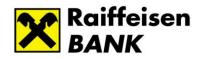

# Raiffeisen Electra Terminal

# User Manual

# Contents

| 1 Intro | oduction                                          | 4    |
|---------|---------------------------------------------------|------|
| 2 Dat   | a Security, Data Protection                       | 4    |
| 3 Hai   | rdware/Software Requirements for Electra Terminal | 5    |
|         | ectory Structure                                  |      |
| 5 Loc   | al Parameter Files                                | 6    |
| 6 Inst  | allation of Electra Terminal                      | 7    |
| 7 Firs  | t Login                                           | . 11 |
|         | jistration of the Client Program                  |      |
|         | ministration                                      |      |
| 9.1     | Creation of New User                              |      |
| 9.2     | Program Customisation, Password Management        |      |
| 9.3     | Change Your Login Password                        |      |
| 9.4     | Change Your Signature Password                    |      |
| 9.5     | Save and Restore Data                             |      |
| 9.6     | Event Logging                                     | 25   |
| 9.7     | Language Selection                                | 26   |
| 9.8     | Reindex Files                                     | 27   |
| 9.9     | Program Updates                                   | 28   |
| 9.10    | Check Accountholder's Data                        | 28   |
| 9.11    | Default Account Numbers                           | 29   |
| 9.12    | List of Users                                     | 30   |
| 9.13    | Sound Settings                                    |      |
|         | ng Multiple Clients                               |      |
| 11 Rep  | porting                                           |      |
| 11.1    | Account Balance                                   |      |
| 11.2    | Completed Transactions                            |      |
| 11.3    | Account History                                   |      |
| 11.4    | Suspended Transactions                            |      |
| 11.5    | FX Rates                                          |      |
| 11.6    | Cash Pool Balance                                 |      |
| 11.7    | Cash Pool Interest                                |      |
| 11.8    | Deal Information                                  |      |
| 11.9    | Blocked transactions                              |      |
|         | Standing orders                                   |      |
|         | Direct Debit Mandate                              |      |
|         | Pending Direct Debit<br>Blocked Direct Debit      |      |
|         | Forward Value-dated payment                       |      |
|         | Initiate Recall Payment                           |      |
|         | Deposit                                           |      |
|         | tements, Notifications                            |      |
| 12 510  | Account Statements                                |      |
| 12.1    | Notifications                                     |      |
|         | omatic Download and Export                        |      |
|         | ders                                              |      |
|         |                                                   |      |

| Prepare Orders                                 | 55                                                                                                    |
|------------------------------------------------|----------------------------------------------------------------------------------------------------|
| Instant Foreign Currency Conversation          | 57                                                                                                    |
| Repackaging                                    | 59                                                                                                    |
| Sending message and attaching document         | 60                                                                                                    |
| Preparing Amount Blocking (Zárolás készítése)  | 62                                                                                                    |
| Modify Orders                                  | 63                                                                                                    |
| Delete Orders                                  | 64                                                                                                    |
| First usage of Token                           | 65                                                                                                    |
| Modification of PIN code                       | 66                                                                                                    |
|                                                |                                                                                                    |
| -                                              |                                                                                                    |
| Signing Orders                                 | 67                                                                                                    |
| Sending Orders                                 |                                                                                                    |
|                                                |                                                                                                    |
| Reuse Order Files                              | 73                                                                                                    |
| Search Transactions                            |                                                                                                    |
| in Data                                        | 75                                                                                                    |
| Create and Modify Patterns                     | 75                                                                                                    |
| oort and Export Files                          | 79                                                                                                    |
| Import Orders                                  | 79                                                                                                    |
| Export Data                                    | 80                                                                                                    |
| scription of Import and Export File Structures | 82                                                                                                    |
| HUF Transfers                                  | 82                                                                                                    |
| FX Transfers                                   | 82                                                                                                    |
| MultiCash HUF Transfers                        | 83                                                                                                    |
| MultiCash FX Transfers (MT100)                 | 89                                                                                                    |
| MT940 Statement Export Format                  |                                                                                                    |
|                                                | Sending Orders<br>Sent Orders<br>Reuse Order Files<br>Search Transactions<br>in Data<br>Create and Modify Patterns<br>ort and Export Files<br>Import Orders<br>Export Data |

## 1 Introduction

Electra Terminal is a state-of-the-art electronic banking program that may be installed on your computer, and this manual is designed to provide assistance to its use.

## 2 Data Security, Data Protection

In the case of banking transactions, data protection is extremely important, therefore Electra Terminal provides the following security/protection services:

- it recognises and automatically corrects the damages of data sent over the line,
- it sends data in an encrypted manner, therefore unauthorised parties may not access banking information even by wiretapping the data turnover,
- you need a valid login password, electronic signature and adequate rights to forward an electronic order to the Bank.

Smooth communication between the Client and the Bank is ensured by a special error detection and error correction protocol. Data are sent in packages furnished with serial numbers and checksums.

Encrypting happen with the newest, internationally accepted, standard cryptographic algorithm (AES256). The used key for the encrypting is different after every occasion (the new encrypting key is communicated between the terminal and the Electra server under standard certificate-based, so-called server authentication method). The data stored in the Client's computer (transfer orders, account statements, client codes, account numbers, etc.) are also encrypted, and may only be viewed using the Electra Terminal client program.

The system verifies the orders sent in by the Client using the open RSA double-key method, one key being the secret signature key, and the other the public key. The secret key of the signature is stored on your computer in an encrypted form, and the public key is sent to the Bank by the Terminal client program.

The client program treats client codes (i.e. the companies), persons (i.e. the employees) and client programs independently of one another, as separate sets. The relationship among these is determined in the form of rights, which are defined upon the conclusion of the contract by the companies (the Bank's clients).

Accordingly, any kind of relationship may be set up in the Electra system:

- one company may have several client programs,
- one client program may belong to several companies,
- one company may have several Electra user employees,
- one Electra user may be employed by several companies.

A person may log in on the Electra Terminal via any client program that is used by a company in respect of whose accounts this person has rights. He/she may make queries or sign orders using any such program (he/she will use the same own passwords everywhere), provided he/she has the required rights.

# 3 Hardware/Software Requirements for Electra Terminal

Technical requirements:

| Recommended<br>minimal<br>configuration: | <ul> <li>Windows compatible operating system, versions listed below<br/>Requirements for data transfer:</li> <li>broadband Internet connection, with opened TCP/IP port<br/>#4848 for inbound and outboud traffic to<br/>electra.raiffeisen.hu address</li> </ul>                                                                                                    |
|------------------------------------------|----------------------------------------------------------------------------------------------------|
| Operating Systems:                       | Windows 8 Windows 8.1, Windows 10                                                                                                    |
| In case of LAN<br>installation:          | <ul> <li>Additional requirements to local installation:</li> <li>Correct server-client LAN, with TCP/IP or NETBIOS protocol</li> <li>Workstations connected to LAN properly</li> <li>Operating System with LAN support</li> <li>Workstations with same or similar configuration if possible (operating system version, language, etc.)</li> <li>System administrator (person) for LAN support</li> </ul> |

# **4** Directory Structure

The Electra client program uses two directories on your PC, the root directory and a working directory. Subordinate to the root directory, it shall create several further subdirectories:

- The program's root directory accommodates the software itself: the program files and closely related data files. It is this directory that is referred to as the *root directory* of the Electra client program. To each client number that can be handled by the given client program a subdirectory shall be rendered in the root directory; the name of the subdirectory shall be the 8-digit client number. These directories are called *private client directories*.
- You may create the *working directories* anywhere to accommodate the auxiliary and working files of the client program. When using the client program, the working directory should be defined as the current directory. You may as well use several working directories (if the computer is connected to a network, this may prove rather practical).
- The *directory of prepared orders* holds prepared but as yet unsent order files. This directory is located as a subdirectory named PREP of the private client directory, thus it is similarly accessible and usable from any working directory.
- The *directory of sent orders* holds already sent order files that have been also received by the bank's computer. This directory is located as a subdirectory named SENT of the

private client directory, thus it is similarly accessible and usable from any working directory.

- The *directory of pending orders* holds the order files the client program has sent to Electra server but in respect of which no acknowledgement of receipt from the bank's computer has been received yet. This directory is located as a subdirectory named PEND of the private client directory.
- The *directory of patterns* holds the patterns for payment, etc. orders prepared by the client. A pattern directory by the name of SBL can be found in each private client directory. Thus pattern directories are similarly accessible and usable from any working directory.
- The *directory of account statements* holds the account statements and notifications downloaded from the bank's computer. This directory is located as a subdirectory named RECD of the private client directory, thus it is similarly accessible and usable from any working directory.

# 5 Local Parameter Files

It is the ELECTRA.INI file located in the working directory/directories that defines the parameters of the client program. When the program is installed, the setup program shall prepare this file. Since it is an ordinary text file, you may modify the parameters any time with a simple word processor (e.g. NORTON editor, EDIT, Notepad), if need be. (Please note that neither WordPad, nor Microsoft Word, nor any kind of desktop publishing software can be used.)

Major sections of ELECTRA.INI are: PATH, BANK, COMMUNICATION, INFO, EXPORT, IMPORT, BACKUP. Within the sections, parameter names are fixed names, and the values depending on the given parameter—are numbers, names or texts containing all kinds of characters (in this case the text should be enclosed by quotation marks). An example:

```
[PATH]
ROOT = w:\electra\spd\10014
;
[COMMUNICATION]
REMOTE = "INTERNET"
;
PORT = ""
MODEM = ""
BAUD = ""
BAUD = ""
HODEMCONFIG = ""
PHONENUMBERS = ""
;
HOSTIP = "electra.raiffeisen.hu"
;
[BANK]
CLIENTNO = "EL297010"
;
[INFO]
```

```
LANGUAGE = HUN
;
[IMPORT]
PATH1 = "C:\IMPORT"
;
[EXPORT]
PATH1 = "C:\EXPORT"
;
[BACKUP]
PATH1 = "C:\BACKUP"
;
```

In the case of Internet communication, the value of the REMOTE parameter is "INTERNET", and the HOSTIP parameter contains the name or IP address of the bank server.

# 6 Installation of Electra Terminal

1. Download installing exe from https://www.raiffeisen.hu/static\_electra/rbh-electra.exe and double click to start the installation exe file, then click on the **Elfogad** button.

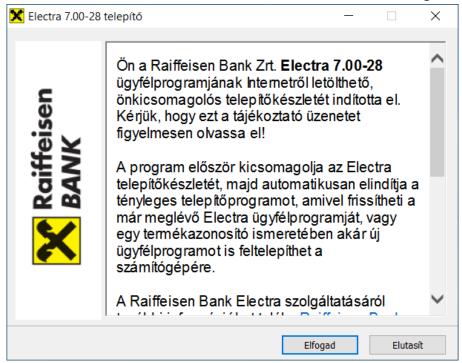

2. Select the language of the installation and the *Install new program* option, then click on the **Next** button.

| Setup program - Raiffeisen Bank Zrt.                                                                        |        |
|----------------------------------------------------------------------------------------------------|--------|
| Electra setup program                                                                                       | C      |
| This program will install Electra to your computer<br>Please exit all other running programs before proceed |        |
| Sprache/Language/Nyelvválasztás<br>English                                                                  |        |
| • New installation                                                                                          |        |
| C Program upgrade                                                                                           |        |
|                                                                                                    |        |
| Next                                                                                                    | Cancel |

3. Click on the **Browse** button to select the target directory, and write the Product Code, you received via SMS message on your mobile, in the *Individual product identifier* field, then click on the **Next** button. The content of the SMS message: Your Raiffeisen Electra Terminal installation code is: RBH-ELXXXXXX-XXXXX-XXXXX Raiffeisen Bank Zrt.

| Setup program - Raiffeisen Bank 2                   | Zrt.           |      |        |
|-----------------------------------------------------|----------------|------|--------|
| Electra setup p                                     | orogram        |      | Ċ      |
| Electra program will be<br>to install to another lo |                |      |        |
| Destination directory (Se                           | etup directory | )    |        |
| h                                                   |                |      | Browse |
| Product ID                                          |                |      |        |
|                                                     |                |      |        |
|                                                     |                | 1    |        |
|                                                     | Back           | Next | Cancel |

4. Select a directory for your working files, then click on the **Next** button.

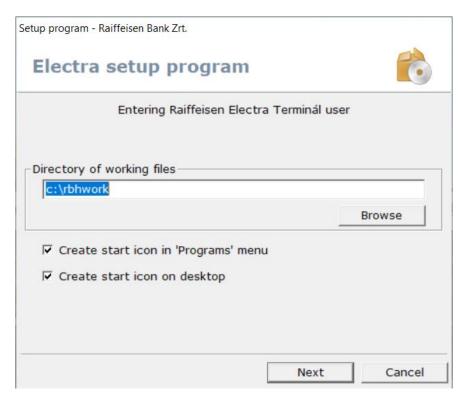

5. Select the *Internet* option, then click on the **Next** button.

| ectra setup program                 | Ċ      |
|-------------------------------------|--------|
| Please choose the type of communica | ition. |
| C PPP protocol                      |        |
| Internet                            |        |
| O Not Used for Communication        |        |
|                                     |        |
|                                     |        |
|                                     |        |
|                                     |        |
| Back                                | Cancel |

6. Enter the Bank server's name / IP address, then click on the **Next** button.

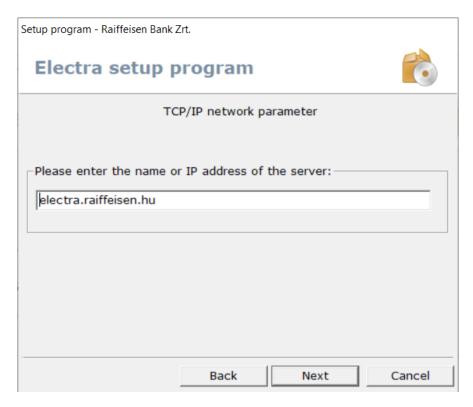

# 7 First Login

1. Start the Raiffeisen Electra Terminal client program.

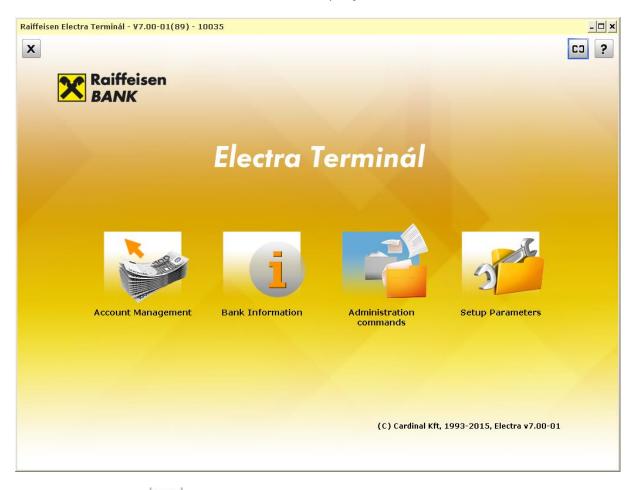

- 2. Click on the CI (Login to the Bank's server) button in the upper right corner of the screen, enter your **Group** identifier and your **User Name**, then click on the **OK** button.
  - Client Identifier: Filled automatically!
  - Group: The identifier provided in the Electra Application Form (part of the User Identifier before the colon ":")
  - User Name: The identifier provided in the Electra Application Form (part of the User Identifier after the colon ":")

Enter your Login Password, then click on the **OK** button.

• Login Password: Your first Electra password received in SMS or on a plastic card

| Client Identifier | EL100594 |
|-------------------|----------|
| Group             | COMPANY  |
| User Name         | USER     |
| Login Password    | *****    |

3. Click on the **OK** button.

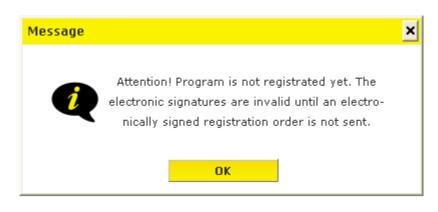

4. Click on the **Close** button to finish your first login and register the client program.

## 8 Registration of the Client Program

After the installation of the Electra Terminal, you must have the program registered electronically as follows:

- 1. Start the Electra program, then click on the Setup Parameters icon.
- 2. Select your login name and enter your password. (If you want to see the letters you have typed, press the **Ctrl** key.)
- 3. Under the Security tab, click on the Generate registration order button.

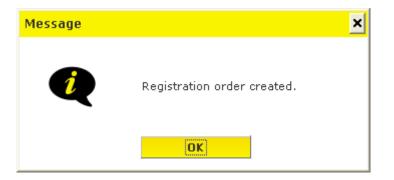

4. To sign the registration order, click on the **Signature** button.

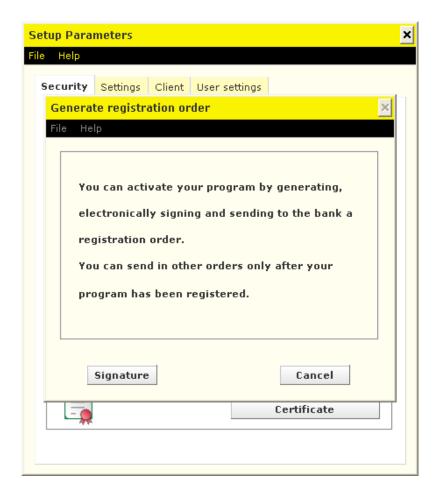

5. Select the registration order file, sign it, and then click on the **Send** button.

| n order file                                                                                                    |                   |                                  |                |             |                                |  |
|----------------------------------------------------------------------------------------------------|-------------------|----------------------------------|----------------|-------------|--------------------------------|--|
| Help                                                                                                    |                   |                                  |                |             |                                |  |
| S. At. Name                                                                                                    |                   | Pcs.                             | Date           | Туре        |                                |  |
| L100594                                                                                                    |                   |                                  |                |             |                                |  |
| User, 2015/09/07 14:35:01                                                                                                    |                   | 12                               | 2015/09/07     | Registratio | on Order                       |  |
| Signature: User (COMPANY:USER)                                                                                                    |                   |                                  |                |             |                                |  |
| Signature complete.                                                                                                    |                   |                                  |                |             |                                |  |
|                                                                                                    |                   |                                  |                |             |                                |  |
|                                                                                                    |                   |                                  |                |             |                                |  |
|                                                                                                    |                   |                                  |                |             |                                |  |
|                                                                                                    |                   |                                  |                |             |                                |  |
| 7 Calastall and and and an                                                                                                    | C Shaw a          | alastad auds                     |                |             |                                |  |
| Select all prepared orders                                                                                                    | Show se           | elected orde                     | ers only       |             |                                |  |
| Select all prepared orders                                                                                                    | Show so           | elected orde<br>Scheduled        |                |             | Signature                      |  |
|                                                                                                    | Show s            | Scheduled                        |                |             | -                              |  |
| Client Code and Name<br>EL100594                                                                                                    | Show s            | Scheduled                        | date           |             | Signature<br>Delete signatures |  |
| Client Code and Name<br>EL100594<br>Name Pcs.                                                                                           | Show so           | Scheduled                        | date           |             | -                              |  |
| Client Code and Name           EL100594           Name         Pcs.           User, 2015/09/07 14:         1                            |                   | Scheduled<br>2015,               | date<br>/09/07 |             | -                              |  |
| Client Code and Name<br>EL100594<br>Name Pcs.                                                                                           | egistration Order | Scheduled<br>2015,<br>Sign. Date | date<br>/09/07 |             | -                              |  |
| Client Code and Name           EL100594           Name         Pcs.           User, 2015/09/07 14:         1           Yalid signatures | egistration Order | Scheduled<br>2015,<br>Sign. Date | date<br>/09/07 |             | -                              |  |
| Client Code and Name           EL100594           Name         Pcs.           User, 2015/09/07 14:         1           Yalid signatures | egistration Order | Scheduled<br>2015,<br>Sign. Date | date<br>/09/07 |             | Delete signatures              |  |
| Client Code and Name           EL100594           Name         Pcs.           User, 2015/09/07 14:         1           Yalid signatures | egistration Order | Scheduled<br>2015,<br>Sign. Date | date<br>/09/07 |             | -                              |  |

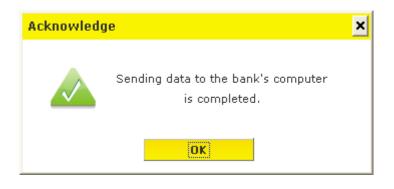

# 9 Administration

#### 9.1 Creation of New User

1. Start the Electra Terminal, then click on the **Administration commands** icon and enter the program.

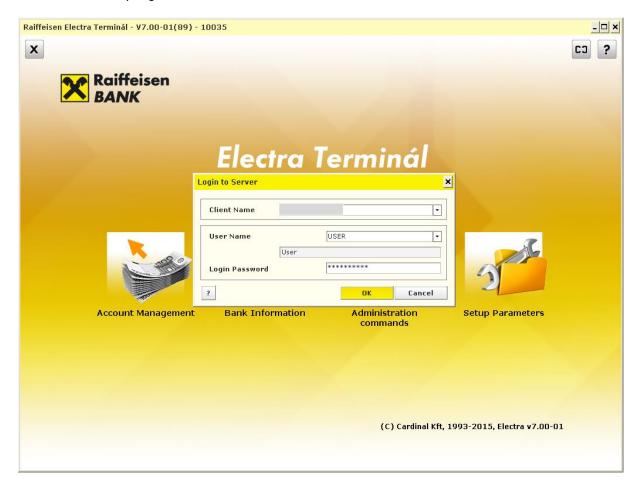

2. Click on the **New order** icon, then select the **New user** option.

| oared orders Order                  | iles sent     |            | 2 🗈                         |           |       |      | S 6 🛃 🧭        | ю         |
|-------------------------------------|---------------|------------|-----------------------------|-----------|-------|------|----------------|-----------|
| order View Modity Si<br>ared orders | nature Delete | Sending Ir | nport Export                |           |       |      |                |           |
| At. Type                            | Name          |            |                             | pcs.      | Total | Date | Account Number | Ссу       |
|                                     |               |            |                             |           | JL.   |      | II             |           |
|                                     |               | Order Typ  | es                          |           |       | ×    |                |           |
|                                     |               | Code       | Order Name                  |           |       |      |                |           |
|                                     |               |            | Administrati                | on orders |       |      |                |           |
|                                     |               |            | Modify User<br>New User     |           |       |      |                |           |
|                                     |               |            | New User<br>Delete failures |           |       |      |                |           |
|                                     |               |            | Generate Initia             |           |       |      |                |           |
|                                     |               |            |                             |           |       |      |                |           |
|                                     |               |            |                             |           |       |      |                |           |
|                                     |               |            |                             |           |       |      |                |           |
|                                     |               |            |                             |           |       |      |                |           |
|                                     |               |            |                             |           |       |      |                |           |
|                                     |               |            |                             |           |       |      |                |           |
|                                     |               |            |                             |           |       |      |                |           |
|                                     |               |            |                             |           |       |      |                |           |
|                                     |               |            |                             |           |       |      |                |           |
|                                     |               |            |                             |           |       |      |                |           |
|                                     |               |            |                             |           |       |      |                |           |
|                                     |               |            |                             |           |       |      |                |           |
|                                     |               |            |                             |           |       | ОК   |                |           |
|                                     |               |            |                             |           |       |      |                |           |
|                                     |               |            |                             |           |       |      |                |           |
|                                     |               |            |                             |           |       |      |                |           |
|                                     |               |            |                             |           |       |      |                | 4:49 🔎 10 |

- 3. On User Data tab, enter at least your User Name, User Identifier and Mobile phone number.
  - User Name: Full name of the user
  - User Identifier: Client Identifier:Short name
    - Client Identifier: Filled automatically
    - Short name: Enter your short name as provided in the Electra Request Form

| N  | ew User       |                 |         |         |                     |                |           |                | × |
|----|---------------|-----------------|---------|---------|---------------------|----------------|-----------|----------------|---|
| Fi | e             |                 |         |         |                     |                |           |                |   |
| l  | Save          |                 |         |         |                     |                |           |                |   |
|    |               |                 |         |         |                     |                |           | Scheduled date |   |
|    |               |                 |         |         |                     |                |           | 2015/11/23     | - |
|    | User Data     | Authentications | Account | t right | Letétkezelési jogok | Special rights | Statement |                |   |
|    | User Name     |                 |         |         |                     |                |           |                |   |
|    | User Identifi | ier             |         | RAIFFE  | ISEN                | :              |           |                |   |
|    | Alias         |                 |         |         |                     |                |           |                |   |
|    | Caste         |                 |         | Norma   | il                  |                |           |                |   |
|    | Login failure | 5               |         |         |                     |                |           |                |   |
|    | Signature fa  | ilures          |         |         |                     |                |           |                |   |
|    | User addres   | s: State        |         |         |                     |                |           | •              |   |
|    |               | ZIP Cod         | e       |         |                     |                |           |                |   |
|    |               | City            |         |         |                     |                |           |                |   |
|    |               | Address         | ;       |         |                     |                |           |                |   |
|    | Phone Numb    | er              |         |         |                     |                |           |                |   |
|    | Mobile phone  | e number        |         |         |                     |                |           |                |   |
|    | E-mail Addre  | ess             |         |         |                     |                |           |                |   |
|    |               |                 |         |         |                     |                |           |                |   |
|    |               |                 |         |         |                     |                |           |                |   |
|    |               |                 |         |         |                     |                |           |                |   |
|    |               |                 |         |         |                     |                |           |                |   |

4. Click on the **Authentications** tab and **New Interface** button then select the Electra **Interface**.

| s. AL Type Name New User Comment<br>Modify User Stable Balázs, 21 File<br>User Data Authentications Account right Letet&szelési jogok Special rights Statement<br>User Data Authentications tools<br>Bejdentkezési hitelesítés bekérése X<br>Interface<br>Interface<br>Signature authentication tool<br>Interface<br>Authentication tool<br>Interface<br>Authentication tool<br>Interface<br>Authentication tool<br>Interface<br>Authentication tool<br>Interface<br>Authentication tool<br>Interface<br>Authentication tool<br>Interface<br>Interface<br>Authentication tool<br>Interface<br>Interface<br>Authentication tool<br>Interface<br>Interface<br>Int | epared orders Order files | Ver Expert                                  | 2 | 🤪 (j | 2 |  |
|----------------------------------------------------------------------------------------------------|---------------------------|---------------------------------------------|---|------|---|--|
| Modify User       Szabó Baláza, 20       Modify User       Modify User         Save       Scheduled date       2015/11/20          User Data       Authentications       Account right       Letétkezelési jogok       Special rights       Statement         Image: State authentication tool       Userbeite       Data       Image: Statement       Image: Statement       Image: Statem                                                                                                    |                           |                                             |   |      |   |  |
| E Save  Scheduled date  2015/11/20  User Data Authentication tool Usable Data Bejelentkezési hitelesítés bekérése X Interface Bedra program Uutentication tool Usable OK New interface Nedification Delete Signature authentication Interface Authentication tool New interface New interface New interf                                                                                                    |                           | lew User                                    | × |      |   |  |
| 2015/11/20         User Data       Authentications       Account right       Letétkezelési jogok       Special rights       Statement         Vuthentication tool       Usable       Data       Data       Bejelentkezési hitelesítés bekérése       X         Interface       Interface       Muthentication tool       Mew interface         OK       New interface         Signature authentication       Delete         Interface       Authentication tool                                                                                                    |                           |                                             |   |      |   |  |
| Authentication tool       Usable       Data         Bejelentikezési hitelesítés bekérése       X         Interface       Xthentication         Authentication tool       •         Mew interface       Mew interface         New interface       Medification         OK       New interface         Signature authentication       Delete                                                                                                    |                           |                                             | • |      |   |  |
| Authentication tool     Deta     Bejelentkozési hitelesítés bekérése     XI     Interface     Electra program     Authentication tool     New interface     Modification     Delete     Signature authentication tool     Interface     New interface     New interface     New interface                                                                                                    |                           |                                             |   |      |   |  |
| Bejelentkozési hitelesítés bekérése     X       Interface       Electra program       Authentication tool       OK       New interface       Signature authentication       Interface       Interface       New interface       New interface                                                                                                    |                           |                                             |   |      |   |  |
| Signature authentication -                                                                                                    |                           | Lo Lo Lo Lo Lo Lo Lo Lo Lo Lo Lo Lo Lo L    |   |      |   |  |
| Interface Authentication tool New interface                                                                                                    |                           |                                             |   |      |   |  |
|                                                                                                    |                           | Interface Authentication tool New interface | e |      |   |  |
|                                                                                                    |                           |                                             |   |      |   |  |

5. Select **Login password** as **Authentication tool** since the user is not entitled to approve payment.

|           |                    |                    |                     |                | Sc        | heduled date |
|-----------|--------------------|--------------------|---------------------|----------------|-----------|--------------|
|           |                    |                    |                     |                |           | 2015/11/23   |
| er Data   | Authentications    | Account right      | Letétkezelési jogok | Special rights | Statement |              |
| Authenti  | cation tools       |                    |                     |                |           |              |
| Authe     | ntication tool     | Usable             | Data                |                |           |              |
| Login p   | assword            | Login              |                     |                |           |              |
|           | Be                 | jelentkezési hit   | elesítés bekérése   |                | ×         |              |
|           |                    |                    |                     |                |           |              |
|           |                    | Interface          |                     |                |           |              |
|           |                    | Vállalati Mobilban | k                   |                |           |              |
|           |                    | Authentication     | tool                |                |           |              |
| Login aut | thentication —     | Login password     |                     |                |           |              |
| Interf    | ace                |                    |                     |                |           | New interfac |
|           |                    |                    |                     | ОК             |           |              |
|           |                    |                    |                     | UK             |           | Modification |
|           |                    |                    |                     |                |           | Delete       |
|           |                    |                    |                     |                |           | Delete       |
|           |                    |                    |                     |                |           |              |
| Signature | e authentication — |                    |                     |                |           |              |
| Interf    |                    | Authentica         | tion tool           |                |           | New interfac |
| Intern    | ace                | Authentica         |                     |                |           | New Interrac |
|           |                    |                    |                     |                |           | Delete       |

6. Click on the **Account right** tab and give **Enter** and/or **View** right(s) to the user. By **Default**, a user has Enter and View rights. (A user may not be granted signature right!)

| Save                       |               |                     |           |      |           |             |
|----------------------------|---------------|---------------------|-----------|------|-----------|-------------|
|                            |               |                     |           |      | Sch       | eduled date |
|                            |               |                     |           |      |           | 2015/09/07  |
| Jser Data Authentications  | Account right | Special rights      | Statement |      |           |             |
| Account Number             | Ccy Defa      | ult                 | Enter     | View | Signature | Points      |
| Default account rights     |               |                     |           |      |           |             |
| 12001008-00100594-00100008 | HUF           | ✓                   |           |      |           |             |
| 12001008-00100594-00300002 | HUF           | •                   |           |      |           |             |
| 12001008-00100594-00400009 | HUF           | ✓                   |           |      |           |             |
| 12001008-00100594-00500006 | EUR           | ✓                   |           |      |           |             |
| 12001008-00100594-00600003 | USD           | <b>v</b>            |           |      |           |             |
| 12001008-00100594-00700000 | EUR           | •                   |           |      |           |             |
| 12001008-00100594-00800007 | EUR           | <b>v</b>            |           |      |           |             |
| 12001008-00100594-00900004 | HUF           | <b>v</b>            |           |      |           |             |
| 12001008-00100594-01000004 | HUF           | <ul><li>✓</li></ul> |           |      |           |             |
| 12001008-00100594-01100001 | HUF           | ✓                   |           |      |           |             |
| 12001008-00100594-01200008 | HUF           | <ul><li>✓</li></ul> |           |      |           |             |
| 12001008-00100594-01500009 | HUF           | •                   |           |      |           |             |
| 12001008-00100594-01600006 | HUF           | <ul><li>✓</li></ul> |           |      |           |             |
| 12001008-00100594-01700003 | EUR           | ▶                   |           |      |           |             |
| 12001008-00100594-01800000 | EUR           | <ul><li>✓</li></ul> |           |      |           |             |
| 12001008-00100594-01900007 | HUF           | •                   |           |      |           |             |
| 12001008-00100594-02000007 | HUF           |                     |           |      |           |             |

7. Click on the **Special rights** tab and give (if necessary) **Enter** and/or **View** right(s) to the user for special services, then click on the **Save** button. (A user may not be granted signature right!)

| v User                             |                         |                |           |                    |                |       |
|------------------------------------|-------------------------|----------------|-----------|--------------------|----------------|-------|
|                                    |                         |                |           |                    |                |       |
| Save                               |                         |                |           |                    |                |       |
|                                    |                         |                |           |                    | Scheduled date |       |
|                                    |                         |                |           |                    | 2015/09/07     |       |
| Jser Data Authentications          | Account right           | Special rights | Statement |                    |                |       |
| Type of right                      |                         | Enter          | View      | Signature          | Points         |       |
| Client right                       |                         |                |           |                    |                |       |
| Form right                         |                         |                |           |                    |                |       |
| Systemadministration right         |                         |                |           |                    |                |       |
| Cashpool right                     |                         |                |           |                    |                |       |
|                                    |                         |                |           |                    |                | ••••• |
| Template right                     |                         |                |           |                    |                |       |
| Template right<br>Group item right |                         |                |           |                    |                |       |
| Group item right                   | eradminisztrátori jogr  |                |           | trációval nem adh  | etó.           |       |
| Group item right                   | eradminisztrátori jogr. |                |           | trációval nem adh  | ətó.           |       |
| Group item right                   | eradminisztrátori jogr. |                |           | trációval nem adh  | ató.           |       |
| Group item right                   | eradminisztrátori jogr  |                |           | trációval nem adh  | ató.           |       |
| Group item right                   | eradminisztrátori jogr. |                |           | trációval nem adh  | ató.           |       |
| Group item right                   | eradminisztrátori jogr. |                |           | trációval nem adh  | ató.           |       |
|                                    | eradminisztrátori jogr. |                |           | rtrációval nem adh | ató.           |       |
| Group item right                   | eradminisztrátori jogr. |                |           | trációval nem adh  | stó.           |       |
| Group item right                   | eradminisztrátori jogr. |                |           | trációval nem adh  | ətó.           |       |
| Group item right                   | eradminisztrátori jogr. |                |           | trációval nem adh  | ətó.           |       |
| Group item right                   | eradminisztrátori jogr. |                |           | trációval nem adh  | ató.           |       |
| Group item right                   | eradminisztrátori jogr. |                |           | trációval nem adh  | ató.           |       |

# 7. Click on the **Statement** tab, and after acceptance of the statement select the file, then click on the **Signature** button.

| New User                                                                                                    | ×                                                                                                    |
|----------------------------------------------------------------------------------------------------|----------------------------------------------------------------------------------------------------|
| File                                                                                                    |                                                                                                    |
| ave Save                                                                                                    |                                                                                                    |
|                                                                                                    | Scheduled date 2015/09/07                                                                                                    |
| User Data Authentications Account right Special rights Statement                                                                                                    |                                                                                                    |
| As an Accountholder (Customer), acting through our representative we hereby authorise and entrust Ral<br>Akadémia u. 6., the "Bank") to provide—in consideration for the contract called "Agreement for the Provis<br>(the "Raiffeisen Electra Agreement")—to the data capturer / enquirer identified simultaneously with this of<br>Raiffeisen Electra services any information or data al-inclusively (including banking secrets) via the Raif<br>the balance of the Customer's bank account affected by Raiffeisen Electra services, the different orders<br>Agreement, and any other information concerning the bank account(s). This authorisation shall qualify a<br>disclosure of banking secrets as per Art. 161 (1) a) of Act CCXXXVII of 2013 on Credit Institutions and Fir<br>Act"), and shall be valid until withdrawn. The Account Holder (Customer) represents and warrants towarr<br>that the data capturer / enquirer referred to above in this declaration is aware of all relevant provisions of<br>(GBC) published in the Bank's website (www.raiffeisen.hu), which provisions have been understood an<br>Customer declares that it shall bear any and all losses arising from all actions or omissions of the data<br>above, and at the same time takes note that the Bank's liability for such losses shall be excluded.<br>I agree with the statement | ion of Raiffeisen Èlectra Services"<br>Jeclaration of ours for the<br>ffeisen Electra service concerning<br>given under the Raiffeisen Electra<br>s an authorisation for the<br>nancial Enterprises (the "Banking<br>ds the Bank that it has made sure<br>f the General Business Conditions<br>d accepted by the said person. The |

8. Select the file, then click on the **Signature** button.

| Prepared orders Orde  | er files sent                     |                            |                     |                  |             |
|-----------------------|-----------------------------------|----------------------------|---------------------|------------------|-------------|
| New order View Modify | Signature Delete Sending Import E |                            |                     | 🍛 i 📑 🧭          | CJ ?        |
| Prepared orders       | olyndaro boloco condiny impore p  |                            |                     |                  |             |
| S. At. Type           | Name                              | pcs. T                     | otal Date           | ✓ Account Number | Ccy A.      |
| New User              | User, 2015/09/07 15:00:50         | 1                          | - 2015/09           |                  |             |
|                       |                                   |                            |                     |                  |             |
|                       |                                   |                            |                     |                  |             |
|                       |                                   |                            |                     |                  |             |
|                       |                                   |                            |                     |                  |             |
|                       |                                   |                            |                     |                  |             |
|                       |                                   |                            |                     |                  |             |
|                       |                                   |                            |                     |                  |             |
|                       |                                   |                            |                     |                  |             |
|                       |                                   |                            |                     |                  |             |
|                       |                                   |                            |                     |                  |             |
|                       |                                   |                            |                     |                  |             |
|                       |                                   |                            |                     |                  |             |
|                       |                                   |                            |                     |                  |             |
|                       |                                   |                            |                     |                  |             |
|                       |                                   |                            |                     |                  |             |
|                       |                                   |                            |                     |                  |             |
|                       |                                   |                            |                     |                  |             |
| •                     | l(I                               |                            |                     |                  | •           |
| •                     |                                   | <ul> <li>✓ User</li> </ul> |                     | 2015/09/07 14    | 4:59 🏓 100% |
| Sign order file       |                                   |                            |                     |                  | ×           |
| File Help             |                                   |                            |                     |                  | <u> </u>    |
|                       |                                   |                            |                     |                  |             |
| S. At. Nar            | ne                                |                            | Pcs. Date           | Туре             |             |
| EL100594              | , 2015/09/07 15:00:50             |                            | 1 2015/09/0         | 7 New User       |             |
|                       | ,,                                |                            | 1 1010,00,0         |                  |             |
|                       |                                   |                            |                     |                  |             |
|                       |                                   |                            |                     |                  |             |
|                       |                                   |                            |                     |                  |             |
|                       |                                   |                            |                     |                  |             |
| Select all pre        | pared orders                      | Show s                     | elected orders only |                  |             |
| Client Code and       | d Name                            |                            | Scheduled date      | Signature        | e           |
| EL100594              |                                   |                            | 2015/09/07          | Delete signat    | tures       |
| Name                  | Pcs.                              | w User                     |                     |                  |             |
| User, 2015/09/0       |                                   |                            |                     |                  |             |
| ¥alid signature       | 5                                 | Point                      | Sign. Date          |                  |             |
|                       |                                   |                            |                     |                  |             |
|                       |                                   |                            |                     | Show order       | file        |
|                       |                                   |                            |                     |                  |             |
|                       |                                   |                            |                     | Close            |             |

9. Sign the order, then select the file and click on the **Sending** button.

| ending                        |           |            |            | ×               |
|-------------------------------|-----------|------------|------------|-----------------|
| le Help                       |           |            |            |                 |
| S. At. Name                   |           | Pcs.       | Date       | Туре            |
| EL100594                      |           |            |            |                 |
| 🔽 💋 User, 2015/09/07 15:00:50 |           | 1          | 2015/09/07 | New User        |
|                               |           |            |            |                 |
|                               |           |            |            |                 |
|                               |           |            |            |                 |
|                               |           |            |            |                 |
|                               |           |            |            |                 |
| Select all signed orders      | Show sele | cted order | s only     |                 |
| Client Code and Name          |           | Scheduled  | l date     |                 |
| EL100594                      |           | 2015       | /09/07     | Sending         |
| Name of Order File Pcs.       |           | -          |            | Show order file |
| User, 2015/09/07 15: 1 Ne     | w User    |            |            |                 |
| Valid Signatures              | Point     | Sign. Date | •          |                 |
| User                          | 10        | 2015/09    | /07 15:02  |                 |
|                               |           |            |            |                 |
|                               |           |            |            |                 |
|                               |           |            |            | Close           |
|                               |           |            |            |                 |
|                               |           |            |            |                 |

| Acknowledg | je                                                   | × |
|------------|------------------------------------------------------|---|
|            | Sending data to the bank's computer<br>is completed. |   |
|            | OK                                                   |   |

#### 9.2 Program Customisation, Password Management

- 1. Start the Electra program, then click on the **Setup Parameters** icon.
- 2. Select your login name and enter your password. (If you want to see the letters you have typed, press the **Ctrl** key.)

| Client Identifier | EL100594 |
|-------------------|----------|
| Group             | COMPANY  |
| User Name         | USER     |
| Login Password    | ****     |

#### 9.3 Change Your Login Password

- 1. Start the Electra program, then click on the **Setup Parameters** icon.
- 2. Select your login name and enter your password. (If you want to see the letters you have typed, press the **Ctrl** key.)

3. Under the **Security** tab, click on the **Login password** button, then enter your old and new login password.

| Raiffeisen Electra Terminál - ¥7.00-01(89) -                                                                     | 10035                                         | - 🗆 🗙 |
|----------------------------------------------------------------------------------------------------|-----------------------------------------------|-------|
| X                                                                                                    |                                               | C3 ?  |
|                                                                                                    |                                               |       |
| Raiffeisen<br>BANK                                                                                               |                                               |       |
| BANK                                                                                                    |                                               |       |
|                                                                                                    | Setup Parameters                              |       |
| · · · · · · · · · · · · · · · · · · ·                                                                            | ile Help                                      |       |
| and the second second second second second second second second second second second second second second second | Security Settings Client User settings        |       |
| and the second second second second second second second second second second second second second second second | Passwords                                     |       |
| the second second second second second second second second second second second second second second second s   | Login Password                                |       |
|                                                                                                    | Change login password X                       |       |
| and the second second second second second second second second second second second second second second second |                                               |       |
|                                                                                                    | User Name USER                                |       |
|                                                                                                    | User                                          |       |
|                                                                                                    | Old login password                            |       |
| Dan                                                                                                    | New Login Password                            |       |
| Account Management                                                                                               | OK Cancel                                     |       |
| -                                                                                                    |                                               |       |
|                                                                                                    | Server authentication                         | 1.1   |
|                                                                                                    | Certificate                                   |       |
|                                                                                                    |                                               |       |
|                                                                                                    |                                               |       |
|                                                                                                    | (C) Cardinal Kft, 1993-2015, Electra v7.00-01 |       |
|                                                                                                    |                                               |       |
|                                                                                                    |                                               |       |

#### 9.4 Change Your Signature Password

- 1. Start the Electra program, then click on the Setup Parameters icon.
- 2. Select your login name and enter your password. (If you want to see the letters you have typed, press the **Ctrl** key.)
- 3. Under the **Security** tab, click on the **Signature password** button, then enter your old and new signature password.

| Raiffeisen Electra Terminál - ¥7.00-01(89) - | 10035                                         | - 🗆 × |
|----------------------------------------------|-----------------------------------------------|-------|
| x                                            |                                               | G9 ?  |
| Raiffeisen<br>BANK                           |                                               |       |
|                                              | Setup Parameters 🛛 📕                          |       |
|                                              | file Help                                     |       |
|                                              | Security Settings Client User settings        |       |
|                                              | Passwords Login Password Signature password   |       |
|                                              | Change signature password                     |       |
|                                              | File Help User User User                      |       |
| Account Management                           | Old sign. passwd Setup Parameters             |       |
|                                              | OK Cancel                                     |       |
|                                              | Certificate                                   |       |
|                                              |                                               |       |
|                                              | (C) Cardinal Kft, 1993-2015, Electra v7.00-01 | 33    |
|                                              |                                               |       |

#### 9.5 Save and Restore Data

In order to save the data of different types of transactions and account information:

- 1. Start the Electra program, then click on the Setup Parameters icon.
- 2. Select your login name and enter your password. (If you want to see the letters you have typed, press the **Ctrl** key.)
- 3. Under the **Security** tab, click on the **Save** button, and save the file to the desired location.

| <mark>Save</mark><br>File Help                                 | ×                                                                                                  |
|----------------------------------------------------------------|----------------------------------------------------------------------------------------------------|
| Type<br>Statements, notifications<br>Dir. of Save<br>C:\BACKUP | From Date         Until Date           ▼         2015/09/06         ▼         2015/09/06         ▼ |
|                                                                | Save Cancel                                                                                        |

In order to restore different types of transactions and account information:

- 1. Start the Electra program, then click on the Setup Parameters icon.
- 2. Select your login name and enter your password. (If you want to see the letters you have typed, press the **Ctrl** key.)
- 3. Under the Security tab, click on the **Restore** button, and select the data to be restored.

#### 9.6 Event Logging

The events of Electra Terminal may be logged so that it can be traced back who executed what kind of transaction and when in the client program. The log is prepared in a monthly breakdown; in order to view events, double-click on the name of the month you wish to view.

- 1. Start the Electra program, then click on the Setup Parameters icon.
- 2. Select your login name and enter your password. (If you want to see the letters you have typed, press the **Ctrl** key.)
- 3. Under the **Security** tab, click on the **Show Log** button.

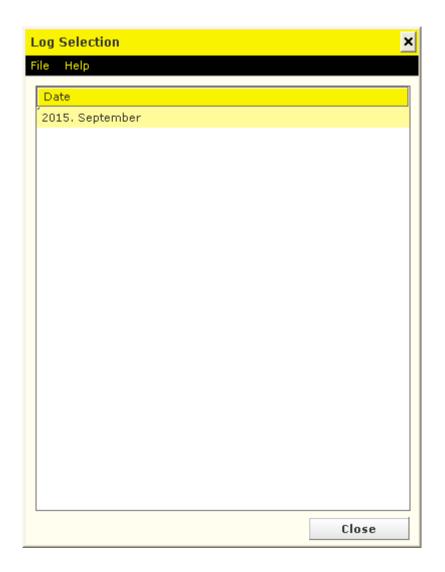

#### 9.7 Language Selection

- 1. Start the Electra program, then click on the Setup Parameters icon.
- 2. Select your login name and enter your password. (If you want to see the letters you have typed, press the **Ctrl** key.)
- 3. Under the **Settings** tab, click on the **Select language** button and select the desired language.

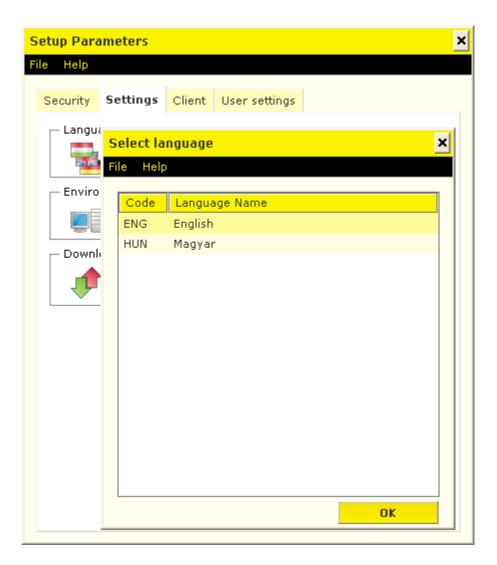

#### 9.8 Reindex Files

- 1. Start the Electra program, then click on the Setup Parameters icon.
- 2. Select your login name and enter your password. (If you want to see the letters you have typed, press the **Ctrl** key.)
- 3. In order to reindex files, click under the **Settings** tab on the **Environment** button.

| Reindexing Edit IN                     | I-file Help                                      |                                                                   |                       |                                   |                                             |
|----------------------------------------|--------------------------------------------------|-------------------------------------------------------------------|-----------------------|-----------------------------------|---------------------------------------------|
| Version<br>Client Code<br>Program type | 7.00-01<br>EL100594<br>Electra                   | PRM file [<br>ROP file [<br>TID file [                            | ок<br>ок              | POP file<br>MAP file<br>CNST file | ок<br>ок                                    |
| directory Electra<br>Working dir.      | H:\QC HIBÁK CSATOLMÁNY<br>H:\QC HIBÁK CSATOLMÁNY |                                                                   | Free Space            |                                   | 842999 MB<br>842999 MB                      |
| Local Time<br>Central Time             | 2015/09/07 15:29:38                              | Microsoft Windo<br>Size of memor<br>Free Memory<br>Page-file Size | ws XP Profession<br>Y | al Service Pa                     | ick 3, Inter<br>959 MB<br>314 MB<br>2310 MB |

#### 9.9 Program Updates

- 1. Start the Electra program, then click on the Setup Parameters icon.
- 2. Select your login name and enter your password. (If you want to see the letters you have typed, press the **Ctrl** key.)
- 3. Click under the **Settings** tab on the **Program Upgrade** button.

#### 9.10 Check Accountholder's Data

- 1. Start the Electra program, then click on the Setup Parameters icon.
- 2. Select your login name and enter your password. (If you want to see the letters you have typed, press the **Ctrl** key.)
- 3. Click under the **Client** tab on the **Client Name and Address** button and type in the name of the accountholder.

| Setup Paramet  | ers            | ×                           |
|----------------|----------------|-----------------------------|
| File Help      |                |                             |
| Security Set   | ings Client    | User settings               |
| Client ——      |                |                             |
|                |                | Client Name and Address     |
| Client Name an | d Address      | ×                           |
| File Help      |                |                             |
|                |                |                             |
| The name and   | l address of t | the client as stored in the |
| Client Name    |                |                             |
| City/Town      | _              |                             |
| Str., Nr.      |                |                             |
| PO Box         |                |                             |
| State          |                |                             |
| Phone Numb     | er             |                             |
| FAX            |                |                             |
| E-Mail         |                |                             |
| Tax No.        |                |                             |
| KSH No.        |                |                             |
|                |                |                             |

#### 9.11 Default Account Numbers

You can set the default account numbers to be debited by transaction types; in view for this:

- 1. Start the Electra program, then click on the Setup Parameters icon.
- 2. Select your login name and enter your password. (If you want to see the letters you have typed, press the **Ctrl** key.)
- 3. Under the **Client** tab, click on the **Default Account Numbers** button and select the default account number to be debited.

| efault Account Numbers |                     |
|------------------------|---------------------|
| le Help                |                     |
| 🖥 Save 🛛 📝 Modify      |                     |
| Name                   | Initial Account No. |
| VIBER Transfer         |                     |
| HUF Transfer           |                     |
| Customs Online         |                     |
| Postal Transfer        |                     |
| HUF Collection         |                     |
| Official Transfer      |                     |
| FCY Transfer           |                     |
| Multiple Transfer      |                     |
| Direct Debit           |                     |
| Account Information    |                     |
| SEPA Transfer          |                     |

#### 9.12 List of Users

- 1. Start the Electra program, then click on the **Setup Parameters** icon.
- 2. Select your login name and enter your password. (If you want to see the letters you have typed, press the **Ctrl** key.)
- 3. Under the **Client** tab, click on the **List of Users** button to view the users created on the terminal.

| S   | etup Para | ameters   |        |      |          |                   | × |
|-----|-----------|-----------|--------|------|----------|-------------------|---|
| Fil | e Help    |           |        |      |          |                   |   |
|     | Security  | Settings  | Client | User | settings |                   |   |
|     | ┌─ Client |           |        |      |          |                   |   |
|     |           |           |        |      | Client   | Name and Address  |   |
|     | _ Accou   | nt Number |        |      |          |                   |   |
|     |           |           |        |      | List of  | Account Numbers   |   |
|     |           | 2         |        |      | Defaul   | t Account Numbers |   |
|     | Users     |           |        |      |          |                   |   |
|     | 20        | 2         |        |      | ĺ        | List of Users     |   |
|     |           |           |        |      | Act      | tive Local Users  |   |
|     |           |           |        |      |          |                   |   |
|     |           |           |        |      |          |                   |   |
|     |           |           |        |      |          |                   |   |
|     |           |           |        |      |          |                   |   |
|     |           |           |        |      |          |                   |   |

#### 9.13 Sound Settings

- 1. Start the Electra program, then click on the **Setup Parameters** icon.
- 2. Select your login name and enter your password. (If you want to see the letters you have typed, press the **Ctrl** key.)
- 3. Click on the **User settings** tab to set sounds.

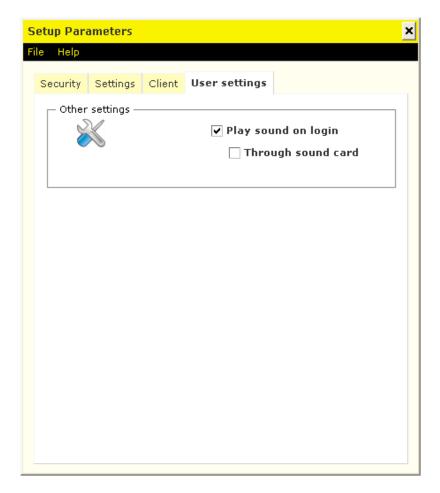

# **10 Using Multiple Clients**

If you have rights in respect of several clients, you can manage all of your clients' payment orders, account balances, account statements, notifications and FX rates simultaneously.

| Sign order file                    |                     |                   |  |  |
|------------------------------------|---------------------|-------------------|--|--|
| File Help                          |                     |                   |  |  |
| S. At. Name                        | Pcs. Date Ty        | ре                |  |  |
| EL297010                           |                     | -                 |  |  |
| Somogyi Bence, 2015/08/11 16:19:18 | 1 2015/08/11 HU     | F Transfer        |  |  |
| Farkas Róbert, 2015/12/09 08:55:38 | 1 2015/12/09 HU     | F Transfer        |  |  |
| Somogyi Bence, 2015/12/16 14:34:21 | 1 2015/12/16 HU     |                   |  |  |
| EL545454                           |                     |                   |  |  |
| Farkas Róbert, 2015/12/03 17:11:11 | 1 2015/12/03 FC     | Y Transfer        |  |  |
| ✓ Sank_huf20150330_2.txt           | 55 2015/12/04 HU    | F Transfer        |  |  |
| Select all prepared orders         | elected orders only |                   |  |  |
| Client Code and Name               | Scheduled date      | Signature         |  |  |
| EL297010 RAIFFEISEN BANK RT.       | 2015/12/16          |                   |  |  |
| Name Pcs.                          |                     | Delete signatures |  |  |
| Somogyi Bence, 2015 1 HUF Transfer |                     |                   |  |  |
| Valid signatures Point             | Sign. Date          |                   |  |  |
|                                    |                     |                   |  |  |
|                                    |                     |                   |  |  |
|                                    |                     | Show order file   |  |  |
|                                    |                     |                   |  |  |
|                                    |                     | Close             |  |  |

| ۵ | Downloading Account Statements                                                 | × |
|---|--------------------------------------------------------------------------------|---|
|   | Date of Stmnt.                                                                 |   |
|   | Download every clients's statements                                            |   |
|   | Leaving the Date field empty causes the latest account statement to be loaded. |   |
|   | Download Cancel                                                                |   |

| Download Rates | ×                           |
|----------------|-----------------------------|
| Date of Rates  | 2015/12/30                  |
|                | ✓ Download all Client Rates |
|                |                             |
|                | Download Cancel             |

# **11 Reporting**

The banking information function includes the management of the data and announcements disclosed by the Bank for all clients. Such data may be e.g. account balances, account statements, exchange rates, interest rates, other terms and conditions, etc.

Downloaded data will be saved in your computer, therefore you may as well view any data downloaded earlier without logging in to the Electra server.

By clicking on a line you can display all data of the relevant transaction in a new window. You are able to view the history of such accounts only for which you have reading right (signature right implies reading right as well).

#### 11.1 Account Balance

- In the **Reporting** menu, select the **Account Balance** option. In the window that is displayed, you will get short (one line of) information on each of your accounts, including the number, currency and title of the account, as well as its current balance.
- 2. For your actual account balance, click on the **Download** button.

The downloaded account balance will be saved in the Electra client program, therefore you may as well view the balance of your accounts (the latest downloaded balances) without communication. In the field "Date/time of balance" the program shows the date/time of the download, i.e. when the balance was "actual" balance. Using the Printing option you can print a list showing the current balance of your accounts.

If you click on any line, i.e. any account, you may get detailed information in a new window concerning the momentary state of the account.

If you are not authorised to view an account, then instead of the amount you will see asterisks. (By default, signature right implies reading right as well).

| Reporting Statements, notifications | s Orders Main data |                 |      |                  |       |
|-------------------------------------|--------------------|-----------------|------|------------------|-------|
| Account Balance                     |                    |                 |      |                  |       |
| Completed Transactions              |                    |                 | 😂 (i | 📫 🚰 🛛 🖬          | H ?   |
| Account History                     |                    |                 |      |                  |       |
| Suspended Transfers                 |                    |                 |      |                  |       |
| FX Rates                            |                    |                 |      |                  |       |
| Cash Pool Balance ncies             |                    |                 |      | Date / Time      |       |
| Cash Pool Interest                  |                    |                 | •    |                  |       |
| Deal Information                    |                    |                 |      |                  |       |
| Account Number Ac                   | ccount Title       | Account Balance | Ссу  |                  |       |
|                                     |                    |                 |      |                  |       |
| ▼ EL100426 -                        | - Use              | er              |      | 2015/09/07 16:11 | ₽100% |

#### 11.2 Completed Transactions

By selecting the Completed Transactions function, you can view the transactions concerning your bank accounts that were booked on that day.

- 1. In the Reporting menu, select the Completed Transactions option.
- 2. For your transactions completed on the current day, click on the **Download** button.

The table will show the data of the account number selected in the dropdown menu called "Account Number" in the top of the screen. Beside the account number, you can see the time of the request. Below the table you can see the "Total Debits" and "Total Credits" fields showing the sum of the debits and credits booked until the time of the request. The "Actual Balance" field shows the balance prevailing in the moment of the request.

If you double-click on any line of the list, the total content of the transaction will be displayed.

| Reporting Statements, notif    | tifications Orders Main data |              |
|--------------------------------|------------------------------|--------------|
| Account Balance                |                              |              |
| Completed Transactions         |                              | GÐ ?         |
| Account History                |                              |              |
| Suspended Transfers            |                              |              |
| FX Rates                       |                              |              |
| Cash Pool Balance              |                              | of Request   |
| Cash Pool Interest             |                              |              |
| Deal Information               | Amount Ccy Partner account   | Name of      |
|                                |                              |              |
| Starting bal.                  | Total Debits Total Credits   |              |
| <ul> <li>EL100426 -</li> </ul> | v User 2015/09/07 1          | 16:21 🖉 100% |

#### 11.3 Account History

- 1. In the **Reporting** menu, select the **Account History** option. In the window that is displayed, you will get short (one line of) information on each of your accounts, including the number, currency and title of the account, as well as its current balance.
- 2. For your actual account balance, click on the **Download** button.

In the bottom of the window, you should enter the interval for which you wish the changes occurring in the account to be listed. You may not identify a period longer than 2 consecutive months. After you have set the desired parameters, click on the **OK** button.

| Reporting Statements, notifi | cations Orders Main data   |                   |                            |       |
|------------------------------|----------------------------|-------------------|----------------------------|-------|
| ccount Balance               |                            |                   |                            |       |
| completed Transactions       |                            |                   | i 🖆 🚰                      | C-3 ? |
| ccount History               | rt Search                  |                   |                            |       |
| uspended Transfers           |                            |                   |                            |       |
| X Rates                      |                            |                   |                            |       |
| ash Pool Balance             | Ccy Account Title          |                   | First day Starting balance |       |
| ash Pool Interest            |                            |                   |                            |       |
| eal Information              | Value date Partner Account | Partner / Comment | Amount                     | Ссу   |
|                              |                            |                   |                            |       |
| EL100426 -                   | User                       |                   | 2015/09/07 16              | :22   |

Using the function buttons below the menu bar, you can **View**, **Print** or **Export** in text format your downloaded account history item by item or **Search** among the transactions.

#### 11.4 Suspended Transactions

- 1. In the **Reporting** menu, select the **Suspended Transactions** option.
- 2. Click on the **Download** button.

#### 11.5 FX Rates

- 1. In the **Reporting** menu, select the **FX Rates** option.
- 2. Click on the **Download** button, and enter the date for the exchange rate concerning the relevant day.

| Reporting Statements, n  | otifications Orders | Main data    |                 |                  |
|--------------------------|---------------------|--------------|-----------------|------------------|
| Download View Delete Ex  | port                |              | 👺 i             | н ?              |
| FX Rates                 |                     |              |                 |                  |
| Pcs. Title<br>4 FX Rates | Date 2015/05/07     |              |                 |                  |
|                          |                     |              |                 |                  |
|                          |                     |              |                 |                  |
|                          | Download Rates      |              | ×               |                  |
|                          | Date of Rates       | 2015/09/07 • |                 |                  |
|                          |                     |              | Download Cancel |                  |
|                          |                     |              |                 |                  |
|                          |                     |              |                 |                  |
|                          |                     |              |                 |                  |
|                          |                     |              |                 |                  |
|                          |                     |              |                 |                  |
| ▼ EL100426 -             |                     | User         |                 | 2015/09/07 16:23 |

Using the function buttons below the menu bar, you can **View**, **Delete** or **Export** in text format the downloaded foreign currency and exchange rates item by item.

## 11.6 Cash Pool Balance

If the Bank provides Cash Pooling service to the client, then in order to inquire information:

- 1. In the **Reporting** menu, select the **Cash Pool Balance** option.
- 2. Click on the **Download** button.

The Cash Pool Balance screen includes a table, a client and group identifier filter, some supplementary information and the date of the download. In the table, you can always see the accounts belonging to the selected client and group identifier.

| Reporting Statemen    | ts, notifications Orders | Main data                          |                                                 |                                                                        |
|-----------------------|--------------------------|------------------------------------|-------------------------------------------------|------------------------------------------------------------------------|
| Download Previous Pri |                          |                                    |                                                 | 😼 👔 🖆 💋 ев ?                                                           |
| Cash Pool Balance     |                          |                                    |                                                 |                                                                        |
| Client Code and Nar   | ne                       |                                    |                                                 | Balance date and time                                                  |
|                       |                          |                                    |                                                 | •                                                                      |
| Address               |                          |                                    |                                                 |                                                                        |
| Group identifier      | Fund chee                | king G                             | iroup                                           | Date, time                                                             |
|                       | <b></b>                  |                                    |                                                 |                                                                        |
|                       | Account Number           | Chargeable amount<br>Today balance | Credit limit<br>Tomorrow balance<br>Iránykorlát | Maturity<br>After tomorrow balance<br>Terhelés/jóváírás időbeli korlát |
|                       |                          |                                    | JJ                                              |                                                                        |
|                       |                          |                                    |                                                 |                                                                        |
|                       |                          |                                    |                                                 |                                                                        |
|                       |                          |                                    |                                                 |                                                                        |
|                       |                          |                                    |                                                 |                                                                        |
|                       |                          |                                    |                                                 |                                                                        |
|                       |                          |                                    |                                                 |                                                                        |
|                       |                          |                                    |                                                 |                                                                        |
|                       |                          |                                    |                                                 |                                                                        |
|                       |                          |                                    |                                                 |                                                                        |
| Group sumtotal:       |                          |                                    |                                                 |                                                                        |
| Amount Available:     |                          |                                    |                                                 |                                                                        |
| Without a credit lim  | it:                      |                                    |                                                 |                                                                        |
| ▼ EL100426 -          |                          | - User                             |                                                 | 2015/09/07 16:26                                                       |

The following functions are available in the menu of the screen:

- **Download** you can enquire current data (online function)
- **Print** you can print the displayed table
- **Previous** you can select from previous downloads

### 11.7 Cash Pool Interest

If the Cash Pooling service includes the internal allocation of interest, then in order to inquire the relevant information:

- 1. In the **Reporting** menu, select the **Cash Pool Interest** option.
- 2. Click on the **Download** button.

The Cash Pool Balance screen includes a table, a client and group identifier filter, some supplementary information and the date of the download. In the table, you can always see the accounts belonging to the selected client and group identifier.

| Reporting Statements, notifications | Orders Main data                                                                                                    |                                                                                                    |
|-------------------------------------|----------------------------------------------------------------------------------------------------|----------------------------------------------------------------------------------------------------|
| Download Previous Print             |                                                                                                    | 💱 🕢 🖆 💋 😐 🤉                                                                                                |
| Cash Pool Interest                  |                                                                                                    |                                                                                                    |
| Client Code and Name Address        |                                                                                                    | Balance date and time                                                                                      |
| Group identifier                    | Group accrued deposit interest                                                                                                    | Group accrued loan interest Date, time                                                                     |
| Account Number                      | Deposit interest received from bank<br>terest received from other members<br>Net interest difference<br>All accrued deposit interest | Loan interest received from bank<br>Loan interest received from other members<br>All accrued loan interest |
|                                     |                                                                                                    |                                                                                                    |
|                                     |                                                                                                    |                                                                                                    |
|                                     |                                                                                                    |                                                                                                    |
|                                     |                                                                                                    |                                                                                                    |
|                                     |                                                                                                    |                                                                                                    |
|                                     |                                                                                                    |                                                                                                    |
| ▼ EL100426 -                        | v User                                                                                                    | 2015/09/07 16:27                                                                                           |

The following functions are available in the menu of the screen:

- **Download** you can enquire current data (online function)
- **Print** you can print the displayed table
- **Previous** you can select from previous downloads

### 11.8 Deal Information

In order to inquire the major data of active deposit and credit transactions belonging to the selected account:

- 1. In the **Reporting** menu, select the **Deal Information** option.
- 2. Click on the **Download** button.

| Reporting Statements, notifications Orde | ers Main data                                                                 |                                                   |
|------------------------------------------|-------------------------------------------------------------------------------|---------------------------------------------------|
| Download Previous Print                  |                                                                               | 📚 👔 🚅 🏄 🖽 ?                                       |
| Deal Information                         |                                                                               |                                                   |
| Account Number<br>Account Title          | Ccy Account Title                                                             | Time of Request Date, time                        |
| - Loans                                  | Duration start Duration end Intere                                            | st % Interest payment due Interest amount Repayme |
| Fixed Deposits                           | Downloading transaction informations Account Number 12001008-00100426-0010 OK | 0004 💌                                            |
| Amount Reference                         | Duration start Duration end Intere                                            | st % Interest payment due Interest amount         |
|                                          |                                                                               |                                                   |
| ▪ EL100426 -                             | - User                                                                        | 2015/09/07 16:28 🔎 100%                           |

The following functions are available in the menu of the screen:

- **Download** you can enquire current data (online function)
- **Print** you can print the displayed table
- Previous you can select from previous downloads

### 11.9 Blocked transactions

In order to inquire the major data of active deposit and credit transactions belonging to the selected account:

- 1. In the **Reporting** menu, select the **Request Blocked Units** option.
- 2. Click on the **Download** button.

### 11.10 Standing orders

In order to inquire the major data of active deposit and credit transactions belonging to the selected account:

- 1. In the **Reporting** menu, select the **Request Standing Orders** option.
- 2. Click on the **Download** button.

New Standing order can be created from this module as well by clicking on **New** button.

### 11.11 Direct Debit Mandate

Raiffeisen Electra Terminal—User Manual

In order to inquire the major data of your mandates:

- 1. In the **Reporting** menu, select the **Direct Debit** option.
- 2. Click on the **Download** button.

| ownload New Modify Delete View<br>rect Debit Order                                                                                                    | Plint                                                                                          |                                                                                                    |                       |                 | L                  |                                                                                                    |                                     |
|----------------------------------------------------------------------------------------------------|------------------------------------------------------------------------------------------------|----------------------------------------------------------------------------------------------------|-----------------------|-----------------|--------------------|----------------------------------------------------------------------------------------------------|-------------------------------------|
| Account Number                                                                                                    | Ccy Account Title                                                                              |                                                                                                    |                       |                 |                    |                                                                                                    | Time of Request<br>2016/07/11 13:40 |
| Service company's address                                                                                                    | Valid.start                                                                                    | Exp. Date Value lim                                                                                                    | it Status             | Consumer's name | Consumer's address | Consumer's identifier                                                                                                    |                                     |
| B RT<br>ARCOM ZRT.<br>ARCOM ZRT.<br>ARCÓ KOMNUNÁLIS<br>AIF LÍZINO<br>AIF LÍZINO<br>AIFTEISEN BANK<br>AIFFEISEN BANK<br>NICREDIT BANK<br>ESTEL RÁDIÓTELEFON KFT.<br>ESTEL RÁDIÓTELEFON KFT. | 2016/04/15<br>2016/05/06<br>2016/05/06<br>2016/05/06<br>2016/04/15<br>2016/04/15<br>2016/04/15 | 2016/04/28<br>Direct Debit Order<br>Fle<br>Valid. Start<br>Upper limit of perf<br>Service company's add<br>Service company's<br>Consumer's name<br>Consumer's identifier<br>Consumer's address<br>Status<br>Last debit<br>Last Amount<br>Status of last debit<br>Details | A18458635<br>fasasdsd | Expiry Date     | 1152 bp            | 123<br>ROBI1<br>ROBI1<br>12312<br>A0123456789<br>A0123456789<br>A0123456789<br>A0123456789<br>A014558674<br>0123455<br>789456 |                                     |

New Direct Debit Mandate can be created from this module as well by clicking on **New** button.

### 11.12 Pending Direct Debit

In order to inquire the major data of your mandates:

- 1. In the **Reporting** menu, select the **Pending Direct Debit** option.
- 2. Click on the **Download** button.

### 11.13 Blocked Direct Debit

In order to inquire the major data of your blocked direct debit orders due to lack of mandate:

- 1. In the **Reporting** menu, select the **Blocked Direct Debit** option.
- 2. Click on the **Download** button.

For amending your mandate, click on **Modify Authorisation** button.

## 11.14 Forward Value-dated payment

In order to inquire the major data of your future payments:

- 1. In the Reporting menu, select the Forward Value-dated payments option.
- 2. Click on the **Download** button.
- 3. Click on the **Change Value Date** for amending or click on the **Revoke** button for deletion of your Forward Value-dated payment.

| Raiffeisen Electra Terminál - V7.00- | 06(22) - 10009 - Account Manageme   | ıt                |              |            | _ B ×               |
|--------------------------------------|-------------------------------------|-------------------|--------------|------------|---------------------|
| Reporting Statements, notifications  | Orders Main data                    |                   |              |            |                     |
| Download Értéknap változtatás Revoko | e Print                             |                   |              | S 😔        | 🖬 📫 🍻 😐 ?           |
| Forward Value-dated Payment          |                                     |                   |              |            |                     |
| Account Number                       |                                     |                   | Date interva | al         | Time of Request     |
| 12001008-00                          |                                     | •                 | 2016/04/13   | -          | 2016/04/13 14:55:08 |
| Description                          | Beérkezés ideje Aktuális            | értéknap Amount C | cy           |            |                     |
| Kimenő/belső HCT forint utalás       | 2016/04/13 14:52:40 2016/04/        | 18 10 000,00 HU   | F            |            |                     |
|                                      |                                     |                   |              |            |                     |
|                                      | Forward Value-date                  | d Payment         |              | ×          |                     |
|                                      | Description<br>Kimenő/belső HCT for | int utalás        |              |            |                     |
|                                      | Beérkezés ideje                     | Aktuális értéknap |              | Ссу        |                     |
|                                      | 2016/04/13 14:52:40                 | 2016/04/18        | 10 000,00    | HUF        |                     |
|                                      | Partner's Account No                | Partner name      | Amount       | Ccy D      |                     |
|                                      | HU59 1200 1008 0000                 | iss János         | 10 000,00    | HUF Értékr |                     |
|                                      |                                     |                   |              |            |                     |
|                                      |                                     |                   |              |            |                     |
|                                      |                                     |                   |              |            |                     |
|                                      |                                     |                   |              |            |                     |
|                                      |                                     |                   |              |            |                     |
|                                      |                                     |                   |              |            |                     |
|                                      |                                     |                   |              |            |                     |
|                                      |                                     |                   |              |            |                     |
|                                      |                                     |                   |              |            |                     |
|                                      | •                                   | 0                 |              | >          |                     |
|                                      |                                     |                   |              | Close      |                     |
|                                      |                                     |                   |              |            |                     |
|                                      |                                     |                   |              |            |                     |
|                                      |                                     |                   |              |            |                     |
|                                      |                                     |                   |              |            |                     |
| EL297010 - RAIFFEISEN BANK RT.       |                                     | - Gaál Zoltán     |              |            | 2016/07/11 13:54    |
| · · · · · · · · · · · ·              | W W W 1W                            |                   |              |            | · · · · · ·         |

### 11.15 Initiate Recall Payment

In order to inquire the major data of your future payments:

- 1. In the **Reporting** menu, select the **Initiate Recall Payment** option.
- 2. Click on the **Download** button.
- 3. Select payment to be recalled and click on **Recall** button.

| aiffeisen Electra Terminál - V                                    |                        | unt Management                 |                                                       |                                                                  |                                            |                                        |
|-------------------------------------------------------------------|------------------------|--------------------------------|-------------------------------------------------------|------------------------------------------------------------------|--------------------------------------------|----------------------------------------|
| Statements, notifica<br>Statements, notifica<br>Visszahívás Print | tions Orders Main data |                                |                                                       |                                                                  | 😼 Є 🧯                                      | 📑 🏹 😖                                  |
| itiate Recall Payment                                             |                        |                                |                                                       |                                                                  |                                            |                                        |
| Account Number<br>12001008-000                                    |                        | •                              |                                                       | Date interval 2016/05/02 -                                       | 2016/05/31                                 | Time of Request<br>2016/07/11 14:14:59 |
| Partner's Account No.                                             | Partner name           | Amount Co                      | cy Details                                            | Description                                                      | Beérkezés ideje                            |                                        |
| U63 1030 0002 1031 5708 49<br>U74 1179 4008 2007 1099 00          |                        | 50 001,00 HU<br>1 010,00 HU    |                                                       | Kimenő/belső HCT forint utalás<br>Kimenő/belső HCT forint utalás | 2016/05/23 14:05:08<br>2016/05/23 14:05:08 |                                        |
|                                                                   |                        | Visszahívás<br>File            |                                                       | ×                                                                |                                            |                                        |
|                                                                   |                        | Account Number                 | HUF JÓNÁS EMIL                                        | Scheduled date 2016/07/11 •                                      |                                            |                                        |
|                                                                   |                        | Partner name                   | . HU74 1179 4008 2007 1099 0                          |                                                                  |                                            |                                        |
|                                                                   |                        | Amount<br>Details              | 1 010,00 HUF                                          |                                                                  |                                            |                                        |
|                                                                   |                        | Description<br>Beérkezés ideje | Kimenő/belső HCT forint utalás<br>2016/05/23 14:05:08 |                                                                  |                                            |                                        |
|                                                                   |                        | Visszahívás oka                |                                                       | •                                                                |                                            |                                        |
|                                                                   |                        |                                |                                                       |                                                                  | 1                                          |                                        |
|                                                                   |                        |                                |                                                       |                                                                  |                                            |                                        |
| EL297010 - RAIFFEISEN BANK                                        | ( RT.                  |                                | 🔄 Gaál Zoltán                                         |                                                                  |                                            | 2016/07/11 14:21 🖉 1                   |
| - 2 🚞 🗉                                                           | • 🕆 😓 🚺                | I 🗾 🗙                          |                                                       |                                                                  |                                            | ▲ 🍡 🔁 🕕 HUN 14:2                       |

# 11.16 Deposit

I. <u>Unique Deposit</u>

Once you have agreed the condition of your cash deposit with your Relationship Manager, approve your deposit order.

1. In order to authorize your cash, select in the **Orders/Prepared Orders**, then click on

| Reporting | Statements, notifications Orders Main dat      | ta                               |        |                |            |                            |     |                  |         |
|-----------|------------------------------------------------|----------------------------------|--------|----------------|------------|----------------------------|-----|------------------|---------|
| lew order | View Modify Signature Delete Search Take fro   | om share Sending Repacking Impor | Export |                |            | 8                          | 6   |                  | ea ?    |
| repared ( |                                                | Withdraw from shared area        |        | _              |            | u <b>uuu</b> uu            |     |                  |         |
| S. A      | t. Type 💎                                      | 7 Name                           | pcs.   | Total          | Date       | Account Number             | Ccy | Account Title    |         |
| ø         | Egyedi betétlekötés                            | EL121212_14863.BLC               |        | 1 1 000 000,00 | 2016/06/02 | 12001008-00118590-00100009 | HUF | SPAR KFT CS      |         |
|           |                                                |                                  |        |                |            |                            |     |                  |         |
|           |                                                |                                  |        |                |            |                            |     |                  |         |
|           |                                                |                                  |        |                |            |                            |     |                  |         |
|           |                                                |                                  |        |                |            |                            |     |                  |         |
|           |                                                |                                  |        |                |            |                            |     |                  |         |
|           |                                                |                                  |        |                |            |                            |     |                  |         |
|           |                                                |                                  |        |                |            |                            |     |                  |         |
|           |                                                |                                  |        |                |            |                            |     |                  |         |
|           |                                                |                                  |        |                |            |                            |     |                  |         |
|           |                                                |                                  |        |                |            |                            |     |                  |         |
|           |                                                |                                  |        |                |            |                            |     |                  |         |
|           |                                                |                                  |        |                |            |                            |     |                  |         |
|           |                                                |                                  |        |                |            |                            |     |                  |         |
|           |                                                |                                  |        |                |            |                            |     |                  |         |
|           |                                                |                                  |        |                |            |                            |     |                  |         |
|           |                                                |                                  |        |                |            |                            |     |                  |         |
|           |                                                |                                  |        |                |            |                            |     |                  |         |
|           |                                                |                                  |        |                |            |                            |     |                  |         |
|           |                                                |                                  |        |                |            |                            |     |                  |         |
|           |                                                |                                  |        |                |            |                            |     |                  |         |
|           |                                                |                                  |        |                |            |                            |     |                  |         |
|           |                                                |                                  |        |                |            |                            |     |                  |         |
| 1         |                                                | 0                                |        |                |            |                            |     |                  |         |
| EL1212    | 212 - KISANG SYSTEM Kereskedelmi és Szolgáltat | tó Kft.                          |        | aál Zoltán     |            |                            |     | 2016/07/11 16:23 | 3 2 100 |
|           | 112 The to bronch reneared and a brongala      |                                  |        |                |            |                            |     | 2010/07/11 10:2: | . 100   |

2. After taking over your cash deposit, you can **View**, **Authorise** or **Delete** it.

| orting Statements, notifications Order<br>order View Modify Signature Delete Sea | rs Main data                                                                 | rt Export               |                                          | <b>\$</b>                  | C () 🖻 🖆          | භ |
|----------------------------------------------------------------------------------|------------------------------------------------------------------------------|-------------------------|------------------------------------------|----------------------------|-------------------|---|
| ared orders                                                                      |                                                                              |                         |                                          |                            |                   |   |
| . At. Type                                                                       | Name                                                                         | pcs. Total              | Date                                     | Account Number             | Ccy Account Title |   |
| Egyedi betétlekötés                                                              | EL121212_14863.BLC                                                           | 1                       | 1 000 000,00 2016/06/02                  | 12001008-00118590-00100009 | HUF SPAR KFT CS   |   |
|                                                                                  |                                                                              |                         |                                          |                            |                   |   |
|                                                                                  | Sign order file                                                              |                         |                                          |                            |                   |   |
|                                                                                  | File Help                                                                    |                         |                                          |                            |                   |   |
|                                                                                  | S. At. Name                                                                  |                         | Pcs. Date Typ                            | e                          |                   |   |
|                                                                                  | csob0152.121                                                                 |                         | 57 2016/07/01 Multi                      |                            |                   |   |
|                                                                                  | nagy                                                                         |                         | 57 2016/07/06 Multi<br>1 2016/07/08 Post |                            |                   |   |
|                                                                                  | post190.txt     Solution     Solution     Solution     Solution     Solution | sschenknelkul tyt       | 27 2016/07/08 HUF                        |                            |                   |   |
|                                                                                  | EL307383                                                                     |                         | 27 2010/07/00 1101                       | in on or other             |                   |   |
|                                                                                  |                                                                              | а сэмсасний сэ эхогдана | DIO NIG                                  |                            |                   |   |
|                                                                                  | EL121212_14863.BLC                                                           |                         | 1 2016/06/02 Egye                        | edi betétlekötés 🗧         |                   |   |
|                                                                                  | Select all prepared orders                                                   | Show s                  | elected orders only                      |                            |                   |   |
|                                                                                  | Client Code and Name                                                         |                         | Scheduled date                           | Signature                  | 1                 |   |
|                                                                                  | EL121212 KIS                                                                 | Kft.                    | 2016/06/02                               | Delete signatures          | 1                 |   |
|                                                                                  | Name Pcs.                                                                    |                         |                                          | Delete signatures          | 1                 |   |
|                                                                                  | EL121212_14863.BLC                                                           | 1 Egyedi betétlekötés   |                                          | Notification               | 1                 |   |
|                                                                                  | Valid signatures                                                             | Point                   | Sign. Date<br>2016/06/02 15:57           |                            |                   |   |
|                                                                                  | Gaál Zoltán                                                                  | 10                      | 2016/06/02 15:57                         | Sending                    |                   |   |
|                                                                                  |                                                                              |                         |                                          | Show order file            | 1                 |   |
|                                                                                  |                                                                              |                         |                                          | Close                      |                   |   |
|                                                                                  |                                                                              |                         |                                          |                            |                   |   |

3. Click on **Sending** button.

| <mark>jn order f</mark> i | ile           |                   |                     |             |            |                     |
|---------------------------|---------------|-------------------|---------------------|-------------|------------|---------------------|
| e Help                    |               |                   |                     |             |            |                     |
| S. At                     | . Name        |                   |                     | Pcs.        | Date       | Туре                |
| - \ <u>\</u>              | csob0152.12   | 1                 |                     | 57          | 2016/07/01 | Multiple Transfer   |
|                           | nagy          |                   |                     | 57          | 2016/07/06 | Multiple Transfer   |
| - 📎                       | post190.txt   |                   |                     | 1           | 2016/07/08 | Postal Transfer     |
| ] 📎                       | 20160708gos   | zovefojuniusscher | iknelkul.txt        | 27          | 2016/07/08 | HUF Transfer        |
| L307383                   | СОВ           |                   | KGAA                |             |            |                     |
| L121212                   | KIS           |                   | álta                | tó Kft.     |            |                     |
| 2 🔊                       | EL121212_14   | 1863.BLC          |                     | 1           | 2016/06/02 | Egyedi betétlekötés |
| Select a                  | II prepared o | orders            | Show se             | elected ord | ers only   |                     |
| Client Cod                | de and Name   |                   |                     | Schedule    | l date     | Signature           |
| EL121212                  | KISA          |                   | Kft.                | 2016        | /06/02     |                     |
| Name                      |               | Pcs.              |                     |             |            | Delete signatures   |
| EL121212_                 | _14863.BLC    | 1                 | Egyedi betétlekötés |             |            | Notification        |
| Valid sign                | atures        |                   | Point               | Sign. Date  |            | notification        |
| Gaál Zoltá                | in            |                   | 10                  | 2016/06     | /02 15:57  | Sending             |
|                           |               |                   |                     |             |            |                     |
|                           |               |                   |                     |             |            | Show order file     |
|                           |               |                   |                     |             |            |                     |
|                           |               |                   |                     |             |            |                     |

4. In the **Orders/Order files sent** menu, you can view the status of your cash deposit by clinking on the item.

| Egyedi betétlekötés - (EL121212 | ) KISANG SYSTEM Ke | reskedelmi és Szolgál | tató Kft.     | ×   |
|---------------------------------|--------------------|-----------------------|---------------|-----|
| File                            |                    |                       |               |     |
| 🚔 Print 🛄 Log 💋 Signatures      |                    |                       |               |     |
| Name                            |                    |                       | Send Date     |     |
| EL121212_14805.BLC              |                    |                       | 2016/06/01 13 | :45 |
| Account to be Debited           |                    |                       |               |     |
| 120                             | HUF SP             |                       |               |     |
| No. St. Term deposit day        | Standard rate%     | Amount                |               | Ccy |
| 1 🧭 2016/06/01                  | 0,02               |                       | 5 000 000,00  | HUF |
| 00_01 Processed                 |                    |                       |               |     |
|                                 |                    |                       |               |     |
|                                 |                    |                       |               |     |
|                                 |                    |                       |               |     |
|                                 |                    |                       |               |     |
|                                 |                    |                       |               |     |
|                                 |                    |                       |               |     |
|                                 |                    |                       |               |     |

- II. <u>Standard Deposit</u>
- 1. Select Orders then Prepared orders menu.
- 2. Click on New order and select Fixed Deposit.

| Type Na | ame      |                        | pcs. Total                           | Value date | Date | Account Number |
|---------|----------|------------------------|--------------------------------------|------------|------|----------------|
|         | <u> </u> | O <mark>rder</mark> Ty | /pes                                 | ×          |      |                |
|         |          | Code                   | Order Name                           |            |      |                |
|         |          | DBB                    | Intrabank FCY Transfer               | <u>-</u>   |      |                |
|         |          | SCX                    | SEPA Transfer                        |            |      |                |
|         |          |                        | Currency conversion                  |            |      |                |
|         |          | RCC                    | Instant foreign currency conversion  |            |      |                |
|         |          |                        | Forms                                |            |      |                |
|         |          | P03                    | Ordering Postal Cash Withdrawal Slip |            |      |                |
|         |          | S01                    | Modify Statement Generation          |            |      |                |
|         |          | S02                    | Modify Account Parameter             |            |      |                |
|         |          | S03                    | Modify Contact information           |            |      |                |
|         |          | K01                    | New Business Card                    |            |      |                |
|         |          | K02                    | Modify Business Card                 |            |      |                |
|         |          | 101                    | Certificates                         |            |      |                |
|         |          | 102                    | Banking Information                  |            |      |                |
|         |          | PKI                    | Cash Withdrawal Request              | =          |      |                |
|         |          | LEV                    | Send Message                         |            |      |                |
|         |          |                        | Egyéb megbízások                     |            |      |                |
|         |          | BRC                    | Zárolás készítése                    |            |      |                |
|         |          |                        | Deposit Man.                         |            |      |                |
|         |          | BLR                    | Fixed Deposit                        | -          |      |                |
|         |          |                        | -                                    | ОК         |      |                |

3. Add the parameters of the deposit then click on **Search** button.

| 12001008-00118590-00100009 | HUF SPAR KET CS                     |
|----------------------------|-------------------------------------|
|                            | THUE SPAR KET US                    |
| 1 0                        | Term depode Time deposit orde       |
| 1                          |                                     |
| 2017/03/06                 |                                     |
| 3 month 👻                  |                                     |
| 2017/06/06                 |                                     |
| No 🔽                       |                                     |
|                            | 017/03/06<br>© month ▼<br>017/06/06 |

4. In case you are fine with the offer, click on  ${\bf OK}$  button.

| Fixed Deposit          | 11                        |       |                     | ×                  |
|------------------------|---------------------------|-------|---------------------|--------------------|
| Account Number         | 12001008-0                | )09   | HUF ;               |                    |
| Amount of deposit      | 1 000 000,00              |       | Term deposit mode   | Time deposit order |
| Number of details      | 1                         |       |                     |                    |
| Term deposit day       | 2017/03/06                |       |                     |                    |
| Duration               | 3 month                   |       |                     |                    |
| Expiry Date            | 2017/06/06                |       |                     |                    |
| Product on sale        | No                        |       |                     |                    |
| Product name           |                           |       | Standard rate /EBKI | M (%)              |
|                        |                           |       | Standard rate /EBKI |                    |
| Corperablic standard k | (amat 100 M HUF alatt - 3 | 5 110 |                     | 0,01               |
|                        |                           |       |                     |                    |
|                        |                           |       |                     |                    |
|                        |                           |       |                     |                    |
|                        |                           |       |                     |                    |
|                        |                           |       |                     |                    |
|                        |                           |       |                     |                    |
|                        |                           |       |                     |                    |

## 5. Click on **Save** button.

| ccount to be Debite |                          | 2017/03/06                           |
|---------------------|--------------------------|--------------------------------------|
| Amount of deposit   | 1 000 000,00             | Term deposit mode Time deposit order |
| Number of details   | 1                        | )                                    |
| Term deposit day    | 2017/03/06               |                                      |
| Duration            | 3 month                  |                                      |
| Expiry Date         | 2017/06/06               |                                      |
| Product on sale     | No                       |                                      |
| Kamatelszámolás     | 12001000_00110500_00     | HUF SPAR KET CS                      |
| No. Product nam     | e                        | Standard rate /EBKM (%) Amount Ccy   |
| 1 Corp&Public s     | tandard kamat 100 M HUF. | 0,01 1 000 000,00 HUF                |

| Fixed Deposit          | ×                                             |
|------------------------|-----------------------------------------------|
| File                   |                                               |
| ave Save               |                                               |
|                        | Scheduled date           2017/03/06         - |
| Ac Select package      | ×                                             |
| , Package name         | ] .                                           |
| E 2017/03/06 15:05:19  |                                               |
| <new package=""></new> |                                               |
|                        |                                               |
| 1                      |                                               |
|                        |                                               |
|                        |                                               |
|                        | OK Cancel                                     |
|                        |                                               |
|                        |                                               |
|                        |                                               |
|                        |                                               |
|                        |                                               |

6. After authorisation, you can submit the order.

# 12 Statements, Notifications

On the movements occurring in the clients' accounts, detailed summaries, so-called statements are prepared at the Bank at specific intervals (usually on a daily, but in certain cases on a weekly or monthly basis). The Electra system is enabled to download statements, as well as to display summaries of accounts or the detailed content of individual items. Besides statements, so-called notifications are also prepared at the Bank. Notifications include data supplementary to the items included in the statements. Such an instance is for example where the statement includes an aggregate item, i.e. certain debits or credits are booked in the account in lump sum, and the Bank informs the client in an attached notification of the debits or credits included in the relevant aggregate item.

### 12.1 Account Statements

In the Statements, notifications menu, select the Account Statements option.

1. Click on the **Download** button, and enter the date. If you want to download the latest account statement, leave the *Date of Statement* field blank.

| Reporting    | Statem    | ents, not | ifications | Orders M      | 4ain data |                 |                               |              |                  |      |
|--------------|-----------|-----------|------------|---------------|-----------|-----------------|-------------------------------|--------------|------------------|------|
| Download V   | /iew Dele | te Export | Search     |               |           |                 |                               | <b>\$</b> (1 | 📫 🚰              | eð ? |
| Account Stat | tements   |           |            |               |           |                 |                               |              |                  |      |
| Title        |           |           |            |               |           | Date            | Date of downloading           | Comment      |                  |      |
|              |           |           |            |               |           |                 |                               |              |                  |      |
|              |           |           |            |               |           |                 |                               |              |                  |      |
|              |           |           |            |               |           |                 |                               |              |                  |      |
|              |           |           |            |               |           |                 |                               |              |                  |      |
|              |           |           |            |               |           |                 |                               |              |                  |      |
|              |           |           |            |               |           |                 |                               |              |                  |      |
|              |           |           | Downlo     | ading Accoun  | it Stater | nents           |                               | ×            |                  |      |
|              |           |           | Dat        | e of Stmnt.   |           |                 | ▼ -                           | Ţ.           |                  |      |
|              |           |           | Dati       | e or sumi.    |           |                 |                               |              |                  |      |
|              |           |           |            |               |           |                 | oad every clients's statemen  |              |                  |      |
|              |           |           | Lea        | ving the Date | field er  | npty causes the | e latest account statement to | be loaded.   |                  |      |
|              |           |           |            |               |           |                 | Download                      | Cancel       |                  |      |
|              |           |           |            |               |           |                 |                               |              |                  |      |
|              |           |           |            |               |           |                 |                               |              |                  |      |
|              |           |           |            |               |           |                 |                               |              |                  |      |
|              |           |           |            |               |           |                 |                               |              |                  |      |
|              |           |           |            |               |           |                 |                               |              |                  |      |
|              |           |           |            |               |           |                 |                               |              |                  |      |
|              |           |           |            |               |           |                 |                               |              |                  |      |
|              |           |           |            |               |           |                 |                               |              |                  |      |
| ▼ EL10042    | 6 -       |           |            |               |           | - User          |                               |              | 2015/09/07 16:29 | 100% |

 Using the function buttons below the menu bar, you can View, Delete or Export in different file formats (xls, MT940, txt, AUSZUG, UMSATZ) your downloaded account statement item by item, or Search among the transactions.

| Print             |            |                 |              |                             |
|-------------------|------------|-----------------|--------------|-----------------------------|
| No. of Items      | 4          | Total turr      | nover        | -76,00 HUF                  |
| Note              | Date       | No. Partner nam | ne           | Partner's Account No.       |
| Account Statement | 2018/06/04 | 29 A25199406    | 201806040002 | Csoportos átutalás Terhelés |
| Account Statement | 2018/06/04 | 27 A25199406    | 201806040001 | Csoportos átutalás Terhelés |
| Account Statement | 2018/06/04 | 25 A25199406    | 201806040000 | Csoportos átutalás Terhelés |
|                   | 2018/06/05 | 18 A25199406    | 201806040003 | Csoportos átutalás Terhelés |

**Important!!!** Marked date value on this screen means statement date.

## 12.2 Notifications

Under the **Notifications** option, you can access the status reports belonging to the multiple and postal orders you have sent to the Bank, additionally notifications of other direct debit ordersl

- Multiple transfer and collection orders (CS-STÁTUS, DETSTA daily report, DETSTA summary report)
- Authorisation for direct debit (FELHAC, FELHAP, FELHOK, FELHKI)
- Postal payment orders
- Postal money orders (OCR 31,OCR 32)
- Collection order based on a letter of authorisation and of an official transfer order and of writ of payment (CAD-Collection Advice To Debtor, CRC-Collection Response To Creditor)
- 1. In the Statements, notifications menu, select the Notifications option.
- 2. Click on the **Download** button, and enter the date. If you want to download the latest advice, leave the **Period** field blank.

| Reporting Statements, notific | ations Orders Main da                                | ta             |                                                                                                    |         |                  |       |
|-------------------------------|------------------------------------------------------|----------------|----------------------------------------------------------------------------------------------------|---------|------------------|-------|
| Download View Delete Export   |                                                      |                |                                                                                                    | 🥪 i     | ri 🚰 🚺           | e9 ?  |
| Notifications                 |                                                      |                |                                                                                                    |         |                  |       |
| Title                         |                                                      | Date           | Date of downloading                                                                                                    | Comment |                  |       |
|                               | Download Advices<br>Period<br>Leaving the Date field | empty causes t | <ul> <li>- </li> <li>+</li> <li>+</li></ul> | ×       |                  |       |
|                               |                                                      |                | Download                                                                                                    | Cancel  |                  |       |
|                               |                                                      |                |                                                                                                    |         |                  |       |
| ▼ EL100426 -                  |                                                      | 🗸 User         |                                                                                                    |         | 2015/09/07 16:30 | ₽100% |

Using the function buttons below the menu bar, you can **View**, **Delete** or **Export** in different standard file formats the downloaded notification item by item.

# **13 Automatic Download and Export**

You can setup Automatic downloads of reporting and statement information for even all clients. Downloaded information can be viewed with the relevant access rights. For setup click on **Setup Parameters/Settings** tab/**Automatic Downloads** and select the required data.

| 5 | Setup Para | ameters         |         |            |     |                               | × |
|---|------------|-----------------|---------|------------|-----|-------------------------------|---|
| F | ile Help   |                 |         |            |     |                               |   |
|   | Security   | Settings        | Client  | User setti | ngs |                               |   |
|   | Envir      | uage<br>ronment |         |            | S   | elect language<br>Environment |   |
|   | Down       | loads, upg      | rades – |            |     | omatic Downloads              |   |
|   |            |                 |         |            |     |                               |   |
|   |            |                 |         |            |     |                               |   |
|   |            |                 |         |            |     |                               |   |

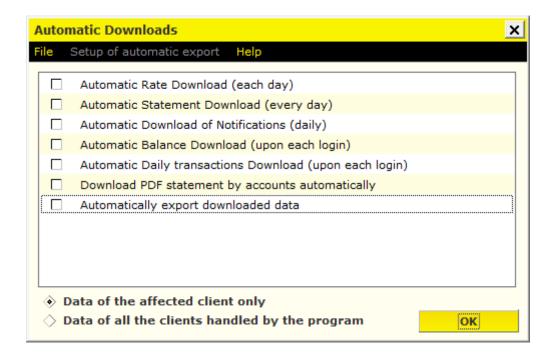

You can setup the automatic export of reporting data into a designated folder by choosing **Setup of automatic export** menu. The user must have read access right for the setup.

| A   | utor | natic Downloads 🛛 🕹 🗙                                   |
|-----|------|---------------------------------------------------------|
| Fil | е    | Setup of automatic export Help                          |
| Γ   | ☑    | Automatic Rate Download (each day)                      |
|     |      | Automatic Statement Download (every day)                |
|     | ✓    | Automatic Download of Notifications (daily)             |
|     | ✓    | Automatic Balance Download (upon each login)            |
|     | ✓    | Automatic Daily transactions Download (upon each login) |
|     | ☑    | Download PDF statement by accounts automatically        |
|     | ✓    | Automatically export downloaded data                    |
|     |      |                                                         |
|     |      |                                                         |
|     |      |                                                         |
| L   |      |                                                         |
| <   |      | Data of the affected client only                        |
| <   | ्ष   | Data of all the clients handled by the program OK       |

| Setup of automatic expo | ort - Automatic Statement Download (every day) | ×      |
|-------------------------|------------------------------------------------|--------|
| File Delete Help        |                                                |        |
| Format Name             |                                                | •      |
| Export directory nam    | eC:\EXPORT                                     | Browse |
| File name sample        |                                                |        |
| Codepage                | CodePage 852                                   |        |
|                         |                                                | ок     |

'File name sample' can be set in he following way:

- date is inserted into filename by giving **yyyymmdd** (year month day)

- use single small  ${\bf u}$  character for UGIRO code (it can be used only in case of group order notification)

- use small **c** character for client code

- use single small **a** character for account number (it can be used only in case of statements)

- use small **q** character for sequence number – use more q letter defining more digit long number (it can be used only in case of notification)

- use **?** character for original filename. Original file name is that system gives by default if you don't specify name otherwise.

- Use capital letters for fix part of path and filename
- File extension must be defined by capital letters

If you want to use different subfolders **by clients**, use 'c\' (as subfolder name) before the filename. E.g. c\yyymmdd.DAT

In case of account statement if you want to use different subfolders **by account numbers**, use 'a\' (as subfolder name) before the filename. E.g. a\yyyymmdd.DAT. (

In case of group order notification if you want to use different subfolders **by UGIRO code**, use 'u\' (as subfolder name) before the filename. E.g. u\yyyymmdd.DAT. (

### <u>Important</u>

a – can be used only for statements,

- u can be used only for group order notifications,
- q can be used only for notifications.

### Example for notification:

| and the second second second second second second second second second second second second second second second |           | I                              |    |
|----------------------------------------------------------------------------------------------------|-----------|--------------------------------|----|
| utomatic Downloads                                                                                               | Setup     | of automatic export - Advices  | 2  |
| ile Setup of automatic export Help                                                                               | File S    | Setup of automatic export Help |    |
| Automatic Rate Download (each day)                                                                               | Code      | Advices                        |    |
| <ul> <li>Automatic Statement Download (every day)</li> </ul>                                                     | СНQ       | Postal Cheque Advice           | -  |
| <ul> <li>Automatic Download of Notifications</li> </ul>                                                          | PKF       | Postal Payment Order           |    |
| <ul> <li>Automatic Balance Download (upon each login)</li> </ul>                                                 | CSS       | CS_STATUS message              |    |
| Automatic Daily transactions Download (upon each                                                                 | IC DET    | DETSTA daily advice            |    |
| <ul> <li>Download PDF statement by accounts automatically</li> </ul>                                             | FIN       | DETSTA closing advice          | =  |
| <ul> <li>Automatically export downloaded data</li> </ul>                                                         | FKI       | FELHKI message                 |    |
|                                                                                                    | FNA       | FELHNA message                 |    |
|                                                                                                    | O2X       | Postal Money Order Slip        |    |
|                                                                                                    | CAD       | Collection advice for Debtor   |    |
|                                                                                                    | - CRC     | Collection advice for Creditor | •  |
| Oata of the affected client only                                                                                 |           |                                |    |
| Data of all the clients handled by the program     Setup of automatic export - CS_STA                            |           | sage                           |    |
| File Delete Help                                                                                                 | TUS mes   |                                |    |
|                                                                                                    |           |                                |    |
|                                                                                                    |           |                                |    |
| Format Name UGIRO Forma                                                                                          | at        | <b>▼</b>                       |    |
| Export directory nameC:\EXPORT\E                                                                                 | EXPORT\CS | SS Browse                      |    |
|                                                                                                    |           | browse                         |    |
| File name sample                                                                                                 | dd_qqq.DA | AT                             |    |
| here a                                                                                                    |           |                                |    |
| Codepage Windows                                                                                                 |           | <b>•</b>                       |    |
|                                                                                                    |           |                                |    |
|                                                                                                    |           | ОК )6 🖓 10                     | 0% |
|                                                                                                    |           |                                |    |

# 14 Orders

By means of the Electra Terminal client program, you can submit different HUF, foreign currency, collection and multiple orders, forms and letters. As (with the exception of forms and letters) usually more than one orders are launched a day, the client program will make packages of these, while letter type orders are treated individually (i.e. these have to be signed and sent one by one).

A transfer order file includes items that are all the same type of orders (HUF or foreign currency credit transfers), the number of the account to be debited is identical, and they should be sent to the Bank on the same they. In the case of a collection order, the beneficiary account number and the scheduled date of sending should be identical.

Upon entering an order, you can specify when (on which day) it should be sent to the Bank. The client program will remember this data, and use it when packaging orders.

### 14.1 Prepare Orders

- 5. In the Orders menu, select the Prepared orders option.
- 6. Click on the **New order** button, and select the order type.

|    | Reporting   | Statement | s, notificatio | ns I   | Drders   | Main data            |              |    |      |               |                 |     |      |
|----|-------------|-----------|----------------|--------|----------|----------------------|--------------|----|------|---------------|-----------------|-----|------|
|    | ew order Vi |           | Signature      | Delete | e Search | Sending Repacking    | Import Expor | :  |      | <b>&gt;</b> 1 | ri (*           | еэ  | ?    |
| Pr | repared ord | ers       |                |        |          |                      |              |    |      |               |                 |     |      |
| Γ  | S. At.      | Туре      |                | Name   |          | c                    | cs. Total    |    | Date | Account Nur   | nber            | Ccy | A.   |
| ľ  |             |           |                |        |          |                      |              | I. |      |               |                 |     |      |
|    |             |           |                |        |          |                      |              |    |      |               |                 |     |      |
|    |             |           |                |        | Order Ty | ypes                 |              |    | ×    |               |                 |     |      |
|    |             |           |                |        | Code     | Order Name           |              |    |      |               |                 |     |      |
|    |             |           |                |        | Code     | HUF Orders           |              |    |      |               |                 |     |      |
|    |             |           |                |        | нст      | HUF Transfer         |              |    |      |               |                 |     |      |
|    |             |           |                |        | HVE      | Internal HUF Transfe | r            |    |      |               |                 |     |      |
|    |             |           |                |        | VPP      | Customs Online       |              |    |      |               |                 |     |      |
|    |             |           |                |        | PKF      | Postal Transfer      |              |    |      |               |                 |     |      |
|    |             |           |                |        | VIB      | VIBER Transfer       |              |    |      |               |                 |     |      |
|    |             |           |                |        |          | Collection Orders    |              |    |      |               |                 |     |      |
|    |             |           |                |        | INK      | HUF Collection       |              |    |      |               |                 |     |      |
|    |             |           |                |        |          | Group Orders         |              |    |      |               |                 |     |      |
|    |             |           |                |        | CAT      | Multiple Transfer    |              |    |      |               |                 |     |      |
|    |             |           |                |        | CBE      | Direct Debit         |              |    |      |               |                 |     |      |
|    |             |           |                |        |          | International Orde   | rs           |    |      |               |                 |     |      |
|    |             |           |                |        | DEV      | FCY Transfer         |              |    |      |               |                 |     |      |
|    |             |           |                |        | DVE      | Internal FCY Transfe |              |    |      |               |                 |     |      |
|    |             |           |                |        | DBB      | Intrabank FCY Trans  | fer          |    |      |               |                 |     |      |
|    |             |           |                |        | SCR      | SEPA Transfer        |              |    |      |               |                 |     |      |
|    |             |           |                |        |          | Forms                |              |    |      |               |                 |     |      |
|    |             |           |                |        | P03      | Ordering Postal Cash |              | )  |      |               |                 |     |      |
|    |             |           |                |        | S01      | Modify Statement Ge  | neration     |    |      |               |                 |     |      |
|    |             |           |                |        |          |                      |              | ОК |      |               |                 |     |      |
|    |             |           |                | -      |          |                      |              |    |      |               |                 |     |      |
|    |             |           |                |        |          |                      |              |    |      |               |                 |     |      |
| L  |             |           |                |        |          |                      |              |    |      |               |                 |     |      |
| -  | EL100426    | -         |                |        |          | Vs                   | er           |    |      |               | 2015/09/07 16:3 | 1 🏓 | 100% |

- 7. You can finish entering the order using the **Save** button, after which the order will be packed into a file (except for letter type orders), which can be named as you wish. If you wish to use this order later as well, you can save it as a pattern by clicking on the **Create Pattern** button.
- 8. Click on the **OK** button, and the order will be packed into the file.

| Reporting Statement   | nts, notifications Urders Main data                       |        |
|-----------------------|-----------------------------------------------------------|--------|
| New order View Modify | y signature Delete Search Sending Repacking Import Export | 8?     |
| Prepared orders       |                                                           |        |
|                       |                                                           | Ccy A. |
|                       | File                                                      |        |
|                       | 🔚 Save 📄 Pattern 🧔 Create Pattern                         |        |
|                       | No. of Or Total Scheduled date                            |        |
|                       | Account to be debited                                     |        |
|                       | HU10 12/ Select package                                   |        |
|                       | + Addi Package name                                       |        |
|                       | Benefic                                                   |        |
|                       | Accoun                                                    |        |
|                       |                                                           |        |
|                       | * Add                                                     |        |
|                       | Amouni Cancel                                             |        |
|                       | EndToEna taonancadan                                      |        |
|                       | Remit. Inf. /      Postal ID /      Other Identification  |        |
|                       |                                                           |        |
|                       |                                                           |        |
| ▼ EL100426 -          | + Additional information                                  | ₽100%  |

### 14.2 Instant Foreign Currency Conversation

Az **Új megbízás / Devizaváltás / Devizaváltás azonnali árfolyamon** menüpontban versenyképes árfolyamon, azonnali átváltást indíthat két eltérő deviza között. Például forint számlájáról USD számlájára, vagy EUR számlájáról HUF számlájára kezdeményezhet átváltást.

Minimum átváltható összeg: 1 Ft, vagy annak megfelelő deviza, maximum összeg: 4 Ft, vagy annak megfelelő deviza. A minimum és maximum érték a bank központilag megváltoztathatja. Az rendszer minden alkalommal figyelmeztet, ha az éppen aktuális határértéknél kisebb vagy nagyobb összeget adott meg.

Choose the menu point New order / Currency conversion / Instant foreign currency conversion You can start money transfer - as an instant exchange - between your two accounts with different currency at a competitive rate. For example, you can convert from your HUF account to your USD account or from your EUR account to your HUF account.

Minimum amount to be converted: 1,000 HUF or equivalent currency, maximum amount: 4,000,000 HUF or equivalent currency. The minimum and maximum values can be changed centrally by the bank. The system will warn you each time you enter an amount higher or lower than the current limit.

| s. | At. Type        | Name                         |         |                            | pcs.         | Total    |                | Val | ue date    | Date 7     | 7 Account Number        |
|----|-----------------|------------------------------|---------|----------------------------|--------------|----------|----------------|-----|------------|------------|-------------------------|
| 1  | 🖗 HUF Transfer  | generali00002861             |         |                            | 1            |          | 100 000 000.00 |     | -          | 2021/07/06 | 12001008-00100594-00100 |
|    | 🧐 HUF Transfer  | generali00002 <mark>O</mark> | rder Ty | /pes                       |              |          |                | ×   | < <u> </u> | 2021/07/06 | 12001008-00100594-00100 |
|    | 🗑 HUF Transfer  | generali00002                |         |                            |              |          |                |     | 1          | 2021/07/06 | 12001008-00100594-00100 |
|    | 🧐 HUF Transfer  | generali00002                | Code    | Order Name                 |              |          |                |     |            | 2021/07/06 | 12001008-00100594-00100 |
|    | 🗑 HUF Transfer  | generali00002                | DVE     | Internal FCY Tra           |              |          |                | -   |            | 2021/07/06 | 12001008-00100594-00100 |
|    | HUF Transfer    | CBD2, 2022/0                 | DBB     | Intrabank FCY T            | ransfer      |          |                |     |            | 2022/02/02 | 12001008-00100594-00100 |
|    | 🧐 SEPA Transfer | raif_pd_50016                | SCX     | SEPA Transfer              |              |          |                | _   | 03/25      | 2022/03/25 | 12001008-00100594-00500 |
|    | HUF Transfer    | CBD2, 2022/0                 | f       | Currency conv              |              |          |                |     |            | 2022/07/19 | 12001008-00100594-00100 |
|    | 🧐 FCY Transfer  | c2221308t.int.               | RCC     | Instant foreign c<br>Forms | urrency con  | iversion |                |     | 08/02      | 2022/08/02 | 12001008-00100594-00100 |
|    |                 |                              | S01     | Modify Statemer            | nt Generatio | n        |                |     |            |            |                         |
|    |                 |                              | S02     | Modify Account F           | Parameter    |          |                |     |            |            |                         |
|    |                 |                              | S03     | Modify Contact in          | nformation   |          |                |     |            |            |                         |
|    |                 |                              | K01     | New Business Ca            | ard          |          |                |     |            |            |                         |
|    |                 |                              | K02     | Modify Business            | Card         |          |                |     |            |            |                         |
|    |                 |                              | I01     | Certificates               |              |          |                |     |            |            |                         |
|    |                 |                              | 102     | Banking Informa            | ation        |          |                |     |            |            |                         |
|    |                 |                              | PKI     | Cash Withdrawa             | l Request    |          |                | =   |            |            |                         |
|    |                 |                              | LEV     | Send Message               |              |          |                |     |            |            |                         |
|    |                 |                              |         | Other Orders               |              |          |                |     |            |            |                         |
|    |                 |                              | BRC     | Preparing Amou             | nt Blocking  |          |                |     |            |            |                         |
|    |                 |                              |         | Deposit Man.               |              |          |                |     |            |            |                         |
|    |                 |                              | BLR     | Fixed Deposit              |              |          |                | -   |            |            |                         |
|    |                 |                              |         |                            |              |          | ОК             |     |            |            |                         |
|    |                 |                              |         |                            |              |          |                |     |            |            |                         |
|    |                 |                              |         |                            |              |          |                |     |            |            |                         |
|    |                 |                              |         |                            |              |          |                |     |            |            |                         |
|    |                 |                              |         |                            |              |          |                |     |            |            |                         |
|    |                 | ф.                           |         |                            |              |          |                |     |            |            |                         |

#### Source account

The account from which the amount you have entered will be converted. Select from the dropdown list the current account from which you wish to use the amount to be converted.

#### Target account

The account to which the target currency amount is credited after conversion.

#### **Conversion amount**

The amount you want to convert. This can be in the source currency or the target currency, if you prefer.

#### Scheduled date

Completion date. The date on which you want the conversion to be completed. Only the option "Extra urgent (T)" can be selected.

| Instant foreign currency conversion                                                                                                    | ×                            |
|----------------------------------------------------------------------------------------------------|------------------------------|
| File                                                                                                    |                              |
| 📫 Go on                                                                                                    |                              |
| Source account                                                                                                    | Scheduled date<br>2022/09/30 |
| 12001008-00100594-00100008 V HUF                                                                                                    |                              |
| Target account           12001008-00100594-00500006           Image: Constraint of the second second s | Extra urgent (T)             |

After filling in the form, click **'Go on'** button on the top of the screen and system will display the actual rate at which the system will execute your order if you sign the order within 60 seconds. If you don't sign the order, the conversion will not be completed.

You can view the discounted exchange rate several times a day free of charge, but the conversion will only take place if you sign the offered rate within 60 seconds!

| Instant foreign currency conversion                                                                                                    | ×                             |
|----------------------------------------------------------------------------------------------------|-------------------------------|
| File                                                                                                    |                               |
| 📫 Go on                                                                                                    |                               |
|                                                                                                    | Scheduled date<br>2022/09/30  |
| Source account           12001008-00100594-00100008         HUF                                                                                                    |                               |
| Target account           12001008-00100594-00800007         EUR         Correction of the second second |                               |
| Target amount         EUR           10 000,00         EUR                                                                                                    | Execution<br>Extra urgent (T) |
| Details                                                                                                    | ×                             |
| Rate                                                                                                    |                               |
| Check                                                                                                    | ×                             |
| A tranzakció konvertált összege: 4 258 200,00 HUF, az árfolyam:<br>Jóváhagyja a tranzakciót?                                                                                                    | : 1 EUR = 425.82 HUF.         |
| Yes (45 sec) No                                                                                                    |                               |

Click **No** to return to the main menu.

After clicking on the **Yes** button you will step into in the Signature section. Entering the password, pressing the **Signature** button and clicking on the **Sending** button, a screen confirming the successful conversion will be displayed.

## 14.3 Repackaging

With repackaging you can put same type and value date of transactions into a package.

1. Click on **Repackaging** icon and select the payments you want to put into a package.

| rting Statements, notifical | tions Orders Main data              |                       |                           |                            |                     |                      |
|-----------------------------|-------------------------------------|-----------------------|---------------------------|----------------------------|---------------------|----------------------|
| der View Modify Signatur    | re Delete Search Sending Repacki    | ng Import Export      |                           |                            | <b>\$</b>           | C 🖬 🖆 🚰 🗂            |
| ed orders                   | Arra                                | ange orders of the sa | me type in separate files |                            |                     |                      |
| At. Type                    | Name                                | pcs. Total            | Date 7                    | Account Number             | Ccy Account Title   | Comment              |
| HUF Transfer                | RAFI TESZT1, 2016/04/18 10:46:23    | 1                     | 10 000,00 2016/04/18      | 12001008-00100594-00100008 | HUF KONCSEK MIHÁLYN | HUF Transfer (Jogos  |
| Intrabank FCY Transfe       | r Szabó Balázs, 2016/06/06 11:16:08 | 1                     | 100,00 2016/06/06         | 12001008-00100594-00500006 | EUR KONCSEK MIHÁLYN | Intrabank FCY Trans  |
| Wultiple Transfer           | utalas.121                          | 15                    | 1 384 165,00 2016/08/30   | 12001008-00100594-00100008 | HUF KONCSEK MIHÁLYN | Multiple Transfer (C |
| HUF Transfer                | RAFI TESZT1, 2016/09/14 11:05:53    | 1                     | 50,00 2016/09/14          | 12001008-00100594-00100008 | HUF KONCSEK MIHÁLYN | HUF Transfer (Jogos  |
|                             |                                     |                       |                           |                            |                     |                      |
|                             |                                     |                       |                           |                            |                     |                      |

2. Select Selection menu then click on Save button

| ount to be D |                             |                                                                                | Á13/61                                                                                                    |                                                                                                    |
|--------------|-----------------------------|--------------------------------------------------------------------------------|----------------------------------------------------------------------------------------------------|----------------------------------------------------------------------------------------------------|
|              |                             |                                                                                |                                                                                                    |                                                                                                    |
|              |                             | Partner name                                                                   | Amount                                                                                                    |                                                                                                    |
|              |                             |                                                                                |                                                                                                    | 10 000,00<br>50,00                                                                                          |
|              |                             |                                                                                |                                                                                                    |                                                                                                    |
| 46:23 2      | Enter V<br>46:23 2016/04/18 | Enter         Value date           46:23         2016/04/18         2016/04/18 | Enter         Value date         Partner name           46:23         2016/04/18         2016/04/18         Boros Attila | Enter     Value date     Partner name     Amount       46:23     2016/04/18     2016/04/18     Boros Attila |

# 14.4 Sending message and attaching document

1. Choose Orders then click on New Order icon then select Send Message.

| <mark>)rder</mark> Ty | pes                                            | x |
|-----------------------|------------------------------------------------|---|
| Code                  | Order Name                                     |   |
| DEV                   | FCY Transfer                                   | - |
| DVE                   | Internal FCY Transfer                          |   |
| DBB                   | Intrabank FCY Transfer                         |   |
| SCX                   | SEPA Transfer                                  |   |
|                       | Forms                                          |   |
| P03                   | Ordering Postal Cash Withdrawal Slip           |   |
| S01                   | Modify Statement Generation                    |   |
| S02                   | Modify Account Parameter                       |   |
| S03                   | Modify Contact information                     |   |
| K01                   | New Business Card                              |   |
| К02                   | Modify Business Card                           |   |
| I01                   | Certificates                                   |   |
| 102<br>PKI            | Banking Information<br>Cash Withdrawal Request | = |
| LEV                   | Send Message                                   |   |
|                       | Egyéb megbízások                               |   |
| BRC                   | Zárolás készítése                              |   |
|                       | Deposit Man.                                   |   |
| BLR                   | Fixed Deposit                                  | • |
|                       | ок                                             |   |

2. After defining the subject enter your message. For enclosing document, click on Attach button. Overall 5 files can be attached to one message and size of each file must be less than 5 MByte.

| Letter     |                                |   |                | ×        |
|------------|--------------------------------|---|----------------|----------|
| File Attac | hments Help                    |   |                |          |
| 🔚 Save     | 🖉 Attach 🛛 🔗 Delete attachment |   |                |          |
| Sender     | Tomur Befektetési Zrt.         | ] | Scheduled date |          |
| Subject    |                                | ] | 2016/12/01     |          |
|            |                                |   |                | <b>^</b> |
|            |                                |   |                |          |
|            |                                |   |                |          |
|            |                                |   |                |          |
|            |                                |   |                |          |
|            |                                |   |                |          |
|            |                                |   |                |          |
|            |                                |   |                |          |
|            |                                |   |                |          |
|            |                                |   |                | -        |
|            |                                |   |                |          |
|            |                                |   |                |          |
|            |                                |   |                |          |
|            |                                |   |                |          |

3. Click on Save button to add the message to be sent into a package.

| ackage name                   |      |  |  |
|-------------------------------|------|--|--|
| Gaál Zoltán, 2016/12/01 15:30 | ):15 |  |  |
| <new package=""></new>        |      |  |  |
|                               |      |  |  |
|                               |      |  |  |
|                               |      |  |  |
|                               |      |  |  |
|                               |      |  |  |

## 14.5 Preparing Amount Blocking (Zárolás készítése)

 Choose menu Orders then button New order and finally Zárolás készítése (Preparing Amount Blocking)

| At. Type Name |         | pcs. Total                              | Value date | Date | 7 Account Number |  |
|---------------|---------|-----------------------------------------|------------|------|------------------|--|
|               | Order 1 | ypes                                    |            | ×    |                  |  |
|               | Code    | Order Name                              |            |      |                  |  |
|               | DBB     | Intrabank FCY Transfer                  |            |      |                  |  |
|               | SCX     | SEPA Transfer                           |            |      |                  |  |
|               | JCA     | Currency conversion                     |            |      |                  |  |
|               | RCC     | Instant foreign currency conversion     |            |      |                  |  |
|               |         | Forms                                   |            |      |                  |  |
|               | P03     | Ordering Postal Cash Withdrawal Slip    |            |      |                  |  |
|               | S01     | Modify Statement Generation             |            |      |                  |  |
|               | S02     | Modify Account Parameter                |            |      |                  |  |
|               | S03     | Modify Contact information              |            |      |                  |  |
|               | K01     | New Business Card                       |            |      |                  |  |
|               | K02     | Modify Business Card                    |            |      |                  |  |
|               | 101     | Certificates                            |            |      |                  |  |
|               | 102     | Banking Information                     |            |      |                  |  |
|               | PKI     | Cash Withdrawal Request<br>Send Message |            | =    |                  |  |
|               | LEV     | Egyéb megbízások                        |            |      |                  |  |
|               | BRC     | Zárolás készítése                       |            |      |                  |  |
|               | Dice    | Deposit Man.                            |            |      |                  |  |
|               | BLR     | Fixed Deposit                           |            | _    |                  |  |
|               |         | · · · · · · · · · · · · · · · · · · ·   |            |      |                  |  |
|               |         |                                         | ок         |      |                  |  |

Choose one of your account and specify start and end date of amount blocking.

| Zárolás készítése            |                                               | × |
|------------------------------|-----------------------------------------------|---|
| File                         |                                               |   |
| 🔚 Save                       |                                               |   |
| Account to be Debite         |                                               | • |
| Start of Distraint<br>Amount | 2018/04/05   End of Distraint 2018/04/12  HUF | • |
| Details                      |                                               | * |

## 14.6 Modify Orders

You can change the transfer orders included in a prepared file any time before the given file is signed; you can delete orders from the file, transfer orders into other files, or add new orders.

However, an order or order file that is already furnished with a signature may not be changed any longer. In such case the signature should be deleted first.

- 1. In the **Orders** menu, select the **Prepared orders** option.
- 2. Select the file to be changed, then click on the **Modify** button below the menu bar.
- 3. Select from the file the item you wish to be modified.
- 4. If you wish to transfer an order into another file, click on the icon shown beside the Scheduled date within the item, and enter the new date of sending of the order shown in the screen. The client program will remove the order from the file, and repack it into the file belonging to the given date (if no such file exists yet, the program will create one).

You can change the account number to be debited in a similar way. In such case the client program will also repack the order into another file that is adequate to the new account number.

### 14.7 Delete Orders

- 1. In the Orders menu, select the Prepared orders option.
- 2. Select the file to be changed, then click on the **Modify** button below the menu bar.
- 3. Select from the file the item to be deleted, then click on the **Delete** button.

| Reporting Statements  | , notifications Orders                           | Main data                    |                         |                     |                 |          |
|-----------------------|--------------------------------------------------|------------------------------|-------------------------|---------------------|-----------------|----------|
| New order View Modify | Signature Delete Search                          | Add to share Sending Repacki | ng Import Export        | 😼 i 🖻               | 2               | ю?       |
| Prepared orders       |                                                  |                              |                         |                     |                 |          |
| S. At. Type           | Name                                             | pcs. To                      | otal Da                 | te 🗸 Account Number | r               | Ccy A.   |
| HUF Transfer          | HUF Transfer - (EL100                            | <mark>1426</mark>            |                         |                     | × <sup>04</sup> | HUF KIS: |
|                       | File                                             |                              |                         |                     |                 |          |
|                       | 🔚 Save 💥 Delete 💷                                | Log 🧔 Modify value date      |                         |                     |                 |          |
|                       | Name                                             | No. of Or To                 |                         | Scheduled date      |                 |          |
|                       | User, 2015/09/21 09:43:1                         | 6 1                          | 222,00                  | 2015/09/21          | · ·             |          |
|                       | Account to be debited<br>HU10 1200 1008 0010 042 | 6 0010 0004 HUF              |                         |                     |                 |          |
|                       | 12001008-00100426-0010                           |                              |                         |                     | -               |          |
|                       | No. St. Beneficiary                              | Acc. Nr                      | ), of Beneficiary       | Amount              | Ссу             |          |
|                       | 1 Check                                          |                              |                         |                     | DO HUF          |          |
|                       |                                                  |                              | -                       | -                   |                 |          |
|                       |                                                  |                              |                         |                     |                 |          |
|                       |                                                  | Are you sure you want to del | ete the selected order? |                     |                 |          |
|                       |                                                  | K.                           |                         |                     |                 |          |
|                       |                                                  |                              |                         |                     |                 |          |
|                       |                                                  | Yes                          | No                      |                     |                 |          |
|                       |                                                  |                              |                         |                     |                 |          |
|                       |                                                  |                              |                         |                     |                 |          |
|                       |                                                  |                              |                         |                     |                 |          |
|                       |                                                  |                              |                         |                     |                 |          |
|                       |                                                  |                              |                         |                     |                 |          |
|                       |                                                  |                              |                         |                     |                 |          |
| •                     | 00                                               |                              |                         |                     |                 | •        |
| ▼ EL100426 -          |                                                  | - User                       |                         | 20                  | 15/09/21 09:4   | 3 100%   |

To delete a file, select the file, then click on the **Delete** button below the menu bar.

| worder View Modify Signat<br>pared orders | ure Delete Search Add to share    | s Sending Repacking Impo                                 | rt Export                |                                               | භ          |
|-------------------------------------------|-----------------------------------|----------------------------------------------------------|--------------------------|-----------------------------------------------|------------|
| S. At. Type<br>HUF Transfer               | Name<br>User, 2015/09/21 09:43:16 | pcs. Total                                               | Date<br>222,00 2015/09/2 | Account Number     12001008-00100426-00100004 | Ccy<br>HUF |
| HUF Transfer                              | User, 2015/09/21 09:43:16         | 1                                                        | 222,00 2015/09/2         | 1 12001008-00100426-00100004                  | HUF        |
|                                           |                                   |                                                          |                          |                                               |            |
|                                           |                                   |                                                          |                          |                                               |            |
|                                           |                                   |                                                          |                          |                                               |            |
|                                           |                                   |                                                          |                          |                                               |            |
|                                           | Check                             |                                                          | ×                        |                                               |            |
|                                           |                                   |                                                          |                          |                                               |            |
|                                           |                                   |                                                          |                          |                                               |            |
|                                           | •                                 | Do you want to delete the                                | •                        |                                               |            |
|                                           | Pac                               | Do you want to delete th<br>sk named User, 2015/09/21 09 |                          |                                               |            |
|                                           | Pac                               |                                                          |                          |                                               |            |
|                                           | Pac Pac                           | ck named User, 2015/09/21 0                              | 9:43:16?                 |                                               |            |
|                                           |                                   | ck named User, 2015/09/21 0                              | 9:43:16?                 |                                               |            |
|                                           |                                   | ck named User, 2015/09/21 0                              | 9:43:16?                 |                                               |            |
|                                           |                                   | ck named User, 2015/09/21 0                              | 9:43:16?                 |                                               |            |
|                                           |                                   | ck named User, 2015/09/21 0                              | 9:43:16?                 |                                               |            |
|                                           |                                   | ck named User, 2015/09/21 0                              | 9:43:16?                 |                                               |            |
|                                           |                                   | ck named User, 2015/09/21 0                              | 9:43:16?                 |                                               |            |

### 14.8 First usage of Token

- 1. Switch on Token with 🕥 button! If you do not use it till 20 seconds, the Token is switched off.
- 2. On the indicator PIN is appeared.

# ---- PIN

Please type the default 4 characters PIN code, which is received from the bank!

If you make a mistake typing PIN code, on the indicator FAIL will be shown with the number of attempt. (eg. FAIL 1, FAIL2...).

After five unsuccessful attempts the device will be disabled. If you make a mistake while enter PIN code, the wrong number can be deleted with O button.

3. If you successful enter the PIN code, on the indicator the NEW PIN will be shown.

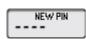

Please enter a new PIN code, which is chosen by you. The code must have been 4 characters, and it shouldn't be your personal data. If you give simple code (eg. 1234, 1111, 9876), on the indicator NOT SAFE will be appeared, and to change PIN code is not allowed. In this case please chose and enter another code!

4. On the indicator PIN CONF is appeared.

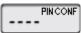

Please retype the PIN code again.

5. On the indicator NEW PIN CONF is appeared.

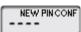

In this case the new PIN code is inserted successful. After changing PIN code, the Token can be used with this new PIN code!

If you make a mistake while enter PIN code, the bad number can be deleted with 🔍 button

### 14.9 Modification of PIN code

PIN code can be changed at any time.

- 1. Switch on the device and enter your PIN code!
- 2. Press the 🔘 button for 3 seconds.
- 3. On the window NEW PIN is appeared.
- 4. Please insert the new PIN code! On the window PIN CONF is appeared.

Please reenter the PIN code.

5. On the window NEW PIN CONF is appeared.

In this case the new PIN code is inserted successful. After changing PIN code, the Token can be used with this new PIN code.

## 14.10 Blocking of PIN code

If you make a mistake typing PIN code, on the indicator FAIL will be shown with the number of attempt. (eg. FAIL 1, FAIL2...). If you give the PIN code successful, the number of failed attempt will be zero.

After five unsuccessful attempts the device will be disabled, in this case on the window LOCK is appeared. It is not possible to enable the Token. Please call on your Account Officer to claim new Token.

## 14.11 Blocking of Token

If the Token is lost or fall into unauthorized persons hands, please call Raiffeisen Direkt call center (06-40-48-48-48) or personally to your Relationship Manager.

## 14.12 Signing Orders

- 1. In the Orders menu, select the Prepared orders option.
- 2. Click on the **Signature** button.
- 3. Select the file(s) to be signed, then click
  - a. on the Signature button if you wish to approve the file,
  - b. on the **Delete signatures** button if you want to remove the signature from the file.

To sign your orders in Electra you can choose from the following solutions.

### Token

With your User ID (which was givien at contratcting) and the generated password by the Token you can authenticate the orders. The bank system will check the user rights by the Token datas.

### VICA mobiletoken (application)

The VICA is downloadable for iOS and Android smartphones, which provides safe and independent communication between the client and the bank, without the use of other certification device. After the registration in the VICA application, Electra will send the details of the signed order to your application, where you can sign it by a touch.

### Signing with token

- 1. Select the Manage Orders/Manage Packages option.
- 2. Click on **Signature** icon.
- 3. Select the file(s) to be signed, then click
  - a. on the Sign Selected File button if you wish to approve the file,
  - b. on the **Delete Selected File** button if you want to remove the signature from the file.

| HUF Transfer |                            | pcs. Total        | Date                 | V Account Number         | Ccy   |
|--------------|----------------------------|-------------------|----------------------|--------------------------|-------|
|              | Sign order file            |                   |                      |                          | × HUF |
|              | File Help                  |                   |                      |                          |       |
|              | S. At. Name                |                   | Pcs. Date Ty         | rpe                      |       |
|              |                            | VÍZMŸVEK VÁLLALAT |                      |                          |       |
|              | User, 2015/09/21 09        | /:43:16           | 1 2015/09/21 HU      | F Transfer               |       |
|              |                            |                   |                      |                          |       |
|              |                            |                   |                      |                          |       |
|              |                            |                   |                      |                          |       |
|              |                            |                   |                      |                          |       |
|              |                            |                   |                      |                          |       |
|              | Select all prepared orders | Show              | selected orders only |                          |       |
|              | Client Code and Name       |                   | Scheduled date       | Signature                |       |
|              | EL100426 BÉKÉS MEGYEI VÍZM | ITVEK VÁLLALAT    | 2015/09/21           | -                        |       |
|              |                            | STER TREETER      | 2010/03/21           | Delete signatures        |       |
|              |                            |                   |                      |                          |       |
|              | Name Pcs.                  | 1 HUE Transfor    |                      |                          |       |
|              | User, 2015/09/21 09:       | 1 HUF Transfer    |                      |                          |       |
|              |                            | 1 HUF Transfer    | Sign. Date           |                          |       |
|              | User, 2015/09/21 09:       |                   | Sign. Date           |                          |       |
|              | User, 2015/09/21 09:       |                   | Sign. Date           |                          |       |
|              | User, 2015/09/21 09:       |                   | Sign. Date           | Show order file          |       |
|              | User, 2015/09/21 09:       |                   | Sign. Date           | Show order file<br>Close |       |

- 4. Click on the **Token input request** button.
- 5. Turn on your signature device (token), and after typing your PIN code enter the numbers displayed in the **Token input** field.

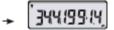

- 6. Keep the O button pressed for 3 seconds.
- 7. Type the response code provided by your signature device in the **Token code** field, then click on the **OK** button.

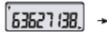

| Sign order file | ×         |
|-----------------|-----------|
| User Name       | <b></b>   |
| Token input     | 34419914  |
| Token code      | 63627138  |
|                 | OK Cancel |

### VICA mobiletoken registration

Before you use ViCA first time you need to register it to your Electra profile.

- 1. Download and install to your smartphone the VICA application (for iOS from the App Store, for Android from the Google Play).
- 2. Open the application, and enter an individual password. Later on you have to use this password to log in to ViCA application.
- 3. Click on the Registration menu, and then choose Raiffeisen Bank from the "Choose your bank" option.
- 4. On next screen you have to type your Raiffeisen **Electra user ID** and login **password**.
- 5. After it Raiffeisen Bank send you a code in text message (SMS) and you should enter and send it on the next screen. With it registration was completed. (Phone number which is used for SMS is the number you specified in your Raiffeisen Electra Request Form.)

### Signing with VICA

1. Launch the order in Electra (with any platform:Terminal, Internetbank, Mobilebank). When the order is recorded, there will be a message on Electra interface, to open the application.

2. Enter the application with the given password (which was given at the registration).

3. After the login, in the Messages box the given order will appear. Click on the order, and you will be able to see the details, and also approve it

If you want to know who signed the file, click on the **View** button below the menu bar, or double-click on the file, and press the **Signatures** button.

| Reporting Statements, notifications                                 | Irders Main data                                                                                                    |                   |               |            |                                                                                                    |     |           |
|---------------------------------------------------------------------|----------------------------------------------------------------------------------------------------|-------------------|---------------|------------|----------------------------------------------------------------------------------------------------|-----|-----------|
| New order View Modify Signature Delete                              | Search Add to share                                                                                                    | Sending Repacking | Import Export | 5          | 6 🖆 🚰                                                                                                    | еэ  | ?         |
| Prepared orders                                                     |                                                                                                    |                   |               |            |                                                                                                    |     |           |
| S. At. Type Name<br>MUF Transfer User, 21<br>HUF Transfer -<br>File | D15/09/21 09:43:16<br>(EL100426)<br>ignatures of the File<br>Name<br>[User, 2015/09/21 09:4]<br>Valid signatures<br>[User<br>[User<br>[<br>Sent by<br>[<br>File Bank ID | pcs. Total<br>1   | Point 10 10   | Sign. Date | Account Number<br>12001008-00100426-00100004<br>x<br>x<br>ate<br>15/09/21<br>/21 09:49<br>D Ccy<br>D HUF | HUF | A.<br>KIS |
|                                                                     |                                                                                                    |                   |               |            | Close                                                                                                    |     |           |
| • EL100426 -                                                        |                                                                                                    | - User            |               |            | 2015/09/21 09:4                                                                                          | 9 🔊 | 100%      |

# 14.13 Sending Orders

- 1. In the Orders menu, select the Prepared orders option.
- 2. Click on the **Sending** button.

| Reporting Statements, notifications Orders Main data                             |            |
|----------------------------------------------------------------------------------|------------|
| New order View Modify Signature Delete Search Sending Repacking Import Export    | 🛁 💋 😛 ?    |
| Prepared orders                                                                  |            |
| S. At. Type Name pcs. Total Date V Account Nun                                   | ber Ccy A. |
| HUF Transf Sending                                                               | × HUF KIS  |
| File Help                                                                        |            |
| S. At. Name Pcs. Date Type                                                       |            |
| EL100426                                                                         |            |
| User, 2015/09/21 09:43:16         1 2015/09/21 HUF Transfer                      |            |
|                                                                                  |            |
|                                                                                  |            |
|                                                                                  |            |
| Select all signed orders Show selected orders only                               |            |
|                                                                                  |            |
| Client Code and Name Scheduled date Send                                         | ing        |
| Name of Order File Pcs. Show or                                                  | ler file   |
| User, 2015/09/21 09: 1 HUF Transfer                                              |            |
| Valid Signatures     Point     Sign. Date       User     10     2015/09/21 09:49 |            |
| User 10 2015/09/21 09:49                                                         |            |
|                                                                                  |            |
|                                                                                  | ie i       |
|                                                                                  |            |
|                                                                                  |            |
|                                                                                  |            |
|                                                                                  | F          |
|                                                                                  |            |

3. Select the file(s) to be sent, then click on the **Sending** button.

Successfully sent order files are transferred and can be viewed under the option **Order files sent**.

### 14.14 Sent Orders

The order files displayed in the **Order files sent** option have been received by the Bank, and information is sent on the status of the orders. It may happen, however, that a formally correct file includes an order that is incorrect from the banking point of view, therefore the order is not fulfilled (e.g. the account number of the recipient is erroneous, or the debit may not be executed due to insufficient balance, etc.).

- 1. In the Orders menu, select the Order files sent option.
- 2. Select the relevant order file, then click on the **Status** button.

| Repor     | rting Statements | , notifications Orders Mai | n data                   |                     |                               |                     |                |
|-----------|------------------|----------------------------|--------------------------|---------------------|-------------------------------|---------------------|----------------|
| D<br>View | Delete Search Re | use Unacknowledged Status  | Forecast                 |                     |                               | 👺 🧃 💕 🧭             | e9 ?           |
| Order t   | files sent       |                            |                          |                     |                               |                     |                |
| St.       | At. Type         | Name                       | pcs.                     | Date                | ▲ Total                       | Account Nu          | mber           |
| 0         | HUF Transfer     | Bank Status of Order File  | ···-                     |                     |                               |                     | 6-00100004     |
| 2         | HUF Transfer     |                            |                          |                     |                               |                     | × 6-00100004   |
|           |                  | Name of Order File         |                          |                     |                               | Time of Sending     |                |
|           |                  | User, 2015/09/21 09:54:15  | i                        |                     |                               | 2015/09/21 09:54:34 |                |
|           |                  | Error Code                 |                          |                     |                               |                     |                |
|           |                  | No. Error Code             | Error Descr.             |                     |                               |                     |                |
|           |                  | 1 44 I                     | Fedezetre vár ( 44 A cso | mag fedezethiány mi | att várakozik 00 <sup>-</sup> | Tétel hibátlan )    |                |
|           |                  |                            |                          |                     |                               |                     |                |
|           |                  |                            |                          |                     |                               |                     |                |
|           |                  |                            |                          |                     |                               |                     |                |
|           |                  |                            |                          |                     |                               |                     |                |
|           |                  |                            |                          |                     |                               |                     |                |
|           |                  |                            |                          |                     |                               |                     |                |
|           |                  |                            |                          |                     |                               |                     |                |
|           |                  |                            |                          |                     |                               |                     |                |
|           |                  |                            |                          |                     |                               |                     |                |
|           |                  |                            |                          |                     |                               |                     |                |
|           |                  |                            |                          |                     |                               |                     |                |
|           |                  |                            |                          |                     |                               |                     |                |
|           |                  |                            |                          |                     |                               | Close               |                |
|           |                  |                            |                          |                     |                               |                     |                |
| •         |                  | ų.                         |                          |                     |                               |                     | •              |
| ▼ EL1     | .00426 -         |                            | - User                   |                     |                               | 2015/09/21          | . 09:53 🔊 100% |

The status of order items is also displayed when you view a specific file, in the table showing the different items, as well as when details of a specific item are displayed.

1. Double-click to select the given package, or press the **View** button below the menu bar.

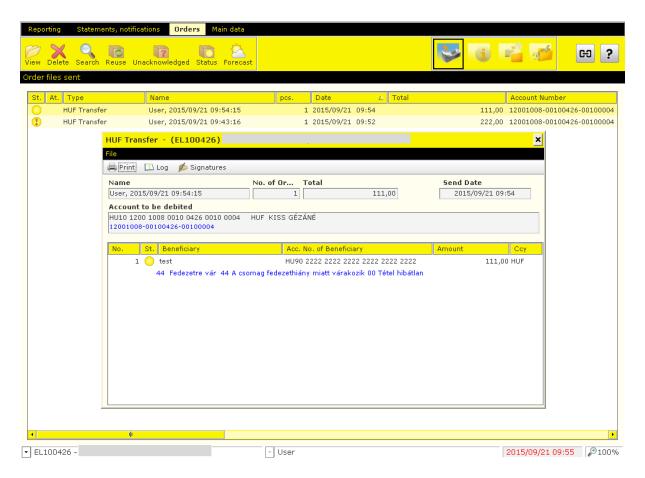

The program shows the status of the item using the following symbols:

- 🕑: The Bank has processed the order item (e.g. booking has taken place).
- 🕐: The Bank is unable to process the item, the item is erroneous.
- $\bigcirc$ : E.g. the processing of the item at the Bank has started (is in progress).
- Blank: The Bank's systems have not given status information on the order item.

Each line of the table of order files sent stands for an order file. The column "**St.**" shows the status of the sent order file. The signs attached to the files are to be understood as follows:

- Solution: The Bank has processed all items of the sent order file, and there are no erroneous items in the file (e.g. all are booked).
- 😲: The items of the sent order file include an erroneous item(s).
- O: Processing of the items of the sent order file is underway, there are no erroneous items yet among the processed items.
- Blank: No status information has been received yet on any item of the sent order file.

If you wish to see the exact content of a specific order, double-click on the relevant line of the list.

| Reporting Stat   | ements, notifications Orders Main data                                                  |                |                          |
|------------------|-----------------------------------------------------------------------------------------|----------------|--------------------------|
| 17 × C           | HUF Transfer - (EL100426)                                                               | ×              | eg ?                     |
| View Delete Sea  | File                                                                                    |                |                          |
| Order files sent | 🖶 Print 🗀 Log 💋 Signatures 🧔 Create Pattern                                             |                |                          |
| St. At. Type     | Name         No.         Send           User, 2015/09/21 09:54:15         1         201 | 15/09/21 09:54 | nber<br>0100426-00100004 |
| HUF Tra          | Account to be debited                                                                   | <b>_</b> _ (   | 100426-00100004          |
|                  | HU10 1200 1008 0010 0426 0010 0004 HUF<br>12001008-00100426-00100004                    |                |                          |
|                  | + Additional information                                                                |                |                          |
|                  | Beneficiary Name                                                                        |                |                          |
|                  | fest                                                                                    |                |                          |
|                  | Account to be credited                                                                  |                |                          |
|                  | HU90 2222 2222 2222 2222 2222 2222                                                      |                |                          |
|                  | 22222222-22222222-22222222                                                              |                |                          |
|                  | + Additional information                                                                | =              |                          |
|                  | Amount Debit Valu                                                                       | Je Date        |                          |
|                  | EndToEnd Identification                                                                 |                |                          |
|                  |                                                                                         |                |                          |
|                  | 🔹 Remit. Inf. / 🔅 Postal ID / 🔅 Other Identification                                    |                |                          |
|                  |                                                                                         |                |                          |
|                  | Additional information                                                                  |                |                          |
|                  | 44 Fedezetre vár 44 A csomag fedezethiány miatt várakozik 00 Tétel hibátlan             |                |                          |
| •                |                                                                                         |                | •                        |
| ▼ EL100426 -     | v User                                                                                  | 2015/09/21     | 09:56 🔊 100%             |

Please note that if there are no erroneous orders in the file, this does not necessarily mean that the Bank will execute each and every order included in the file. If e.g. the balance is insufficient to cover a transfer order, the Bank will not execute the order even if it is formally correct.

# 14.15 Reuse Order Files

The client program enables you to create a new file on the basis of an already sent order file, selecting from prepared orders. This new file can be changed as you wish, and should be signed again before it is sent to the Bank. It is mandatory to change the file if the new file includes errors (e.g. the dates included in the original file are no longer adequate on this day).

- 1. In the Orders menu, select the Order files sent option.
- 2. Select the order file to be reused, and click on the **Reuse** button.

| Ren  | orting     | Stateme    | ents, no | tifications 0                                                                                                    | rders      | Main data |        |             |         |       |          |        |                 |             |
|------|------------|------------|----------|----------------------------------------------------------------------------------------------------|------------|-----------|--------|-------------|---------|-------|----------|--------|-----------------|-------------|
| 10   | X          | 0          | อ        | Unacknowled                                                                                                    |            |           |        |             |         |       | <b>S</b> | i      | ei 🚰            | ei ?        |
| Orde | r files se | ent        |          |                                                                                                    |            |           |        |             |         |       |          |        |                 |             |
| St.  | At. T      | vne        |          | Name                                                                                                    |            |           | pcs.   | Date        | A       | Total |          |        | Account Number  |             |
|      |            | JF Transfe | r        |                                                                                                    | 15/09/21 ( | 09:54:15  |        | 1 2015/09/2 |         |       |          | 111,00 | 12001008-001004 | 26-00100004 |
| 2    |            | JF Transfe |          | User, 20                                                                                                    | 15/09/21   | 09:43:16  |        | 1 2015/09/2 | 1 09:52 |       |          | 222,00 | 12001008-001004 | 26-00100004 |
|      |            |            |          |                                                                                                    |            |           |        |             |         |       |          |        |                 |             |
|      |            |            |          | Select packa                                                                                                    | ge         |           |        |             |         |       |          | ×      |                 |             |
|      |            |            |          |                                                                                                    |            |           |        |             |         |       |          |        |                 |             |
|      |            |            |          | Package n                                                                                                    | ame        |           |        |             |         |       |          |        |                 |             |
|      |            |            |          | User, 2015/                                                                                                    | 09/21 09:  | 58:39     |        |             |         |       |          |        |                 |             |
|      |            |            |          | <new pack<="" td=""><td>age&gt;</td><td></td><td></td><td></td><td></td><td></td><td></td><td></td><td></td><td></td></new> | age>       |           |        |             |         |       |          |        |                 |             |
|      |            |            |          |                                                                                                    |            |           |        |             |         |       |          |        |                 |             |
|      |            |            |          |                                                                                                    |            |           |        |             |         |       |          |        |                 |             |
|      |            |            |          |                                                                                                    |            |           |        |             |         |       |          |        |                 |             |
|      |            |            |          |                                                                                                    |            |           |        |             |         |       |          |        |                 |             |
|      |            |            |          |                                                                                                    |            |           |        |             |         |       |          |        |                 |             |
|      |            |            |          |                                                                                                    |            |           |        |             |         |       |          |        |                 |             |
|      |            |            |          |                                                                                                    |            |           |        |             |         |       |          | ĸ      |                 |             |
|      |            |            | _        |                                                                                                    |            |           |        |             |         |       |          |        |                 |             |
|      |            |            |          |                                                                                                    |            |           |        |             |         |       |          |        |                 |             |
|      |            |            |          |                                                                                                    |            |           |        |             |         |       |          |        |                 |             |
|      |            |            |          |                                                                                                    |            |           |        |             |         |       |          |        |                 |             |
|      |            |            |          |                                                                                                    |            |           |        |             |         |       |          |        |                 |             |
|      |            |            |          |                                                                                                    |            |           |        |             |         |       |          |        |                 |             |
|      |            |            |          |                                                                                                    |            |           |        |             |         |       |          |        |                 |             |
| •    |            |            |          | li -                                                                                                    |            |           |        |             |         |       |          |        |                 | ۲           |
| - EI | .100426    | i -        |          |                                                                                                    |            |           | - User |             |         |       |          |        | 2015/09/21 09:5 | 7 🎤 100%    |

On the basis of the selected file, the program will create a new file, and give an information message on this. The new package will include the same business data as the original, but the signatures will be deleted from it, and the scheduled date of sending will be reset for the current day. A checking will also be run for the file, and if there is an error the file will be marked (with a red exclamation mark), of which an information message will also be given to the client. An erroneous file may not be sent (or even signed) until the errors are eliminated. You can correct an error in the usual way, using the Modify file function. Within a file, you can view errors by clicking on the List of errors option. When the file is saved, the list of errors will be deleted (only faultless files can be saved).

# 14.16 Search Transactions

You can search transfer orders in three different places in the Electra client program:

- among prepared orders (e.g. because you do not remember with what parameters you have entered the order, and in which file it was put by the system),
- among sent orders (because you want to make sure that an order has been sent, and you want to know with what parameters it was sent),
- in the account statements downloaded from the Bank's computer (because you want to know whether the Bank has managed to fulfil the order, or when exactly a specific amount was received to your account).

As regards the determination of the search criteria, the client program offers the same options in all three places: you can specify a start and an end date for the search, as well as criteria for some additional fields of the transfers, e.g. name or account number of counterparty, etc. The client program shows the result of the search in a screen similar to the one used to view/print transfer orders: each order is shown in one line, and if you double-click on the given item the program will show a detailed view of the order.

# 15 Main Data

# 15.1 Create and Modify Patterns

In the case of a repeated transfer order, where the majority of the fields are filled with the same data, it is reasonable to create an order pattern in which the permanent fields are completed only.

You can create a pattern:

• upon entering an order, before the item is saved, by clicking on the **Create Pattern** button,

| Reporting State         | ements, notifications Orders Main data                                                                    |            |                  |            |
|-------------------------|----------------------------------------------------------------------------------------------------|------------|------------------|------------|
| m × 0                   | HUF Transfer - (EL100426)                                                                                 | ×          |                  | <b>a</b> 2 |
| View Delete Sea         |                                                                                                    |            |                  | H ?        |
| Order files sent        | 🚔 Print 🛛 Log 💋 Signatures 🛛 🥫 Create Pattern                                                             |            |                  |            |
| St. At. Type<br>HUF Tra | Name         No.         Send Date           User, 2015/09/21 09:54:15         1         2015/09/21 09:54 | 4          | mber<br>0100426- | 00100004   |
| 😲 HUF Tra               | Account to be debited                                                                                     |            | 0100426-         | 00100004   |
|                         | HU10 1200 1008 0010 0426 0010 0004 HUF 12001008-00100426-00100004                                         |            |                  |            |
|                         | Additional information                                                                                    |            |                  |            |
|                         | Beneficiary Name                                                                                          |            |                  |            |
|                         | jest                                                                                                    |            |                  |            |
|                         | Account to be credited                                                                                    |            |                  |            |
|                         | HU90 2222 2222 2222 2222 2222 2222                                                                        |            |                  |            |
|                         | 22222222-2222222-22222222                                                                                 |            |                  |            |
|                         | + Additional information                                                                                  |            |                  |            |
|                         | Amount Debit Value Date                                                                                   |            |                  |            |
|                         | EndToEnd Identification                                                                                   | _          |                  |            |
|                         |                                                                                                    |            |                  |            |
|                         |                                                                                                    | ~          |                  |            |
|                         | + Additional information                                                                                  | <b>•</b>   |                  |            |
|                         | 44 Fedezetre vár 44 A csomag fedezethiány miatt várakozik 00 Tétel hibátlan                               |            |                  |            |
| •                       | ₩                                                                                                    |            |                  | ۲          |
| ▼ EL100426 -            | v User                                                                                                    | 2015/09/2: | L 09:56          | ₽100%      |

• entering the item individually as a **New** pattern under the **Main data** menu, in the option **Enter, modify pattern.** 

| Reporting Statemer    | its, notifications Orders Main data                      |                 |        |
|-----------------------|----------------------------------------------------------|-----------------|--------|
|                       |                                                          |                 | ee ?   |
|                       | HUF Transfer - Pattern                                   | ×               |        |
| Enter, modify pattern | File                                                     |                 |        |
| Type of Patterns      | 🔚 Save 📄 Pattern                                         |                 |        |
|                       | Pattern Name Comment                                     |                 |        |
| Pattern Name          |                                                          |                 |        |
|                       | Account to be debited                                    | -               |        |
|                       |                                                          |                 |        |
|                       |                                                          |                 |        |
|                       | + Additional information                                 |                 |        |
|                       |                                                          |                 |        |
|                       | Beneficiary Name                                         |                 |        |
|                       |                                                          |                 |        |
|                       | Account to be credited                                   |                 |        |
|                       |                                                          |                 |        |
|                       | + Additional information                                 | _               |        |
|                       |                                                          |                 |        |
|                       | Amount Debit Value                                       | Date            |        |
|                       | , HUF                                                    | Duce            |        |
|                       | EndToEnd Identification                                  |                 |        |
|                       |                                                          |                 |        |
|                       | Remit. Inf. /      Postal ID /      Other Identification |                 |        |
|                       |                                                          | <u>~</u>        |        |
|                       |                                                          |                 |        |
|                       |                                                          | <b>_</b>        |        |
| Dettern Name          | + Additional information                                 |                 |        |
| Pattern Name C        |                                                          |                 |        |
|                       | 1. 1.                                                    |                 |        |
| ▼ EL100426 -          | User                                                     | 2015/09/21 10:0 | 0 100% |

You may use previously prepared patterns as well to create a new pattern, by clicking on the **Pattern** button. Then a list with the names of patterns will be displayed in a window, and the content of the selected pattern will be loaded automatically. You can delete unnecessary patterns with the **Delete** button. If you wish to search among patterns, use the data fields in the bottom of the **Enter, modify pattern** screen.

| Reporting     | Statements, r  | otifications | Orders   | Main data     |       |         |            |             |        |    |      |              |    |       |
|---------------|----------------|--------------|----------|---------------|-------|---------|------------|-------------|--------|----|------|--------------|----|-------|
| New order Vie | Moi HUF        | Transfer     | < 9      |               | G     | 5       |            |             |        | 6  |      | ر<br>×       | C3 | 1 ?   |
| Prepared orde | rs File        |              |          |               |       |         |            |             |        |    |      |              |    |       |
|               | Type 🔚 S       |              | tern 🗔   | Create Patter | n     |         |            |             |        |    |      |              |    | Ссу   |
| н             | JF Tra Choos   | e pattern    |          |               |       |         |            |             |        |    |      | ×            |    | HUF F |
| н             | JF Tra<br>File |              |          |               |       |         |            |             |        |    |      |              | 04 | HUF F |
|               |                |              | 1        |               |       | 1       |            |             | 1      |    |      |              |    |       |
|               |                | tern Name 👘  |          | ciary         |       |         | o. of Bene |             | Comme  | nt |      |              |    |       |
|               | 1              |              | wasd     |               |       | 222222  | 222222222  | 22222222222 |        |    |      |              |    |       |
|               |                |              |          |               |       |         |            |             |        |    |      |              |    |       |
|               |                |              |          |               |       |         |            |             |        |    |      |              |    |       |
|               |                |              |          |               |       |         |            |             |        |    |      |              |    |       |
|               |                |              |          |               |       |         |            |             |        |    |      |              |    |       |
|               |                |              |          |               |       |         |            |             |        |    |      |              |    |       |
|               |                |              |          |               |       |         |            |             |        |    |      |              |    |       |
|               |                |              |          |               |       |         |            |             |        |    |      |              |    |       |
|               |                |              |          |               |       |         |            |             |        |    |      |              |    |       |
|               |                |              |          |               |       |         |            |             |        |    |      |              |    |       |
|               |                |              |          |               |       |         |            |             |        |    |      |              |    |       |
|               |                |              |          |               |       |         |            |             |        |    |      |              |    |       |
|               | Patt           | ern Name     | Benefi   | ciary         |       | Acc. No | o. of Bene | ficiary     | Commer | nt |      |              |    |       |
|               |                |              |          |               |       |         |            |             |        |    |      |              |    |       |
|               |                |              |          |               |       |         |            |             |        | ОК |      | ancel        |    |       |
|               |                |              |          |               |       |         |            |             |        | UK |      | ancer        |    |       |
|               |                | Additional   | informat | ion           |       |         |            |             |        |    |      |              |    |       |
| •             |                | (j)          |          |               |       |         |            |             |        |    |      |              | 1  | •     |
| - EL100426 -  |                |              |          | -             | - Use | er      |            |             |        |    | 2015 | ;/09/21 10:0 | 17 | €100% |

| Rep          | orting Statemer                                                            | nts, notifications Orders Main data                                                                                                    |                                                                                                    |                                                  |                                                                                                    |                   |
|--------------|----------------------------------------------------------------------------|----------------------------------------------------------------------------------------------------|----------------------------------------------------------------------------------------------------|--------------------------------------------------|----------------------------------------------------------------------------------------------------|-------------------|
| 0            | $\sim$ 0                                                                   | A A A A                                                                                                    |                                                                                                    |                                                  |                                                                                                    |                   |
| View         | Delete Search                                                              | Reuse Unacknowledged Status Forecast                                                                                                    |                                                                                                    |                                                  |                                                                                                    | C3 <b>?</b>       |
| Orde         | r files sent                                                               |                                                                                                    |                                                                                                    |                                                  |                                                                                                    |                   |
| St.          | At. Type                                                                   | Name                                                                                                    | pcs. Date                                                                                                    | △ Total                                          | Account Nur                                                                                                    | mber              |
| 0            |                                                                            |                                                                                                    | 1 2015/09/21                                                                                                    |                                                  | 111,00 12001008-0                                                                                                    |                   |
|              | HUF Transfer                                                               | User, 2015/09/21 09:43:16                                                                                                    | 1 2015/09/21                                                                                                    | 09:52                                            | 222,00 12001008-0                                                                                                    | 0100426-001000    |
|              |                                                                            |                                                                                                    |                                                                                                    |                                                  |                                                                                                    |                   |
|              |                                                                            |                                                                                                    |                                                                                                    |                                                  |                                                                                                    |                   |
|              |                                                                            |                                                                                                    |                                                                                                    |                                                  |                                                                                                    |                   |
|              |                                                                            |                                                                                                    |                                                                                                    |                                                  |                                                                                                    |                   |
|              |                                                                            |                                                                                                    |                                                                                                    |                                                  |                                                                                                    |                   |
|              |                                                                            |                                                                                                    |                                                                                                    |                                                  |                                                                                                    |                   |
|              |                                                                            |                                                                                                    |                                                                                                    |                                                  |                                                                                                    |                   |
|              |                                                                            |                                                                                                    |                                                                                                    |                                                  |                                                                                                    |                   |
|              |                                                                            |                                                                                                    |                                                                                                    |                                                  |                                                                                                    |                   |
|              |                                                                            |                                                                                                    |                                                                                                    |                                                  |                                                                                                    |                   |
|              |                                                                            |                                                                                                    |                                                                                                    |                                                  |                                                                                                    |                   |
|              |                                                                            |                                                                                                    |                                                                                                    |                                                  |                                                                                                    |                   |
|              |                                                                            |                                                                                                    |                                                                                                    |                                                  |                                                                                                    |                   |
|              |                                                                            |                                                                                                    |                                                                                                    |                                                  |                                                                                                    |                   |
|              |                                                                            |                                                                                                    |                                                                                                    |                                                  |                                                                                                    |                   |
|              |                                                                            |                                                                                                    |                                                                                                    |                                                  |                                                                                                    |                   |
|              |                                                                            |                                                                                                    |                                                                                                    |                                                  |                                                                                                    |                   |
|              |                                                                            | ψ                                                                                                    |                                                                                                    |                                                  |                                                                                                    |                   |
|              | _100426 -                                                                  |                                                                                                    | - User                                                                                                    |                                                  |                                                                                                    |                   |
|              | 100120                                                                     |                                                                                                    |                                                                                                    |                                                  | 2015/09/21 10                                                                                                    | 0.08 100%         |
| Rep          | orting Statemer                                                            | nts, notifications Orders Main data                                                                                                    | 💌 User                                                                                                    |                                                  | 2015/09/21 10                                                                                                    | :08 🎤 100%        |
| Rep          | orting Statemer                                                            |                                                                                                    |                                                                                                    |                                                  | 2015/09/21 10                                                                                                    |                   |
| Rep<br>View  | XQ                                                                         | nts, notifications <b>Orders</b> Main data                                                                                                    |                                                                                                    |                                                  | 2015/09/21 10                                                                                                    | :08 ₽100%<br>CC ? |
| View         | XQ                                                                         |                                                                                                    |                                                                                                    |                                                  | 2015/09/21 10                                                                                                    |                   |
| View         | Delete Search I                                                            | Reuse Unacknowledged Status Forecast                                                                                                    |                                                                                                    | A Total                                          |                                                                                                    | 8?                |
| 0<br>View    | Delete Search<br>Ir files sent<br>At. Type<br>HUF Transfer                 | Reuse Unacknowledged Status Forecast                                                                                                    | • Oser           pcs.         Date           1         2015/09/21                                                                                                    | ▲ <b>Total</b><br>10:13                          | Account Nur<br>30 000,00 12001008-0                                                                                                    | <b>E</b> ?        |
| View<br>Orde | Delete Search<br>Ir files Sent<br>At. Type<br>HUF Transfer<br>HUF Transfer | Reuse Unacknowledged Status Forecast                                                                                                    | pcs. Date                                                                                                    |                                                  | Account Nur<br>30 000,00 12001008-0                                                                                                    | CC ?              |
| View<br>Orde | Delete Search<br>Ir files sent<br>At. Type<br>HUF Transfer<br>HUF Transfer | Reuse Unacknowledged Status Forecast Name User, 2015/09/21 10:11:46 HUF Transfer - (EL100426) File                                                                                                    | pcs. Date                                                                                                    |                                                  | Account Nur<br>30 000,00 12001008-0                                                                                                    | <b>E</b> ?        |
| View<br>Orde | Delete Search<br>Ir files Sent<br>At. Type<br>HUF Transfer<br>HUF Transfer | Reuse Unacknowledged Status Forecast Name User, 2015/09/21 10:11:46 HUF Transfer - (EL100426) File File File File File File File File                                                                                                    | pcs. Date<br>1 2015/09/21                                                                                                    |                                                  | Count Nur<br>30 000,00 12001008-0                                                                                                    | CC ?              |
| View<br>Orde | Delete Search<br>Ir files Sent<br>At. Type<br>HUF Transfer<br>HUF Transfer | Reuse Unacknowledged Status Forecast Name User, 2015/09/21 10:11:46 HUF Transfer - (EL100426) File File Fint 🖸 Log 🔌 Signatures Name                                                                                                    | pcs. Date                                                                                                    | 10:13                                            | Account Nur<br>30 000,00 12001008-0                                                                                                    | CC ?              |
| View<br>Orde | Delete Search<br>Ir files Sent<br>At. Type<br>HUF Transfer<br>HUF Transfer | Reuse Unacknowledged Status Forecast Name User, 2015/09/21 10:11:46 HUF Transfer - (EL100426) File File File File File File File File                                                                                                    | pcs.         Date           1         2015/09/21                                                                                                    |                                                  | Image: Control of the second second | CC ?              |
| View<br>Orde | Delete Search<br>Ir files Sent<br>At. Type<br>HUF Transfer<br>HUF Transfer | Reuse Unacknowledged Status Forecast Name User, 2015/09/21 10:11:46 HUF Transfer - (EL100426) File File File Fint  Log  Signatures Name User, 2015/09/21 10:11:46                                                                                                    | pcs. Date<br>1 2015/09/21<br>No. of Or Total                                                                                                    | 10:13                                            | Image: Control of the second second | CC ?              |
| View<br>Orde | Delete Search<br>Ir files Sent<br>At. Type<br>HUF Transfer<br>HUF Transfer | Name         Second Status         Forecast           Name         User, 2015/09/21 10:11:46           HUF Transfer - (EL100426)         File           Print         Image: Signatures           Name         User, 2015/09/21 10:11:46           Account to be debited         HUI0 1200 1008 0010 0426 0010 0004           HU201008-00100426-00100004         12001008-00100426-00100004                                                            | pcs.         Date           1         2015/09/21           No. of Or         Total           1         1                                                                       | 30 000,00                                        | Image: Send Date           2015/09/21 10:13                                                                                                    | CC ?              |
| View<br>Orde | Delete Search<br>Ir files Sent<br>At. Type<br>HUF Transfer<br>HUF Transfer | Name         Status         Forecast           Name         User, 2015/09/21 10:11:46           HUF Transfer - (EL100426)         File           Print         Image: Control of the status           Vare         Viser, 2015/09/21 10:11:46           Account to be debited         HUI0 1200 1008 0010 0426 0010 0004           HU10 1200 1008 0010 0426 0010 0004         12001008-00100426-00100004           No.         St.         Beneficiary | pcs.         Date           1         2015/09/21           No. of Or         Total           I         I           HUF         Acc. No. of Benefit                             | 10:13<br>30 000,00                               | Image: Send Date           2015/09/21 10:13           Amount         Ccy                                                                                                    | CC ?              |
| View<br>Orde | Delete Search<br>Ir files Sent<br>At. Type<br>HUF Transfer<br>HUF Transfer | Reuse Unacknowledged Status Forecast Name User, 2015/09/21 10:11:46 HUF Transfer - (EL100426) File Fine User, 2015/09/21 10:11:46 Account to be debited HU10 1200 1008 0010 0426 0010 0004 12001008-00100426-00100004 No. St. Beneficiary 1 () wasd                                                                                                    | pcs.         Date           1         2015/09/21           No. of Or         Total           I         I           HUF         Acc. No. of Benefit                             | 10:13<br>30 000,00<br>ciary<br>222 2222 2222 222 | Image: Send Date         2015/09/21 10:13           Amount         Ccy           30 000,00 HUF                                                                                                    | ED ?              |
| View<br>Orde | Delete Search<br>Ir files Sent<br>At. Type<br>HUF Transfer<br>HUF Transfer | Reuse Unacknowledged Status Forecast Name User, 2015/09/21 10:11:46 HUF Transfer - (EL100426) File Fine User, 2015/09/21 10:11:46 Account to be debited HU10 1200 1008 0010 0426 0010 0004 12001008-00100426-00100004 No. St. Beneficiary 1 () wasd                                                                                                    | pcs.         Date           1         2015/09/21           No. of Or         Total           1         1           HUF         4cc. No. of Benefit           HU90         2222 | 10:13<br>30 000,00<br>ciary<br>222 2222 2222 222 | Image: Send Date         2015/09/21 10:13           Amount         Ccy           30 000,00 HUF                                                                                                    | CC ?              |
| View<br>Orde | Delete Search<br>Ir files Sent<br>At. Type<br>HUF Transfer<br>HUF Transfer | Reuse Unacknowledged Status Forecast Name User, 2015/09/21 10:11:46 HUF Transfer - (EL100426) File Fine User, 2015/09/21 10:11:46 Account to be debited HU10 1200 1008 0010 0426 0010 0004 12001008-00100426-00100004 No. St. Beneficiary 1 () wasd                                                                                                    | pcs.         Date           1         2015/09/21           No. of Or         Total           1         1           HUF         4cc. No. of Benefit           HU90         2222 | 10:13<br>30 000,00<br>ciary<br>222 2222 2222 222 | Image: Send Date         2015/09/21 10:13           Amount         Ccy           30 000,00 HUF                                                                                                    | CC ?              |
| View<br>Orde | Delete Search<br>Ir files Sent<br>At. Type<br>HUF Transfer<br>HUF Transfer | Reuse Unacknowledged Status Forecast Name User, 2015/09/21 10:11:46 HUF Transfer - (EL100426) File Fine User, 2015/09/21 10:11:46 Account to be debited HU10 1200 1008 0010 0426 0010 0004 12001008-00100426-00100004 No. St. Beneficiary 1 () wasd                                                                                                    | pcs.         Date           1         2015/09/21           No. of Or         Total           1         1           HUF         4cc. No. of Benefit           HU90         2222 | 10:13<br>30 000,00<br>ciary<br>222 2222 2222 222 | Image: Send Date         2015/09/21 10:13           Amount         Ccy           30 000,00 HUF                                                                                                    | CC ?              |
| View<br>Orde | Delete Search<br>Ir files Sent<br>At. Type<br>HUF Transfer<br>HUF Transfer | Reuse Unacknowledged Status Forecast Name User, 2015/09/21 10:11:46 HUF Transfer - (EL100426) File Fine User, 2015/09/21 10:11:46 Account to be debited HU10 1200 1008 0010 0426 0010 0004 12001008-00100426-00100004 No. St. Beneficiary 1 () wasd                                                                                                    | pcs.         Date           1         2015/09/21           No. of Or         Total           1         1           HUF         4cc. No. of Benefit           HU90         2222 | 10:13<br>30 000,00<br>ciary<br>222 2222 2222 222 | Image: Send Date         2015/09/21 10:13           Amount         Ccy           30 000,00 HUF                                                                                                    | CC ?              |
| View<br>Orde | Delete Search<br>Ir files Sent<br>At. Type<br>HUF Transfer<br>HUF Transfer | Reuse Unacknowledged Status Forecast Name User, 2015/09/21 10:11:46 HUF Transfer - (EL100426) File Fine User, 2015/09/21 10:11:46 Account to be debited HU10 1200 1008 0010 0426 0010 0004 12001008-00100426-00100004 No. St. Beneficiary 1 () wasd                                                                                                    | pcs.         Date           1         2015/09/21           No. of Or         Total           1         1           HUF         4cc. No. of Benefit           HU90         2222 | 10:13<br>30 000,00<br>ciary<br>222 2222 2222 222 | Image: Send Date         2015/09/21 10:13           Amount         Ccy           30 000,00 HUF                                                                                                    | CC ?              |
| View<br>Orde | Delete Search<br>Ir files Sent<br>At. Type<br>HUF Transfer<br>HUF Transfer | Reuse Unacknowledged Status Forecast Name User, 2015/09/21 10:11:46 HUF Transfer - (EL100426) File Fine User, 2015/09/21 10:11:46 Account to be debited HU10 1200 1008 0010 0426 0010 0004 12001008-00100426-00100004 No. St. Beneficiary 1 () wasd                                                                                                    | pcs.         Date           1         2015/09/21           No. of Or         Total           1         1           HUF         4cc. No. of Benefit           HU90         2222 | 10:13<br>30 000,00<br>ciary<br>222 2222 2222 222 | Image: Send Date         2015/09/21 10:13           Amount         Ccy           30 000,00 HUF                                                                                                    | CC ?              |
| View<br>Orde | Delete Search<br>Ir files Sent<br>At. Type<br>HUF Transfer<br>HUF Transfer | Reuse Unacknowledged Status Forecast Name User, 2015/09/21 10:11:46 HUF Transfer - (EL100426) File Fine User, 2015/09/21 10:11:46 Account to be debited HU10 1200 1008 0010 0426 0010 0004 12001008-00100426-00100004 No. St. Beneficiary 1 () wasd                                                                                                    | pcs.         Date           1         2015/09/21           No. of Or         Total           1         1           HUF         4cc. No. of Benefit           HU90         2222 | 10:13<br>30 000,00<br>ciary<br>222 2222 2222 222 | Image: Send Date         2015/09/21 10:13           Amount         Ccy           30 000,00 HUF                                                                                                    | CC ?              |
| View<br>Orde | Delete Search<br>Ir files Sent<br>At. Type<br>HUF Transfer<br>HUF Transfer | Reuse Unacknowledged Status Forecast Name User, 2015/09/21 10:11:46 HUF Transfer - (EL100426) File Fine User, 2015/09/21 10:11:46 Account to be debited HU10 1200 1008 0010 0426 0010 0004 12001008-00100426-00100004 No. St. Beneficiary 1 () wasd                                                                                                    | pcs.         Date           1         2015/09/21           No. of Or         Total           1         1           HUF         4cc. No. of Benefit           HU90         2222 | 10:13<br>30 000,00<br>ciary<br>222 2222 2222 222 | Image: Send Date         2015/09/21 10:13           Amount         Ccy           30 000,00 HUF                                                                                                    | CC ?              |
| View<br>Orde | Delete Search<br>Ir files Sent<br>At. Type<br>HUF Transfer<br>HUF Transfer | Reuse Unacknowledged Status Forecast Name User, 2015/09/21 10:11:46 HUF Transfer - (EL100426) File Fine User, 2015/09/21 10:11:46 Account to be debited HU10 1200 1008 0010 0426 0010 0004 12001008-00100426-00100004 No. St. Beneficiary 1 () wasd                                                                                                    | pcs.         Date           1         2015/09/21           No. of Or         Total           1         1           HUF         4cc. No. of Benefit           HU90         2222 | 10:13<br>30 000,00<br>ciary<br>222 2222 2222 222 | Image: Send Date         2015/09/21 10:13           Amount         Ccy           30 000,00 HUF                                                                                                    | CC ?              |
| View<br>Orde | Delete Search<br>Ir files Sent<br>At. Type<br>HUF Transfer<br>HUF Transfer | Reuse Unacknowledged Status Forecast          Name         User, 2015/09/21 10:11:46         HUF Transfer - (EL100426)         File         Image: Print:       Log Signatures         Name         User, 2015/09/21 10:11:46         Account to be debited         HUI0 1200 1008 0010 0426 0010 0004         100:       St. Beneficiary         1       wasd         44         Fedezetre vár 44 A csu                                               | pcs.         Date           1         2015/09/21           No. of Or         Total           1         1           HUF         4cc. No. of Benefit           HU90         2222 | 10:13<br>30 000,00<br>ciary<br>222 2222 2222 222 | Image: Send Date         2015/09/21 10:13           Amount         Ccy           30 000,00 HUF                                                                                                    | CC ?              |
|              | Delete Search<br>Ir files Sent<br>At. Type<br>HUF Transfer<br>HUF Transfer | Reuse Unacknowledged Status Forecast Name User, 2015/09/21 10:11:46 HUF Transfer - (EL100426) File Fine User, 2015/09/21 10:11:46 Account to be debited HU10 1200 1008 0010 0426 0010 0004 12001008-00100426-00100004 No. St. Beneficiary 1 () wasd                                                                                                    | pcs.         Date           1         2015/09/21           No. of Or         Total           1         1           HUF         4cc. No. of Benefit           HU90         2222 | 10:13<br>30 000,00<br>ciary<br>222 2222 2222 222 | Send Date           2015/09/21 10:13           Arcount           Ccy           30 000,00 HUF           tan                                                                                                    | CC ?              |

Sent order files are saved in the "Directory of Sent Orders". These files do not occupy large space in the disk; however, if you wish to delete old files, you can do so using the delete order files option, retrospectively from the date here specified.

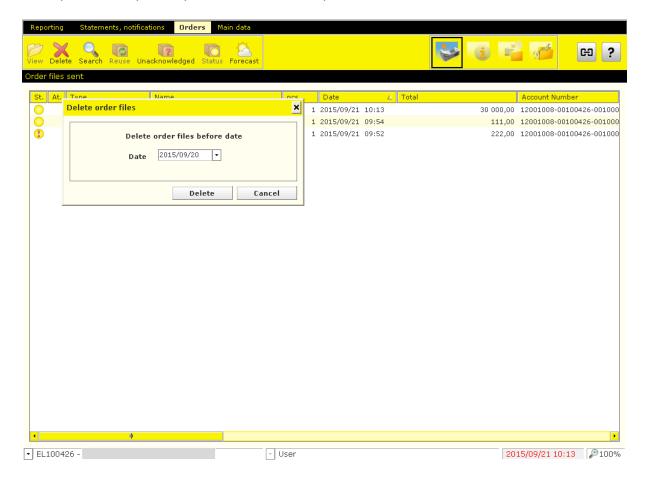

# **16 Import and Export Files**

The Electra client program makes it possible to import orders prepared outside the system, i.e. not with the Electra client program, into the client program, as well as to export balances, statements, notifications and exchange rates in the form of text files.

The files used for import and export are text files, and the lines are closed with the CR/LF character pair. Electra uses 3 different export-import formats: fixed format, CSF format and XML format.

Fixed format is characterised by equal line length, fields have a fixed length and always start on the same position, character fields are aligned to the left, and padded with spaces from the right, whereas numeric fields are aligned to the right, and padded with zeros from the left. The numbering of positions starts with 1 in the descriptions. In the "Completion" column "M" means that completing the field is mandatory. If there is a text between quotation marks in the "Description" column, this should be written in the field. In the positions for whose completion the table provides no instructions, space should be written. In the case of fixed formats, the requirements of IBM Code Page 852 should be applied for the encoding of characters. Raiffeisen, DBF formats, PEK formats and UGIRO formats are fixed format.

CSF format is characterised by variable field and line length, the fields within the lines are separated by semicolons. CSF format data are easily manageable with Excel. Here characters are encoded with a Latin 2 (Windows) code set.

XML is a hierarchical structure, where the fields are of different length. Character encoding in the import files may be utf-8, iso-8859, iso-8859-2 or cp-852, and in the export files it is always iso-8859-2.

# 16.1 Import Orders

- 1. In the **Orders** menu, select the **Prepared orders** option.
- 2. Click on the **Import** button, and select the file that includes the orders you wish to import.
- 3. Click on the **Import File** button.

| Reporting Statements, notification           | s Orders Main data                   |           |                         |                        |
|----------------------------------------------|--------------------------------------|-----------|-------------------------|------------------------|
| New order View Modify Signature              | Delete Search Sending Repacking I    |           |                         | ei ?                   |
| Prepared orders                              |                                      |           |                         |                        |
| S. At. Type Import<br>HUF T File Create impo | rt format Help                       |           |                         | Ccy<br>0100004 HUF K   |
|                                              | 🍌 Restore file 🛛 📂 View Imported Ord | er File   |                         | 0100004 HUF F          |
| Import directo                               | ry 🗌 Remember                        |           | of imported order files |                        |
| C:\IMPORT                                    |                                      |           |                         |                        |
|                                              | Files to Import                      |           |                         |                        |
| File name                                    | Date                                 | File Type | pcs. Date               |                        |
|                                              |                                      |           | , Landon J.             |                        |
|                                              |                                      |           |                         |                        |
|                                              |                                      |           |                         |                        |
|                                              |                                      |           |                         |                        |
|                                              |                                      |           |                         |                        |
|                                              |                                      |           |                         |                        |
|                                              |                                      |           |                         |                        |
|                                              |                                      |           |                         |                        |
|                                              |                                      |           |                         |                        |
|                                              |                                      |           |                         |                        |
| ۱                                            |                                      |           |                         | •                      |
| ▼ EL100426 -                                 | v User                               |           | 21                      | 015/09/21 10:14 🔊 100% |

# 16.2 Export Data

- 1. Select the order file you wish to export from the list of Order Files, then click on the **Export to Outside Unit** option.
- 2. Select the outside unit you want to copy the file to (click on the name of the unit), specify in which form (for what purpose) you want to copy the file, then click on the **OK** button.

| Reporting Statements, notifica | tions Orders Main data                                |                  |               |      |        |                           |      |
|--------------------------------|-------------------------------------------------------|------------------|---------------|------|--------|---------------------------|------|
| ew order View Modify Signatur  | re Delete Search Add to share S                       | ending Repacking | Import Export |      | 3      | i 🖆 💣                     | ea ? |
| epared orders                  |                                                       |                  |               |      |        |                           |      |
| S. At. Type                    | Name                                                  | pcs. Total       |               | Date | v      | Account Number            | Ссу  |
|                                | Export                                                |                  |               |      | /09/21 | 12001008-00100426-0010000 |      |
|                                | File Create Export Format Filter                      | Help             |               |      | /09/21 | 12001008-00100426-0010000 |      |
|                                | Type<br>HUF Transfer<br>Format Name<br>Electra format |                  | Remember      |      |        |                           |      |
|                                | C:\EXPORT<br>Export File Name                         |                  |               |      |        |                           |      |
|                                | User,_20.HCT                                          |                  |               |      |        |                           |      |
|                                | Codepage<br>Windows                                   |                  |               |      |        |                           |      |
|                                |                                                       |                  | ОК            |      |        |                           |      |
| -                              | jų                                                    |                  |               |      | 1      |                           |      |
| EL100426 -                     |                                                       | User             |               |      |        | 2015/09/21 10:15          | .±10 |

The client program will make sure that any naming conflicts are resolved. If the copying takes place faultlessly, then the client program will delete the file from the directory of prepared orders, and if some error occurs, it shall give a message of this on the screen and leave the file unchanged.

# 17 Description of Import and Export File Structures

# 17.1 HUF Transfers

The import format you can use in the case of HUF transfers is the Raiffeisen, DBF format. Line length is 251 characters (including the line separator CR/LF).

| Field | d Name     | Position | Length | Completion | Description                                                                                     |
|-------|------------|----------|--------|------------|-------------------------------------------------------------------------------------------------|
| 1     | OSSZEG     | 1        | 15     | м          | Amount of the transfer with two decimals and decimal point                                      |
| 2     | ERTEKNAP   | 16       | 8      |            | Date of debiting YYYYMMDD                                                                       |
| 3     | SZAMLA     | 24       | 13     | м          | Number of account to be debited (if the bank account number of the originator is not completed) |
| 4     | KEZDPFJSZ  | 37       | 24     | м          | Bank account number of originator (if the account number to be debited is not completed)        |
| 5     | PFJSZ      | 61       | 24     | м          | Bank account number of beneficiary                                                              |
| 6     | KEDVNEV    | 85       | 32     | м          | Name and premises of beneficiary client                                                         |
| 7     | ORSZAGKOD  | 117      | 2      |            | Country code of beneficiary                                                                     |
| 8     | JOGCIM     | 119      | 3      |            | Reason of transfer                                                                              |
| 9     | FILLER     | 122      | 15     |            | Reserved                                                                                        |
| 10    | INDOK      | 137      | 70     |            | Narrative field                                                                                 |
| 11    | REFERENCIA | 207      | 6      |            | Reserved                                                                                        |
| 12    | KULSREF    | 213      | 10     |            | Identifier to be optionally provided by the client (to be displayed in the statement)           |
| 13    | REFSZAM    | 223      | 6      |            | Certificate number                                                                              |
| 14    | MEGJEGYZÉS | 229      | 20     |            | For the client's own internal use (the Bank will not process this field)                        |
| 15    | CR/LF      | 249      | 2      | м          | 0x0D 0x0A                                                                                       |

# 17.2 FX Transfers

The import format you can use in the case of FX orders is the Raiffeisen, DBF format. Line length is 495 characters (including the line separator CR/LF).

|        | Field name        | Positio  | n Lengt  | h Completio | n Description                                                |
|--------|-------------------|----------|----------|-------------|--------------------------------------------------------------|
| 1      | FDVBAR            | 1        | 3        | м           | Currency of amount to be transferred                         |
| 2      | FDVACC            | 4        | 3        |             | Currency of the principal's account                          |
| 3      | FOSSZEG           | 7        | 15       | м           | Amount of the transfer with three decimals and decimal point |
| 4      | FVALUTA           | 22       | 8        |             | Date of debiting YYYYMMDD                                    |
| 5<br>6 | FSZAMLA<br>FBENN1 | 30<br>43 | 13<br>30 | M<br>M      | Number of account to be debited<br>Beneficiary 1             |
| 7      | FBENN2            | 73       | 30       |             | Beneficiary 2                                                |
| 8      | FBENN3            | 103      | 30       |             | Beneficiary 3                                                |
| 9      | FBENN4            | 133      | 15       |             | Beneficiary 4                                                |

| 10 FBENB1   | 148   | 30 | м | Name of beneficiary bank 1                                                                                                    |
|-------------|-------|----|---|----------------------------------------------------------------------------------------------------|
| 11 FBENB2   | 178   | 30 |   | Name of beneficiary bank 2                                                                                                    |
| 12 FBENB3   | 208   | 26 |   | Country of beneficiary bank                                                                                                    |
| 13 FBENB4   | 234   | 30 |   | Address of beneficiary bank 1                                                                                                    |
| 14 FBENB5   | 264   | 20 |   | Address of beneficiary bank 2                                                                                                    |
| 15 FBENSZ   | 284   | 35 |   | Account number of beneficiary                                                                                                    |
| 16 FJELOL   | 319   | 4  |   | Reason code, aligned to the left                                                                                                    |
| 17 FINDOK1  | 323   | 30 |   | Narrative 1                                                                                                    |
| 18 FINDOK2  | 353   | 30 |   | Narrative 2                                                                                                    |
| 19 FINDOK3  | 383   | 30 |   | Narrative 3                                                                                                    |
| 20 FINDOK4  | 413   | 30 |   | Narrative 4                                                                                                    |
| 21 FBKMK    | 443   | 1  | Μ | Who pays client's fees: 0 - Client, 1 - Beneficiary                                                                                                    |
| 22 FEKMK    | 444   | 1  | м | Who pays other fees: 0 - Client, 1 - Beneficiary                                                                                                    |
| 23 FLIBERO  | 445   | 10 |   | Licence number                                                                                                    |
| 24 FBIZSZ   | 455   | 6  |   | Certificate number                                                                                                    |
| 25 FSWIFT   | 461   | 11 |   | SWIFT address of beneficiary                                                                                                    |
| 26 FÖDEV    | 472   | 1  | м | Currency of amount: " " (space) if the amount is specified in the currency of the transfer, "1" if the amount is specified in the currency of the account |
| 27 FTMOD    | 473   | 1  |   | Method of execution: " " (space) - transfer, "1"- cheque, "2" - SEPA CT                                                                                   |
| 28 FLIB     | 474   | 1  |   | Reserved for future use                                                                                                    |
| 29 FPRIOR   | 475   | 1  | м | Priority: " " (space): Normal, to be executed on T+2 day, "1": Urgent, to be executed on T+1 day, "2": Extra urgent, to be executed on the same day       |
| 30 FTTIP    | 476   | 1  |   | Item type: " " (space): External item UC/MC/ "0": External item, "1":                                                                                     |
| 31 FIBAN    | 477   | 1  |   | IBAN flag: " " (space) = Beneficiary account number is not an IBAN, "1"=<br>Beneficiary account number is an IBAN                                         |
| 32 ORSZAGKO | D 478 | 2  |   | Country code of beneficiary                                                                                                    |
| 33 FMEGJ    | 480   | 3  |   | Reserved for future use                                                                                                    |
| 34 KULSREF  | 483   | 10 |   | Identifier to be optionally provided by the client (to be displayed in the statement)                                                                     |
| 35 CR/LF    | 493   | 2  | м | 0x0D 0x0A                                                                                                    |

# 17.3 MultiCash HUF Transfers

The file format matches the giro format introduced for Hungarian domestic payments. In addition to the format of transfer orders, the format of forward collection orders and prompt collection orders is also described below.

The expected extension of the files is ".UNG".

The files include two types of records:

- 1 header and
- one or more information sections (transfers/collection orders).

Both the header and the information section have a fixed length. The header has a length of 323 bytes. The length of the information section in the case of transfer orders, prompt collection orders and forward collection orders is 355 bytes. Neither the data fields nor the records are delimited by separators.

### Meaning of the columns in the record description:

- TYPE = field type,
- a = alphanumeric,
- n = numeric (0 9),
- x = date (YYYMMDD),
- LENGTH = field length

#### <u>Header</u>

The data fields of the header are identified by field numbers. The field number is preceded and followed by a colon ":" (e.g. ":01:"). All data fields must be completed on a mandatory basis.

| FIELD NUMBER | TYPE | LENGTH | DESCRIPTION                               |
|--------------|------|--------|-------------------------------------------|
| :01:         | a    | 6      | Reference                                 |
| :02:         | n    | 18     | Sum total of the amounts of the orders    |
| :03:         | n    | 5      | Number of orders                          |
| :04:         | a    | 12     | Bank number                               |
| :05:         | a    | 16     | Principal's name 1                        |
|              |      | 16     | Principal's address                       |
| :06:         | a    | 8      | Code of the officer generating the record |
| :07:         | a    | 12     | File name                                 |
| :08:         | n    | 1      | Order type                                |
|              | a    | 229    | Spaces, as fillers                        |

The content of field ":08:" changes depending on the order type:

- transfer = 1
- prompt collection order = 2
- forward collection order = 3

### Information Section

A record contains all information relating to one transfer order.

# In the case of transfers

| GROUP  | TYPE | LENGTH | DESCRIPTION                       |  |
|--------|------|--------|-----------------------------------|--|
| Gl     | n    | 2      | Item code (always "02")           |  |
| G2     | n    | 3      | Transaction code (always "001")   |  |
| G3     | n    | 2      | Transaction subcode (always "00") |  |
| G4     | a    | 12     | Number of the principal's bank    |  |
| G5     |      |        | Transaction identifier            |  |
| G5-1   | x    | 8      | Record date (YYYYMMDD)            |  |
| G5-2   | n    | 7      | Serial number (always "0000000")  |  |
| G5-3   | n    | 2      | Batch number (always "00")        |  |
| G6     | a    | 12     | Number of the beneficiary's bank  |  |
| G7     | n    | 18     | Amount                            |  |
| G8     |      |        | <u>Currency code</u>              |  |
| G8-1   | a    | 3      | ISO code (always "HUF")           |  |
| G8-2   | n    | 1      | Number of decimals (always "2")   |  |
| G9     | x    | 8      | Value date (YYYYMMDD)             |  |
| G10-11 | a    | 2      | Principal's country code          |  |
| G12    | a    | 3      | Reason code                       |  |
| G13-1  | a    | 8      | Code of 1st approver              |  |
| G13-2  | a    | 2      | Reserve space (spaces)            |  |
| G14    | a    | 2      | Error code (always "00")          |  |
| B1-1   | a    | 8      | Code of 2nd approver              |  |
| B1-2   | a    | 1      | Reserve space (space)             |  |
| B2     | a    | 6      | Client reference                  |  |
| ВЗ     |      |        | <u>Principal</u>                  |  |
| B3-1   | a    | 16     | Principal's account number        |  |
| B3-2   | a    | 16     | Principal's name 1                |  |
| B3-3   | a    | 16     | Principal's address 1             |  |
| B4     | a    | 4      | Reason                            |  |

| B5   |   |    | <u>Beneficiary</u>            |
|------|---|----|-------------------------------|
| B5-1 | a | 16 | Account number of beneficiary |
| B5-2 | a | 16 | Beneficiary's name 1          |
| B5-3 | a | 16 | Beneficiary's address 1       |
| Вб   | x | 8  | Value date (YYYYMMDD)         |
| B7   | a | 32 | Narrative 1                   |
| B8   | a | 32 | Narrative 2                   |
| B9   | a | 32 | Narrative 3                   |
| B10  | a | 4  | Reserve space (spaces)        |
| B11  | a | 4  | Reserve space (spaces)        |
| B12  | a | 33 | Reserve space (spaces)        |
| B13  | a | 2  | Counterparty's country code   |

The records of collection orders differ from the records of transfer orders in the transaction code and the content of the end of the record.

## In the case of prompt collection orders

| GROUP | ΤΥΡΕ | LENGTH | DESCRIPTION                       |  |
|-------|------|--------|-----------------------------------|--|
| G1    | n    | 2      | Item code (always "02")           |  |
| G2    | n    | 3      | Transaction code (always "092")   |  |
| G3    | n    | 2      | Transaction subcode (always "00") |  |
| G4    | a    | 12     | Number of the principal's bank    |  |
| G5    |      |        | Transaction identifier            |  |
| G5-1  | x    | 8      | Record date (YYYYMMDD)            |  |
| G5-2  | n    | 7      | Serial number (always "0000000")  |  |
| G5-3  | n    | 2      | Batch number (always "00")        |  |
| G6    | a    | 12     | Number of the beneficiary's bank  |  |
| G7    | n    | 18     | Space padded with zeros           |  |
| G8    |      |        | <u>Currency code</u>              |  |
| G8-1  | a    | 3      | ISO code (always "HUF")           |  |
| G8-2  | n    | 1      | Number of decimals (always "2")   |  |

Raiffeisen Electra Terminal—User Manual

| G9     | x | 8  | Value date (YYYYMMDD)       |  |
|--------|---|----|-----------------------------|--|
| G10-11 | a | 2  | Principal's country code    |  |
| G12    | a | 3  | Reason code                 |  |
| G13-1  | a | 8  | Code of 1st approver        |  |
| G13-2  | a | 2  | Reserve space (spaces)      |  |
| G14    | a | 2  | Error code (always "00")    |  |
| B1-1   | a | 8  | Code of 2nd approver        |  |
| B1-2   | a | 1  | Reserve space (space)       |  |
| B2     | a | 6  | Client reference            |  |
| В3     |   |    | <u>Principal</u>            |  |
| B3-1   | a | 16 | Principal's account number  |  |
| B3-2   | a | 16 | Principal's name 1          |  |
| B3-3   | a | 16 | Principal's address 1       |  |
| B4     | a | 4  | Reason                      |  |
| B5     |   |    | <u>Obligor</u>              |  |
| B5-1   | a | 16 | Obligor's account number    |  |
| B5-2   | a | 16 | Obligor's name 1            |  |
| B5-3   | a | 16 | Obligor's address 1         |  |
| Вб     | x | 8  | Launching date (YYYYMMDD)   |  |
| B7     | a | 32 | Narrative 1                 |  |
| B8     | a | 32 | Narrative 2                 |  |
| В9     | a | 32 | Narrative 3                 |  |
| B10    | n | 1  | Reason for submission       |  |
| B11    | a | 19 | Related law                 |  |
| B12    | n | 18 | Amount to be collected      |  |
| B13-0  | a | 1  | Reserve space (space)       |  |
| B13    | a | 2  | Counterparty's country code |  |
|        |   |    |                             |  |

## In the case of forward collection orders

| GROUP  | ТҮРЕ | LENGTH | DESCRIPTION                       |  |
|--------|------|--------|-----------------------------------|--|
| Gl     | n    | 2      | Item code (always "02")           |  |
| G2     | n    | 3      | Transaction code (always "093")   |  |
| G3     | n    | 2      | Transaction subcode (always "00") |  |
| G4     | a    | 12     | Number of the principal's bank    |  |
| G5     |      |        | Transaction identifier            |  |
| G5-1   | x    | 8      | Record date (YYYYMMDD)            |  |
| G5-2   | n    | 7      | Serial number (always "0000000")  |  |
| G5-3   | n    | 2      | Batch number (always "00")        |  |
| G6     | a    | 12     | Number of the beneficiary's bank  |  |
| G7     | n    | 18     | Space padded with zeros           |  |
| G8     |      |        | <u>Currency code</u>              |  |
| G8-1   | a    | 3      | ISO code (always "HUF")           |  |
| G8-2   | n    | 1      | Number of decimals (always "2")   |  |
| G9     | x    | 8      | Value date (YYYYMMDD)             |  |
| G10-11 | a    | 2      | Principal's country code          |  |
| G12    | a    | 3      | Reason code                       |  |
| G13-1  | a    | 8      | Code of 1st approver              |  |
| G13-2  | a    | 2      | Reserve space (spaces)            |  |
| G14    | a    | 2      | Error code (always "00")          |  |
| B1-1   | a    | 8      | Code of 2nd approver              |  |
| B1-2   | a    | 1      | Reserve space (space)             |  |
| B2     | a    | 6      | Client reference                  |  |
| ВЗ     |      |        | <u>Principal</u>                  |  |
| B3-1   | a    | 16     | Principal's account number        |  |
| B3-2   | a    | 16     | Principal's name 1                |  |
| B3-3   | a    | 16     | Principal's address 1             |  |
| B4     | a    | 4      | Reason                            |  |

Raiffeisen Electra Terminal—User Manual

| B5    |   |    | <u>Obligor</u>                     |
|-------|---|----|------------------------------------|
| B5-1  | a | 16 | Obligor's account number           |
| B5-2  | a | 16 | Obligor's name 1                   |
| B5-3  | a | 16 | Obligor's address 1                |
| B6    | x | 8  | Launching date (YYYYMMDD)          |
| B7    | a | 32 | Narrative 1                        |
| B8    | a | 32 | Narrative 2                        |
| B9    | a | 32 | Narrative 3                        |
| B10   | x | 8  | Admission date (YYYYMMDD)          |
| B11   | x | 8  | Deadline for complaints (YYYYMMDD) |
| B12   | n | 18 | Amount to be collected             |
| B13-0 | a | 5  | Reserve space (spaces)             |
| B13   | a | 2  | Counterparty's country code        |

Alignment of fields:

- Alphanumeric fields are aligned to the left, and blank spaces are padded with spaces, with the exception of bank number fields (04, G4, G6), which are aligned to the right, and padded with spaces from the left.
- Numeric fields are aligned to the right, and padded with zeros from the left.

# 17.4 MultiCash FX Transfers (MT100)

In the case of FX transfer orders with individual exchange rates, the extension of the file to be imported should be INE, otherwise it should be INT.

### 1. Header

The separator before specific field numbers (e.g. ":01:") in the case of TAF data transmission is the character series  $\langle CR \rangle \langle LF \rangle$  (ASCII 13 + 10) and in the case of BTX data transmission the character series  $\langle @ \rangle \langle @ \rangle \langle ASCII 64 + 64 \rangle$ .

### mandatory:

• <<u><CR><LF>:01:</u>

reference: alphanumeric reference number of max. 16 characters

• <<u><CR><LF>:02:</u>

sum of amounts: numeric checksum of max. 17 characters

• <<u><CR><LF>:03:</u>

number of orders: numeric value of max. 5 characters, denoting the number of transfer orders in the file

• <<u>CR><LF>:04:</u>

executing bank: alphanumeric value of max. 11 characters, the SWIFT identifier of the executing bank

• <<u>CR><LF>:05:</u>

principal: alphanumeric value of max. 4 \* 35 characters, name and address of the principal

#### optional:

• <<u>CR><LF>:06:</u>

participant ID: alphanumeric value of max. 8 characters, the principal's participant ID at the executing bank (from BPD file)

• <<u><</u>CR><<u>LF>:07:</u>

file name: alphanumeric value of max. 12 characters, name of the MT100 file under which the order is saved to the hard drive

Each transfer order should be preceded by a header if the "Rooting" field is marked in the auxiliary database of the principal.

#### mandatory:

• 1. basis block

{1:F01XXXXXXXXXX1111223333}

- x = SWIFT identifier of sending unit (account-keeping branch; 11 positions)
- 1 = date: MMDD
- 2 = running serial number of files generated on the date of generation (2 positions)
- 3 = running serial number of data sentences within the file (4 positions)
- 2. application block

{2:1100YYYYYYYYYYU2} : SWIFT identifier of account-keeping unit (principal bank)

• 3. text block

{4:Content of message in accordance with the following definition

### 2. Transfer Orders

### mandatory:

• <<u><</u>CR><<u>LF>:20:</u>

reference: alphanumeric reference number of max. 16 characters

• <<u><</u>CR><<u>LF>:32A:</u>

alphanumeric value of max. 24 characters

### optional:

• subfield 1: scheduled execution deadline: numeric value of exactly 6 characters, format: YYMMDD

### mandatory:

- subfield 2: currency: alphanumeric value of exactly 3 characters, ISO code of the currency
- subfield 3: amount: numeric value of max. 15 characters, amount with commas (,) as separator
- <<u><CR><LF>:50:</u>

principal: alphanumeric value of max. 4 \* 35 characters, name and address of the principal; the account number is stored in subfield 1 of field :52a:

#### optional:

• <<u><CR><LF>:52a:</u>

principal bank

version A:

subfield 1: account number, alphanumeric value of max. 37 characters, /C/xxx ... xx or /D/xxx ... xx, C = credit (positive sign), D = debt (negative sign), x = account number, max. 34 characters

subfield 2: identifier, alphanumeric value of max. 11 characters, SWIFT identifier

Version D:

subfield 1: account number, alphanumeric value of max. 37 characters, /C/xxx ... xx or /D/xxx ... xx, C = credit (positive sign), D = debt (negative sign), x = account number, max. 34 characters

subfield 2: address, alphanumeric value of max. 4 \* 35 characters, name and address of principal bank

• <<u><CR><LF>:53a:</u>

principal's correspondent bank in the country of the currency

version A:

subfield 1: account number of principal bank at the correspondent bank, alphanumeric value of max. 37 characters, /C/xxx ... xx or /D/xxx ... xx, C = credit (positive sign), D = debt (negative sign), x = account number, max. 34 characters

subfield 2: identifier, alphanumeric value of max. 11 characters, SWIFT identifier

Version D:

subfield 1: account number of principal bank at the correspondent bank, alphanumeric value of max. 37 characters, /C/xxx ... xx or /D/xxx ... xx, C = credit (positive sign), D = debt (negative sign), x = account number, max. 34 characters

subfield 2: address, alphanumeric value of max. 4 \* 35 characters, name and address of the correspondent bank

#### • <<u>CR><LF>:57a:</u>

the beneficiary's bank

version A:

subfield 1: identifier, alphanumeric value of max. 11 characters, SWIFT identifier of beneficiary bank

Version D:

subfield 1: address, alphanumeric value of max. 4 \* 35 characters, name and address of the beneficiary bank

• <<u><CR><LF>:59a:</u>

beneficiary

subfield 1: account number, alphanumeric value of max. 35 characters, account number of beneficiary

### mandatory:

subfield 2: alphanumeric value of max. 4 \* 35 characters, name and address of beneficiary

#### optional:

• <<u>CR><LF>:70:</u>

narratives

• <<u><CR><LF>:71A:</u>

cost control: alphanumeric value of exactly 3 characters, BEN or OUR

• <<u>CR><LF>:72:</u>

supplementary information: alphanumeric value of max. 6 \* 35 characters, supplementary information concerning the order, /BENONLY, /CHEQUE, /HOLD and further 3 lines for optional texts

### 3. Example for a Transfer Order

:01:REF01 :02:3340,00 :03:2 :04:21798302 :05:PRINCIPAL 1 VIHAR U. 11. GYOMA :06:MD :07:INTZV12.INT

:20:HIV3 :32A:950626DEM3330,00 :50:PRINCIPAL 1 VIHAR U. 11. GYOMA :52A:/D/30542253 21798302 :57A:35353535 :59:/54325432

Raiffeisen Electra Terminal–User Manual

```
BENEFICIARY 1
FASOR U. 22.
VAC
:71A:BEN
{1:F0111223344 0626061138}{2:I10021798302 U2}{4:
:20:HIV
:32A:950626DEM10,00
:50:PRINCIPAL 1
VIHAR U. 11.
GYOMA
:52A:/D/30542253
21798302
:53A:/D/4444444
11223344
:57A:35353535
:59:/54325432
BENEFICIARY 1
FASOR U. 22.
VAC
:70:NARRATIVE
:71A:BEN
:72:/BENONLY
4815
}
```

# 17.5 MT940 Statement Export Format

Structure of the export file:

- {4: ... } block: the export file includes the items of the statement arranged by account numbers. Each block comprises the items of one account number. One file may as well include several blocks.
- {4: beginning of block: it always starts in a new line, on the first position of the line
- } end of block: it always starts in a new line, on the first position of the line
- **:nn:** data field: data fields are identified by field numbers. The field number is preceded and followed by a colon ":" (e.g. ":01:"). The data field always starts in a new line, on the first position of the line.

| FIELD<br>NUMBER | DESCRIPTION                           | FIELD STRUCTURE                             |
|-----------------|---------------------------------------|---------------------------------------------|
| :20:            | internal identifier                   | STARTUMS fixed text                         |
| :25:            | last 16 digits of bank account number | first 16 digits of account number           |
| :28:            | statement number                      | kkkk serial number of statement             |
| :NS:            | name of account                       |                                             |
| 30              | first 8 digits of bank account number | nnnnnnn first 8 digits of account<br>number |
| 32              | type Current Account (fixed)          | 010 fixed text                              |

|      |                                                                                                    |                                  | -                                    |
|------|----------------------------------------------------------------------------------------------------|----------------------------------|--------------------------------------|
| 60F: | opening balance line                                                                                     | S                                | sign (C - positive, D -<br>negative) |
|      |                                                                                                    | yymmdd                           | booking date                         |
|      |                                                                                                    | ccc                              | currency                             |
|      |                                                                                                    | 999999999999999999,99            | amount of opening<br>balance         |
| :61: | transaction                                                                                              | yymmdd                           | value date                           |
|      |                                                                                                    | mmdd                             | booking date                         |
|      |                                                                                                    | S                                | debit - D / credit - C               |
|      |                                                                                                    | F                                | fixed text                           |
|      |                                                                                                    | 999999999999999999999            | amount of transaction                |
|      |                                                                                                    | S                                | fixed text                           |
|      |                                                                                                    |                                  | name of transaction<br>(new line!)   |
| :86: | transaction code (TCD)                                                                                   | nnn TCD cod                      | e                                    |
| :NS: | completion of the field changes according to transaction codes (TCD), for detailed description see below |                                  |                                      |
| 62F: | closing balance line                                                                                     | s                                | sign (C - positive, D -<br>negative) |
|      |                                                                                                    | yymmdd                           | booking date                         |
|      |                                                                                                    | ссс                              | currency                             |
|      |                                                                                                    | 9999999999999999 <sub>,</sub> 99 | amount of closing<br>balance         |
| 64:  | available balance                                                                                        | S                                | sign (C - positive, D -<br>negative) |
|      |                                                                                                    | yymmdd                           | booking date                         |
|      |                                                                                                    | ссс                              | currency                             |
|      |                                                                                                    | 99999999999999999,99             | amount of closing<br>balance         |
|      |                                                                                                    |                                  |                                      |

### **Content of NS Fields**

The content of NS fields depends on the TCD.

Based on the TCD-s under review, there are 4 possible cases:

Case "A"

- In the case of the following TCD-s, the structure of the NS fields shall be as follows:
- 030, 031, 032, 033, 034, 038, 054, 530, 531, 532, 533, 534, 537, 538, 543, 554
- 01 first 27 characters of beneficiary's account number
- 02 first 27 characters of beneficiary's name
- 03 first 27 characters of narrative 1
- 04 remaining 8 characters of narrative 1 + first 19 characters of narrative 2
- 05 remaining 16 characters of narrative 2 + first 11 characters of narrative 3
- 06 remaining 24 characters of narrative 3 + first 3 characters of narrative 4
- 07 next 27 characters of narrative 4
- 08 remaining 5 characters of narrative 4
- 17 booking reference (16 long)
- 14 name of transaction (only first 27 characters)
- 15 first 27 characters of beneficiary's name
- 16 remaining 8 characters of beneficiary's name
- 33 from the account number of beneficiary bank, bank code of counterparty (first 8 characters)
- 34 from the account number of beneficiary, 8- or 16-character number of counterparty (second and third 8 characters)
- □ Case "B" (foreign currency items)

The account number and name of the beneficiary and narrative 1 are added as additional information from the details of foreign currency items.

If the TCD is 061 or 561, then:

- 01 first 27 characters of beneficiary's account number
- 02 first 27 characters of beneficiary's name
- 03 first 27 characters of narrative 1
- 04 remaining 8 characters of narrative 1 + first 19 characters of beneficiary's account number
- 05 remaining 16 characters of beneficiary's account number + first 11 characters of beneficiary's name

- 06 remaining 24 characters of beneficiary's name + first 3 characters of narrative 1
- 07 next 27 characters of narrative 1
- 08 remaining 5 characters of narrative 1 + first 22 characters of narrative 2
- 09 next 13 characters of narrative 2 + first 14 characters of narrative 3
- 10 remaining 21 characters of narrative 3 + first 6 characters of narrative 4
- 11 next 27 characters of narrative 4
- 12 remaining 2 characters of narrative 4
- 17 booking reference (16 characters)
- 14 name of transaction (only first 27 characters)
- 15 first 27 characters of beneficiary's name
- 16 remaining 8 characters of beneficiary's name
- 33 from the account number of beneficiary bank, bank code of counterparty (first 8 characters)
- 34 from the account number of beneficiary, 8- or 16-character number of counterparty (second and third 8 characters)
- Case "C" (foreign currency items)

The account number and name of the beneficiary and narrative 1 are added as additional information from the details of foreign currency items.

If the TCD is 016 or 516, then:

- 01 first 27 characters of beneficiary's account number
- 02 remaining 8 characters of beneficiary's account number + first 19 characters of beneficiary's name
- 03 remaining 16 characters of beneficiary's name + first 11 characters of narrative 1
- 04 remaining 24 characters of narrative 1 + first 3 characters of beneficiary's account number
- 05 next 27 characters of beneficiary's account number
- 06 remaining 5 characters of beneficiary's account number + first 22 characters of beneficiary's name
- 07 remaining 13 characters of beneficiary's name + first 14 characters of narrative 1
- 08 remaining 21 characters of narrative 1 + first 6 characters of narrative 2
- 09 next 27 characters of narrative 2
- 10 remaining 2 characters of narrative 2 + first 25 characters of narrative 3
- 11 remaining 10 characters of narrative 3 + first 17 characters of narrative 4
- 12 remaining 18 characters of narrative 4
- 17 booking reference (16 characters)

## Raiffeisen Electra Terminal–User Manual

- 14 name of transaction (only first 27 characters)
- Case "D" (foreign currency items)

If the TCD is 072: It should be examined whether the account number of the beneficiary (field 90) includes a value 16/24 long or not. If yes, then the NS fields should be filled according to case "B", otherwise according to case "C".

Case "E"

- In the case of all other TCD-s:
- 01 first 27 characters of beneficiary's account number
- 02 remaining 8 characters of beneficiary's account number + first 19 characters of beneficiary's name
- 03 remaining 16 characters of beneficiary's name + first 11 characters of narrative 1
- 04 remaining 24 characters of narrative 1 + first 3 characters of narrative 2
- 05 next 27 characters of narrative 2
- 06 remaining 5 characters of narrative 2 + first 22 characters of narrative 3
- 07 remaining 13 characters of narrative 3 + first 14 characters of narrative 4
- 08 remaining 21 characters of narrative 4
- 17 booking reference (16 characters)
- 14 name of transaction (only first 27 characters)

The space is cut off from the end everywhere. If the field has no value, the given NS field is not displayed, and the lines will slip upwards.

For example: {4: :20:STARTUMS :25:0017326000100008 :28:0083 :NS:22PRINCIPAL 3012001008 32010 :60F:C130930HUF721920371,88 :61:1309300930CF5669280,00S Online in-house account transfer :86:537 :NS:01120527050036425300100

180:337
INS:01120527050036425300100004
02PARTNER KERESKEDELMI SZO
03800060739 szla
17BBK1310000251253
14Online in-house account transfer
15PARTNER KERESKEDELMI SZO
16LGÁLTATÓ
3312052705
340036425300100004
:62F:C130930HUF754193413,93
:64:C130930HUF754193413,93